# **Д. Г. Мирошин, Т. В. Шестакова, О. В. Костина**

# **ТЕХНОЛОГИЯ ПРОГРАММИРОВАНИЯ И ЭКСПЛУАТАЦИЯ СТАНКОВ С ЧПУ**

**Екатеринбург РГППУ 2011** 

Министерство образования и науки Российской Федерации ФГАОУ ВПО «Российский государственный профессионально-педагогический университет» Учреждение Российской академии образования «Уральское отделение»

### **Д. Г. Мирошин, Т. В. Шестакова, О. В. Костина**

## **ТЕХНОЛОГИЯ ПРОГРАММИРОВАНИЯ И ЭКСПЛУАТАЦИЯ СТАНКОВ С ЧПУ**

Учебное пособие

*Допущено Учебно-методическим объединением по профессиональнопедагогическому образованию в качестве учебного пособия для студентов высших учебных заведений, обучающихся по специальности 050501.08 – Профессиональное обучение (машиностроение и технологическое оборудование)* 

> Екатеринбург РГППУ 2011

#### УДК 621.9.06-529(075.8) ББК К630.2-52я73-1 М64

#### Авторы:

Д. Г. Мирошин (введ., п. 1.1–1.3, 2.1–2.5, заключение), Т. В. Шестакова (п. 3.3–3.5, 4.1–4.7), О. В. Костина (п. 3.1–3.2, 3.5)

#### **Мирошин Д. Г.**

М64 Технология программирования и эксплуатация станков с ЧПУ: учебное пособие / Д. Г. Мирошин, Т. В. Шестакова, О. В. Костина. Екатеринбург: Изд-во Рос. гос. проф.-пед. ун-та, 2011. 79 с. ISBN 978-5-8050-0437-8

Раскрываются вопросы выбора современного металлорежущего инструмента, устройства, работы и наладки токарно-фрезерного обрабатывающего центра с программным управлением, программирования механической обработки деталей на стойках «Сименс» в системе ЧПУ «Синомерик».

Адресовано студентам вузов и колледжей, обучающимся по специальности 050501.08 Профессиональное обучение (машиностроение и технологическое оборудование).

> УДК 621.9.06-529(075.8) ББК К630.2-52я73-1

 Рецензенты: кандидат технических наук, доцент В. И. Вешкурцев (ГОУ ВПО «Уральский государственный технический университет – УПИ имени первого Президента России Б. Н. Ельцина»); главный технолог В. М. Ратников (ЗАО «НПП "Машпром"»)

- ISBN 978-5-8050-0437-8 © ФГАОУ ВПО «Российский государственный профессионально-педагогический университет», 2011
	- © Мирошин Д. Г. (введ., п. 1.1–1.3, 2.1–2.5, заключение), Шестакова Т. В. (п. 3.3–3.5, 4.1–4.7), Костина О. В. (п. 3.1–3.2, 3.5), 2011

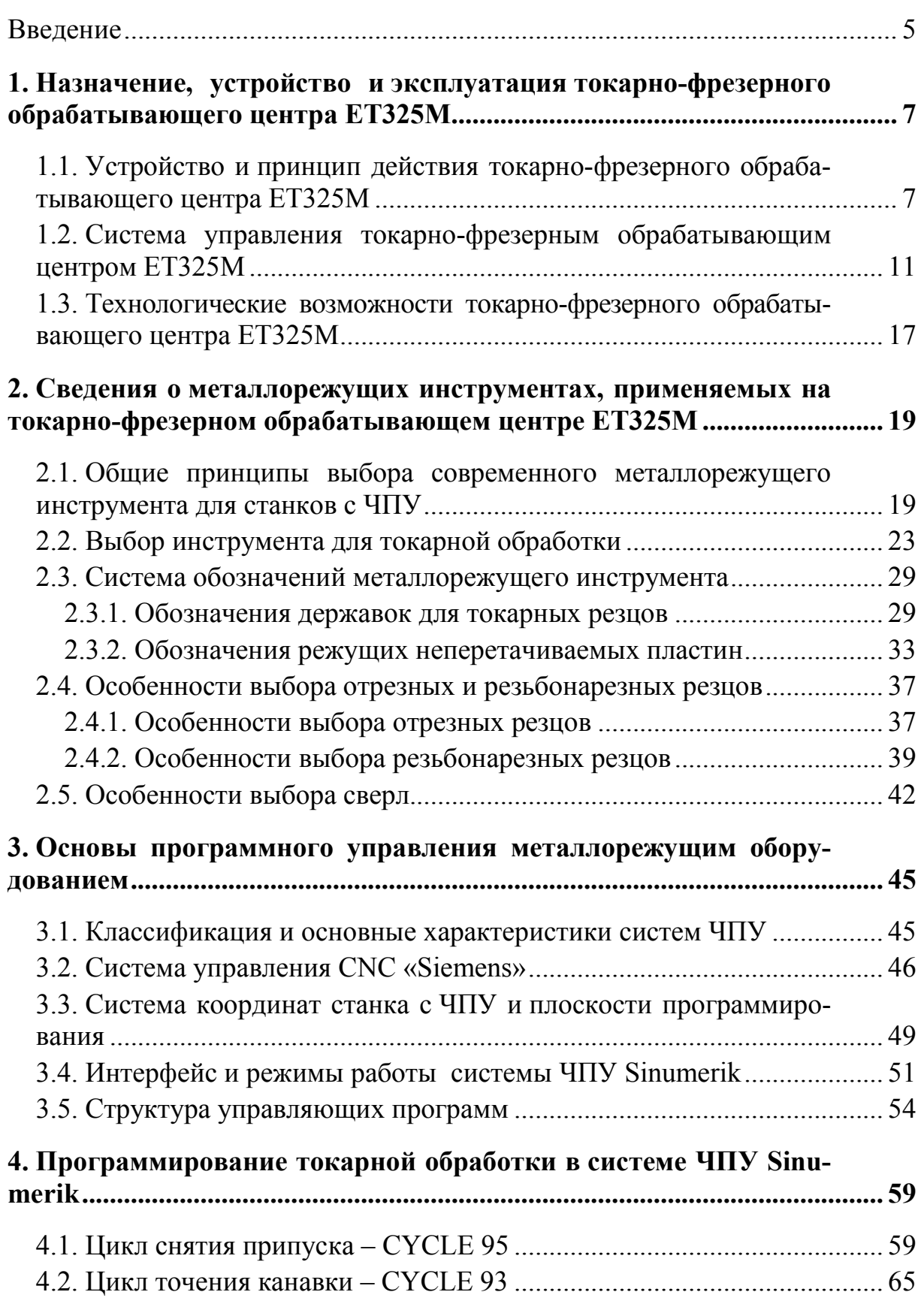

### **Оглавление**

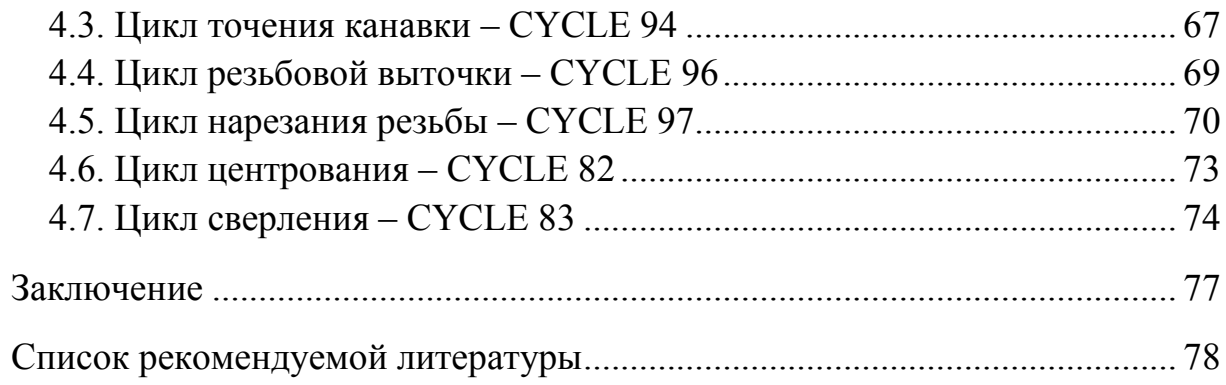

#### **Введение**

Интенсификация процесса технического перевооружения машиностроения индустриально развитых стран, существенное повышение уровня его автоматизации, широкомасштабное распространение новейших форм организации и управления производством, все более активное использование техники, начавшееся в веке XX, получили свое развитие и в первое десятилетие XXI века.

Станки с числовым программным управлением (ЧПУ) нашли широкое применение в современном машиностроении. Их внедрение является одним из главных направлений автоматизации средне- и мелкосерийного производства [2–4].

В станках с ЧПУ гибкость универсального оборудования сочетается с точностью и производительностью станка-автомата. В результате внедрения станков с ЧПУ происходит повышение производительности труда, создаются условия для многостаночного обслуживания. Подготовка производства переносится в сферу инженерного труда, сокращаются ее сроки, упрощается переход на новый вид изделия вследствие заблаговременной подготовки программы, что имеет большое значение в условиях рыночной экономики [2, 5].

На станках с ЧПУ целесообразно изготовлять детали сложной конфигурации, при обработке которых необходимо перемещение рабочих органов по нескольким координатам одновременно, а также детали с большим количеством переходов обработки и те, конструкция которых часто видоизменяется.

Учебное пособие ориентировано на формирование теоретических знаний и практических умений и навыков наладки, настройки и программирования обработки на станках с ЧПУ.

Также в пособии рассматриваются устройство и работа токарно-фрезерного обрабатывающего центра с ЧПУ фирмы ЕМКО, программирование механической обработки деталей в системе ЧПУ «Синомерик», наладка токарно-фрезерного обрабатывающего центра с ЧПУ на отработку программ и отработка программ механической обработки деталей на станке.

Учебное пособие позволяет систематизировать знания студентов по дисциплинам «Практикум по профессии» и «Программное управление металлорежущим оборудованием» и способствует активизации познавательной деятельности студентов в процессе выполнения практических заданий.

Также учебное пособие может быть использовано для теоретической и практической подготовки обучаемых по рабочим профессиям «Оператор станков с программным управлением» и «Наладчик станков с программным управлением».

Изучение вопросов программирования обработки деталей по данному пособию целесообразно с использованием программного обеспечения «Синотрайн», являющегося полной копией системы ЧПУ «Синомерик».

# **1. НАЗНАЧЕНИЕ, УСТРОЙСТВО И ЭКСПЛУАТАЦИЯ ТОКАРНО-ФРЕЗЕРНОГО ОБРАБАТЫВАЮЩЕГО ЦЕНТРА ЕТ325М**

### **1.1. Устройство и принцип действия токарнофрезерного обрабатывающего центра ЕТ325М**

Традиционно станок с ЧПУ состоит из двух элементов: собственно станка и системы ЧПУ [2, 5].

Компоновка токарно-фрезерного обрабатывающего центра ЕТ325М отличается от традиционной компоновки токарных станков тем, что узел инструмента располагается над деталью (рис. 1) – это позволяет обеспечить хорошие условия для отвода стружки и подвода смазывающе-охлаждающей жидкости (СОЖ).

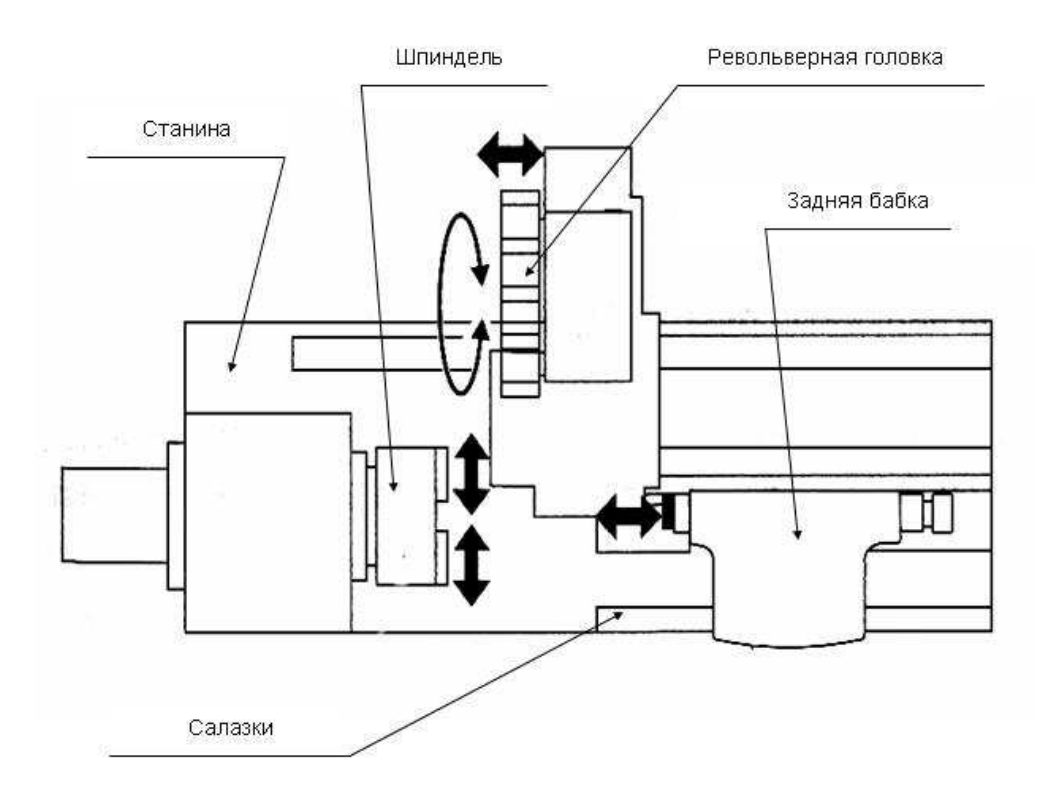

Рис. 1. Компоновка токарно-фрезерного обрабатывающего центра ЕТ325М

Основными узлами токарно-фрезерного обрабатывающего центра ЕТ325М являются: станина, салазки, шпиндель, револьверная головка, задняя бабка, электрошкаф.

Станина станка изготовлена из серого чугуна. Она обладает хорошими демпфирующими свойствами и устойчива к воздействию внешних нагрузок и внутренних напряжений. На станине имеются направляющие для перемещения салазок.

Продольные и поперечные салазки станка двигаются по направляющим станины в форме ласточкиного хвоста. Люфт в салазках регулируется специальным клином. Через устройство централизованной смазки салазки смазываются маслом так, чтобы вся поверхность скольжения была постоянно покрыта масляной пленкой. Салазки получают движение от шаговых электродвигателей по шариковым ходовым винтовым парам.

Шпиндель станка закреплен в конических роликоподшипниках в передней бабке станка и приводится в движение электродвигателем трехфазного тока через клиноременную передачу. Конструкция передней бабки станка термосимметрична, т. е. при нагревании ее узлов не образуется отклонения от прямой линии. Зажимные устройства (патроны, центра, оправки) крепятся к фланцу шпинделя.

Револьверная головка станка имеет 12 позиций, из которых 6 являются приводными и 6 – неприводными.

Задняя бабка станка предназначена для поджима задним центром длинных деталей. Пиноль задней бабки выдвигается на длину 100 мм под действием пневматического привода.

В электрошкафе станка, расположенном в задней части, располагаются контроллеры системы управления станком и электрические устройства системы ЧПУ.

Токарно-фрезерный обрабатывающий центр ЕТ325М комплектуется патроном с пневматическим зажимом заготовок и устройством для улавливания готовых деталей, отрезаемых в процессе обработки.

Станок оснащен системой смазки, пневматической системой и системой охлаждения зоны резания.

На токарно-фрезерном обрабатывающем центре ЕТ325М различают четыре *базовые точки*, которые обозначаются буквами *М*, *R*, *N* и *W* (рис. 2).

Точка *M* – нуль станка. Неизменная базовая точка, устанавливаемая производителем станка. Относительно данной точки выполняются все размерные функции станка. Она же является началом системы координат.

Точка *R* – референтная точка. Позиция в рабочей зоне станка, которая точно определяется предельными выключателями. Позиции подвижных органов станка отображаются в системе управления путем подвода к точке *R*. Используется после каждого сбоя питания, а также является позицией револьверной головки, в которой происходит смена рабочего инструмента.

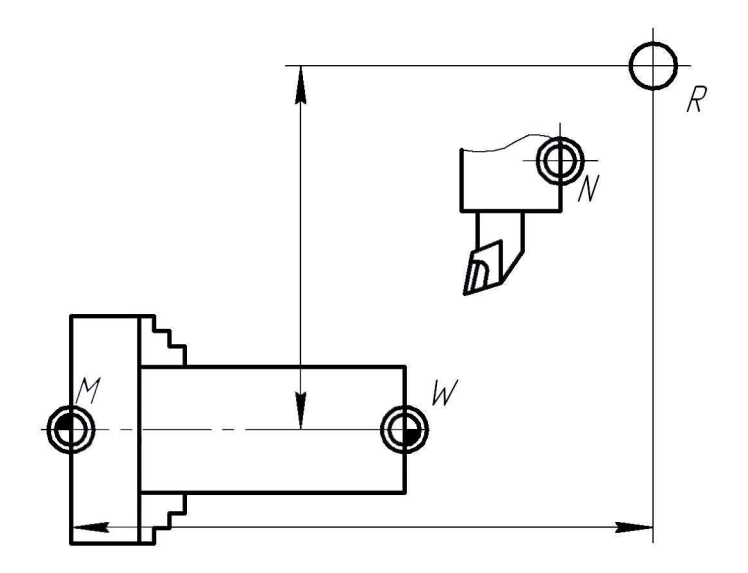

Рис. 2. Базовые точки токарно-фрезерного обрабатывающего центра ЕТ325М

Точка *N* – базовая точка установки инструмента. Исходная точка для выполнения размерной привязки инструмента. Находится в подходящей точке в системе резцедержателя и определяется производителем станка.

Точка *W* – нуль детали. Исходная позиция для размерных функций программы. Свободно устанавливается программистом и при необходимости может быть перемещена в пределах программы обработки.

Расположение *рабочих осей* токарно-фрезерного обрабатывающего центра ЕТ325М показано на рис. 3.

Ось *Z* совпадает с осью центров станка. Положительное направление оси *Z* – от шпинделя в задней бабке. Начало координат по оси *Z* лежит в нулевой точке станка (точка *М*).

Ось *Х* располагается перпендикулярно к оси *Z* и параллельно поперечным направляющим станка. Положительнее направление оси *Х* – вверх.

Револьверная головка станка может перемещаться как по оси *Х*, так и по оси *Z* в положительном и отрицательном направлениях.

Ось *С* – ось вращения шпинделя. Положительное направление оси *С* – по часовой стрелке.

Ось *Сt* – ось вращения приводного инструмента. Положительное направление оси *Сt* – по часовой стрелке.

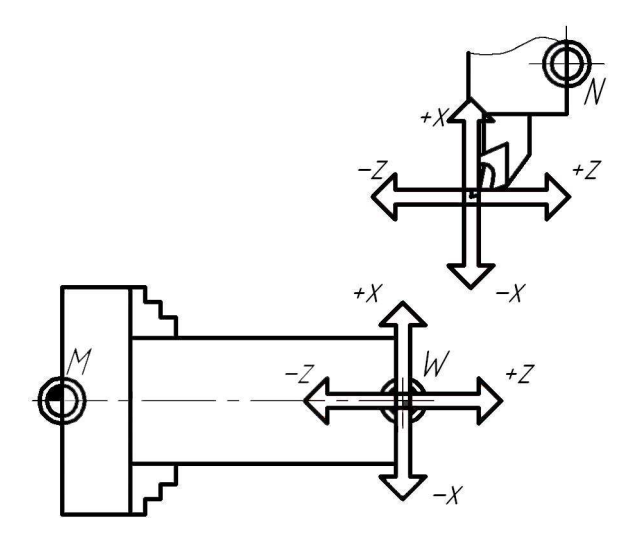

Рис. 3. Координатные оси токарно-фрезерного обрабатывающего центра ЕТ325М

*Технологические возможности* станков с ЧПУ определяются их техническими характеристиками. Основные технические характеристики токарно-фрезерного обрабатывающего центра ЕТ325М приведены в табл 1.

Таблица 1

### Основные технические характеристики токарно-фрезерного обрабатывающего центра ЕТ325М

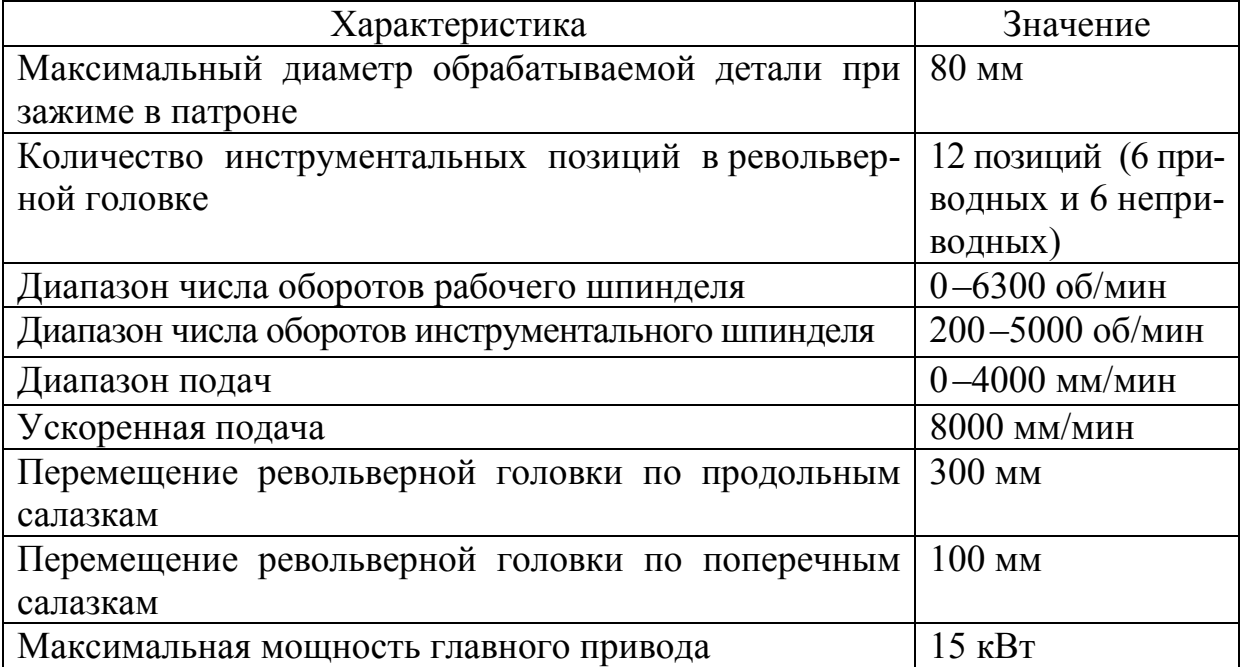

### **1.2. Система управления токарно-фрезерным обрабатывающим центром ЕТ325М**

Кнопки управления станком расположены в нижней части панели управления (рис. 4). В зависимости от используемого станка или оснастки данные кнопки могут быть активны частично.

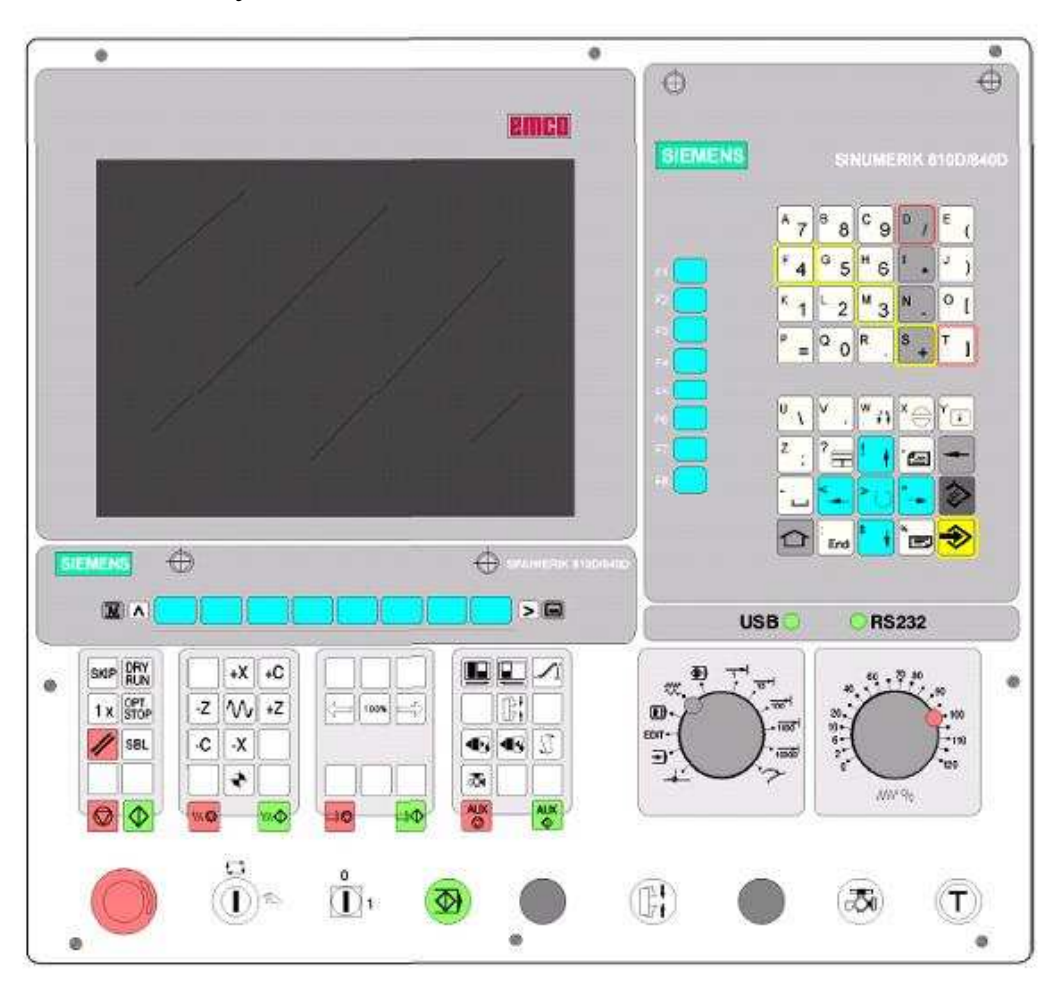

Рис. 4. Панель управления станком

*Система управления станком* состоит из пяти групп кнопок и двух рукояток, которые управляют рабочими органами станка (рис. 5).

В первую группу входит только одна кнопка красного цвета: кнопка аварийного останова *«Стоп»*. Функциональное назначение этой кнопки – аварийная остановка всех приводов станка. При аварийной остановке происходит сброс отработки всех программ и выключение приводов всех рабочих органов, поэтому после аварийной остановки необходимо включать приводы станка зеленой кнопкой *«Пуск»* (она тоже образует свою, отдельную, группу). Также эта кнопка используется для выключения станка.

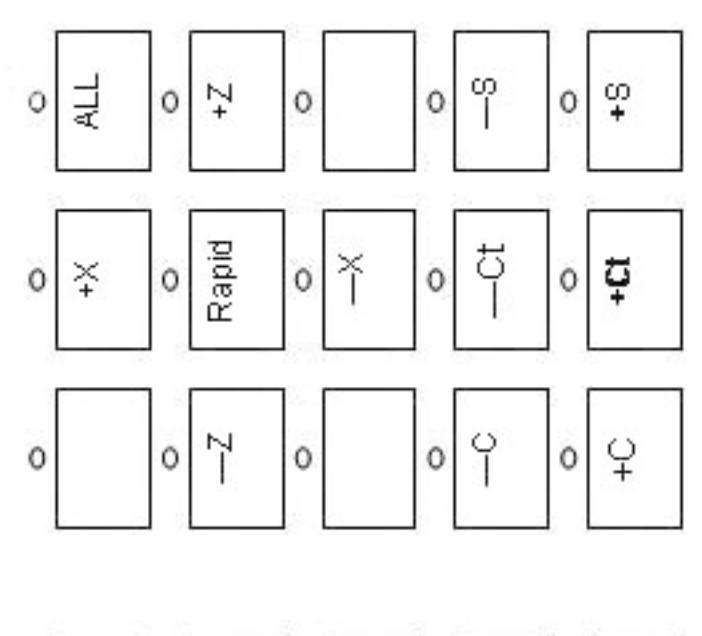

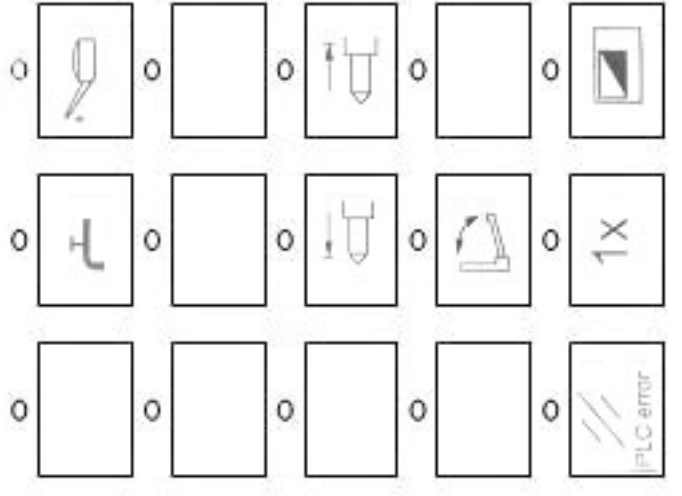

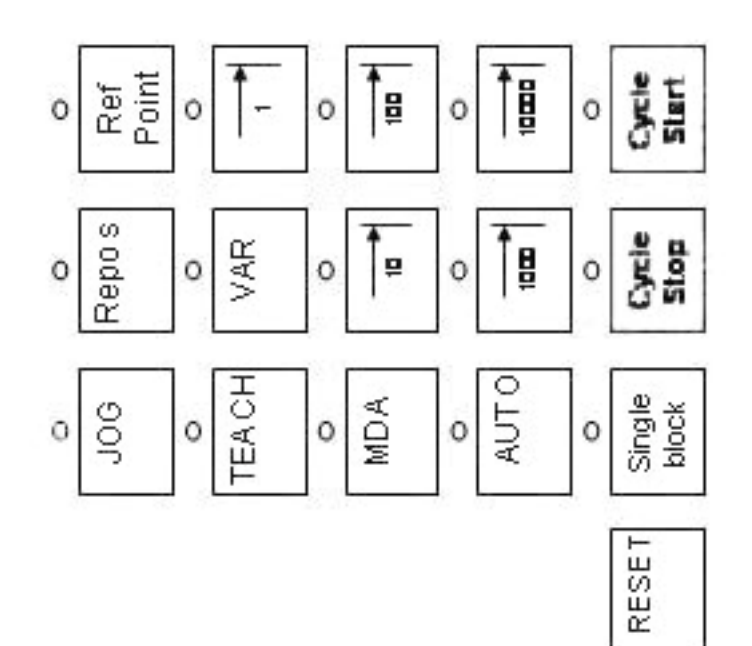

Рис. 5. Система управления станком Рис. 5. Система управления станком

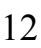

Вторая группа кнопок предназначена для управления режимами работы станка:

● кнопка *«JOG»* служит для включения ручного режима работы станка – JOG. В этом режиме выполняются все действия по настройке станка;

● кнопка *«MDA»* служит для включения режима пробной отработки программ – MDA. В этом режиме можно проверить правильность отработки управляющих программ и написать различные мини-программы для настройки станка или проверки настроенных параметров. Также в этом режиме можно корректировать управляющие программы и создавать минипрограммы для обработки поверхностей деталей. В этом же режиме возможна покадровая отработка программы с целью отслеживания правильности траектории перемещения инструмента;

● кнопка *«AUTO»* служит для включения автоматического режима отработки программ – auto. В этом режиме производится автоматическая отработка управляющих программ обработки деталей;

● кнопка *«TEACH»* служит для введения в станок наладочных парамеров.

В эту же группу входят кнопки, отвечающие за выполнение наладочных функций:

● кнопка *«RefPoint»* служит для отвода револьверной головки в референтную точку (точку смены инструмента). В этой точке производится поворот револьверной головки в процессе отработки управляющей программы;

● кнопка *«Repos»* служит для повторного позиционирования револьверной головки;

• кнопки с обозначением типа  $10<sup>7</sup>$  служат для дискретной подачи револьверной головки на количество микрометров, указанное на кнопке. При включении одной из этих кнопок перемещение револьверной головки на заданную величину производится при однократном нажатии кнопок перемещения по осям *Z* и *X*. В случае нажатия кнопок перемещения по осям *Z* и *X* при включении кнопки  $1$  pевольверная головка перемещается на 1 мкм, а при включении кнопки  $10000$  – на  $10000$  мкм, или на 10 мм;

● кнопка *«Var»* служит для отключения режима дискретной подачи револьверной головки. Перемещение револьверной головки при нажатии кнопок перемещения по осям *Z* и *X* при включении кнопки *«Var»* осуществляется на произвольное расстояние.

В третью группу входят кнопки, отвечающие за управление функциями обслуживания станка:

● кнопка *«Масло»* служит для включения насоса кратковременной смазки направляющих станка. При нажатии этой кнопки производится смазка станка в течение 6 с;

● кнопка *«Экран»* служит для включения энергосберегающего режима монитора стойки ЧПУ. Если кнопка *«Экран»* выключена, то через 5 минут работы монитор стойки ЧПУ отключается. Это неудобно при наладке станка и отслеживании процесса обработки, поэтому кнопку *«Экран»* лучше оставлять включенной;

● кнопки *«Пиноль»* служат для управления пинолью задней бабки. При включении этих кнопок пиноль задней бабки может выдвигаться из корпуса или возвращаться в исходное положение. Использование этих кнопок позволяет легко и безопасно поджать заготовку задним центром;

• кнопки *«Деталь»* служат для управления устройством для улавливания готовых деталей. При включении этих кнопок устройство может открываться и закрываться.

Четвертая группа кнопок предназначения для управления перемещением револьверной головки и вращением основного и инструментального шпинделей:

● кнопки *«+Х»* и *«–Х»* служат для перемещения револьверной головки соответственно в положительном и отрицательном направлениях по оси Х. Эти кнопки работают только в ручном режиме работы станка – JOG – при отключенных кнопках *«RefPoint»* и *«All»*. При включении любой из кнопок дискретной подачи совместно с кнопками *«+Х»* и *«–Х»* револьверная головка перемещается на величину, заданную кнопкой дискретной подачи.

● кнопки *«+Z»* и *«–Z»* служат для перемещения револьверной головки соответственно в положительном и отрицательном направлениях по оси Z. Эти кнопки работают только в ручном режиме работы станка – JOG – при отключенных кнопках *«RefPoint»* и *«All»*. При включении любой из кнопок дискретной подачи совместно с кнопками *«+Z»* и *«–Z»* револьверная головка перемещается на величину, заданную кнопкой дискретной подачи;

● кнопки *«+С»* и *«–С»* служат для включения наладочного вращения основного шпинделя соответственно в положительном и отрицательном направлениях по оси *С* (по часовой стрелке и против часовой стрелки). Эти кнопки работают только в ручном режиме работы станка – JOG – при отключенных кнопках *«RefPoint»* и *«All»*. При включении любой из кнопок дискретной подачи совместно с кнопками *«+С»* и *«–С»* основной шпиндель станка поворачивается на окружной шаг, величина которого задана кнопкой дискретной подачи;

● кнопки *«+Сt»* и *«–Сt»* служат для включения наладочного вращения инструментального шпинделя соответственно в положительном и отрицательном направлениях по оси *Сt* (по часовой стрелке и против часовой стрелки). Эти кнопки работают только в ручном режиме работы станка – JOG – при отключенных кнопках *«RefPoint»* и *«All»*. При включении любой из кнопок дискретной подачи совместно с кнопками *«+Сt»* и *«–Сt»* инструментальный шпиндель станка поворачивается на окружной шаг, величина которого задана кнопкой дискретной подачи;

• кнопка с обозначением *«* М » служит для включения ускоренной подачи револьверной головки или поворота основного или инструментального шпинделя. При необходимости обеспечения ускоренной подачи кнопку « $\mathbb{N}$ » нужно нажимать совместно с кнопками включения подач по осям или с кнопками включения наладочного вращения основного и инструментального шпинделей;

● кнопки *«+S»* и *«–S»* служат для поворота револьверной головки соответственно в положительном и отрицательном направлениях (по часовой стрелке и против часовой стрелки). Эти кнопки работают только в ручном режиме работы станка – JOG – при отключенных кнопках *«RefPoint»* и *«All»*;

● кнопка *«All»* включается совместно с кнопкой *«RefPoint»* и позволяет при режиме работы станка JOG при включении подачи отвести револьверную головку в референтную точку.

*Рукоятка управления величиной подач* служит для ручного задания величины подач в процентах от запрограммированного значения подачи. Диапазон регулирования – от 0 % (нет подачи) до 120 %.

*Рукоятка управления частотой вращения шпинделя* служит для ручного задания частоты вращения шпинделя в процентах от запрограммированного значения числа оборотов шпинделя. Диапазон регулирования – от 0 % (запрограммированное значение частоты вращения шпинделя) до 120 %.

Для того чтобы *включить токарно-фрезерный обрабатывающий центр ЕТ325М*, нужно выполнить следующие действия:

1. Включить автоматический выключатель сети питания станка.

2. Повернуть рукоятку включения станка, расположенную на боковой панели со стороны задней бабки, в положение ON. Это приведет к включению питания станка.

3. Включить подачу сжатого воздуха с помощью перемещения рукоятки на воздухоподающем штуцере в положение, параллельное штуцеру, и проверить давление в системе подачи воздуха, которое должно составлять не менее  $4 - 5$  бар (рис. 6).

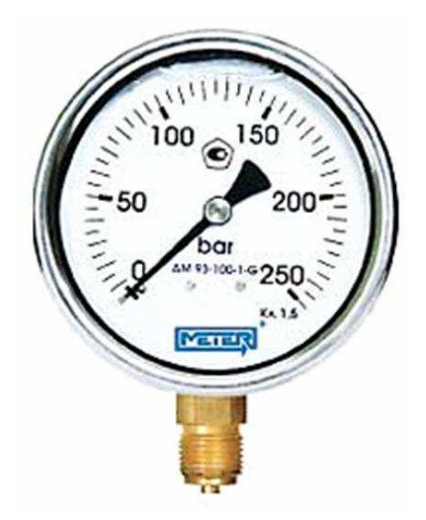

Рис. 6. Манометр для контроля давления в пневмосистеме станка

Система ЧПУ запускается вместе со станком. После запуска системы ЧПУ нужно проверить, какой сигнал горит на контрольной стойке (рис. 7): если сигнал красный, то отжать кнопку аварийного выключателя; если сигнал зеленый – ничего нажимать не нужно.

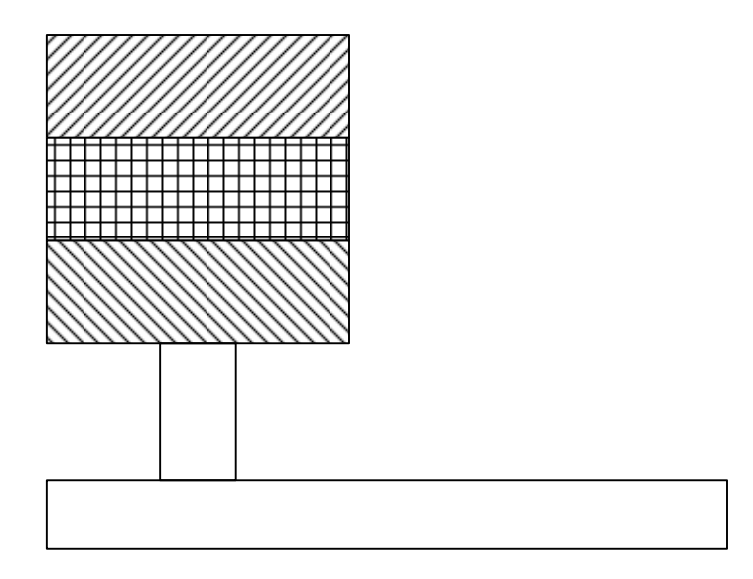

Рис. 7. Контрольная стойка токарно-фрезерного обрабатывающего центра ЕТ325М:  $\mathbb{Z}$  – красный;  $\mathbb{H}$  – желтый;  $\mathbb{N}$  – зеленый

4. Нажать зеленую кнопку включения питания рабочих органов станка.

При нажатии этой кнопки включается система смазки и в течение 5 с производится смазка направляющих. После чего включаются приводы станка и станок готов к эксплуатации.

Для того чтобы *выключить токарно-фрезерный обрабатывающий центр ЕТ325М*, нужно выполнить следующие действия:

1. Нажать кнопку аварийного останова. При этом на контрольной стойке загорается красная лампа.

2. Повернуть рукоятку включения станка в положение OFF. Это приведет к выключению питания станка.

3. Выключить подачу сжатого воздуха.

4. Включить автоматический выключатель сети питания станка.

### **1.3. Технологические возможности токарно-фрезерного обрабатывающего центра ЕТ325М**

Токарно-фрезерный обрабатывающий центр ЕТ325М позволяет обрабатывать тела вращения, сверлить в них отверстия, делать пазы, нарезать резьбу (рис. 8).

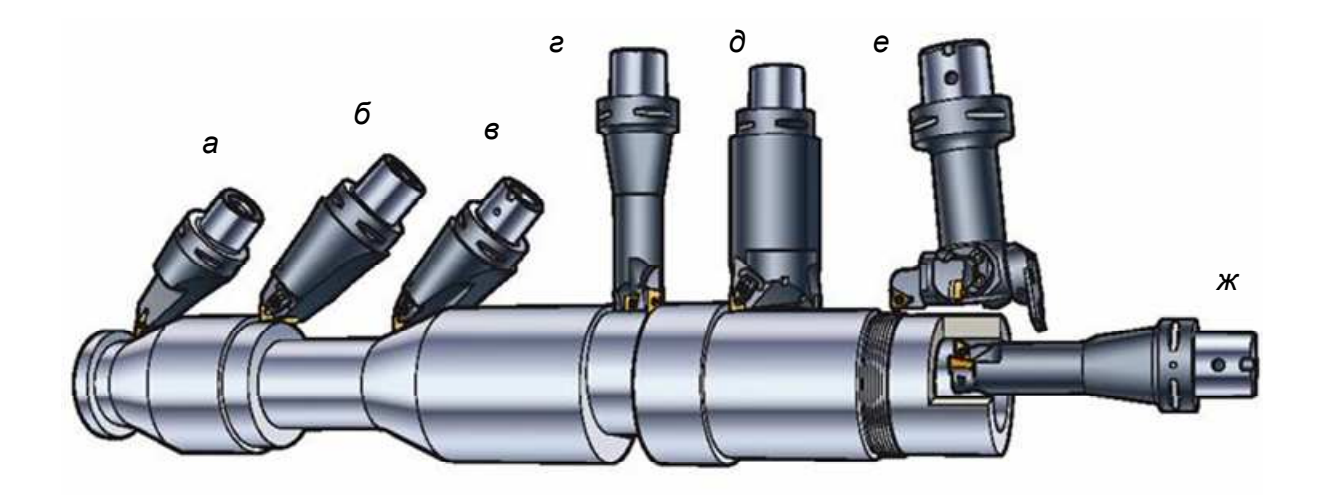

Рис. 8. Виды работ, которые производятся на токарно-фрезерном обрабатывающем центре ЕТ325М:

*а*, *в* – точение наружных конических поверхностей; *б*, *д* – точение наружных цилиндрических поверхностей; *г* – фрезерование; *е* – нарезание резьбы; *ж* – растачивание отверстий

Станок позволяет точить пруток диаметром до 65 мм или штучные заготовки диаметром 320 мм и длиной 630 мм (корпуса, валы, болты, шпильки, заглушки, кольца, задвижки и т. д.).

Использование производительного оборудования с числовым программным управлением при выполнении *токарных работ* позволяет достигать высочайшей производительности и стабильности качества.

В дополнение к полному спектру токарных работ, токарно-фрезерный обрабатывающий центр ЕТ325М также позволяет выполнять сложные *фрезерные операции*. Фрезерные операции выполняются за счет взаимосвязи запрограммированного вращения основного шпинделя и движения револьверной головки с инструментом. Получающееся в результате сложения этих двух движений сложное движение позволяет выполнять как радиальное (по цилиндрической образующей заготовки), так и осевое (по торцу заготовки) фрезерование.

Также токарно-фрезерный обрабатывающий центр ЕТ325М позволяет выполнять сложные *сверлильные операции*.

Сверление деталей на токарно-фрезерном обрабатывающем центре ЕТ325М может производиться как на торце, в том числе и при радиальном расположении отверстий, так и на цилиндрической образующей заготовки.

Возможность сверления заготовок обуславливается запрограммированным сочетанием вращения основного шпинделя и перемещения револьверной головки с инструментом.

Сочетание токарных, фрезерных (торцевого и радиального фрезерования) и сверлильных переходов в одной операции при обработке деталей на токарно-фрезерном обрабатывающем центре ЕТ325М позволяет за одну установку полностью осуществить процесс формообразования с максимальной точностью и скоростью.

18

# **2. СВЕДЕНИЯ О МЕТАЛЛОРЕЖУЩИХ ИНСТРУМЕНТАХ, ПРИМЕНЯЕМЫХ НА ТОКАРНО-ФРЕЗЕРНОМ ОБРАБАТЫВАЮЩЕМ ЦЕНТРЕ ЕТ325М**

### **2.1. Общие принципы выбора современного металлорежущего инструмента для станков с ЧПУ**

Процесс обработки металлов резанием может быть существенно усовершенствован и более доступным путем, чем покупка нового оборудования – за счет рационального применения правильно выбранного высокопроизводительного инструмента.

Правильный выбор инструмента или даже просто сменных многогранных пластин (СМП) обеспечит обработку большего количества деталей за то же время. Не использовать преимущества этого пути и не вкладывать средства в современное инструментальное оснащение существующего оборудования – значит не использовать в полной мере возможность сделать производство более доходным и конкурентоспособным.

Правильно выбранный инструмент позволяет быстрее окупить затраты на новое оборудование, значительно повысить производительность старого оборудования и сделать работу операторов более продуктивной. Применение современного инструмента эффективно как на новом, так и на старом оборудовании.

В современных станках с ЧПУ, как правило, необходимо применять инструмент со сменными пластинами. Перечислим основные преимущества такого инструмента:

● существенное сокращение времени подналадки инструмента за счет исключения его привязки и выставки по высоте центров;

● возможность быстрого подбора режимов резания путем замены пластин с другой геометрией;

● стабильное получение шероховатости и точности при прочих равных условиях;

● надежное дробление стружки;

● отсутствие необходимости в заточке инструмента.

#### *Факторы, определяющие выбор инструмента:*

1. *Форма детали и требования по точности и чистоте обработки* определяют траекторию движения инструмента и последовательность переходов при выполнении различных операций. Точность и требуемая шероховатость обработанной поверхности влияют на выбор геометрии режущей пластины, величины подачи и скорости резания.

2. *Тип выполняемой операции:* черновое, получистовое или чистовое точение, нарезание резьбы, обработка канавок, отрезка и т. п. Тип выполняемой операции влияет на выбор режущей пластины, резца, параметров режима резания, обеспечивающих выполнение требований, предъявляемых к обработке.

3. Наружная обработка и расточка отверстий – операции, которые выполняются различными пластинами и резцами. Револьверные головки токарного станка имеют ограниченное количество позиций для размещения инструмента, и при большом *числе выполняемых переходов* возникает необходимость в подборе такого инструмента, который был бы способен выполнять более чем один переход.

4. *Жесткость системы и условия обработки* – основные факторы, определяющие производительность операции и выбор инструмента. При прерывистом резании повышенные требования предъявляются к геометрии пластины, марке твердого сплава и закреплению режущей пластины на корпусе державки. Если наблюдается склонность к вибрациям, то большое внимание следует уделить размеру и вылету инструмента, а также жесткости закрепления как инструмента, так и заготовки.

5. Станки в значительной степени отличаются по конструкции, размерам, мощности и технологическим возможностям. *Многие* токарные станки имеют небольшую мощность и *могут производить только определенные виды обработки, используя определенный тип инструмента*. Необходимо знать способ закрепления инструмента, посадочные размеры и количество позиций револьверной головки.

6. *Материал заготовки:* углеродистая и легированная сталь (Р), нержавеющая сталь (М) и чугун (К) представляют основные группы обрабатываемых материалов по  $\mathrm{ISO}^1$  (рис. 9).

Группа Р включает сталь, стальное литье, ковкий чугун, образующий сливную стружку. Группа М – нержавеющие стали с аустенитной, ферритной и мартенситной структурой, жаропрочные и титановые сплавы. Группа К включает чугуны, закаленные стали и другие материалы, образующие элементную стружку, а также цветные металлы и пластмассы.

При обработке они образуют, соответственно, сливную стружку, стружку скалывания или элементную стружку, что является важным фактором, который надо учитывать для правильного выбора инструмента. Рекомендации CoroKey<sup>2</sup>

 $\overline{a}$ 

 $1$  ISO – Международная организация по стандартизации.

<sup>2</sup> СогоКеу – известная фирма – производитель режущего инструмента.

по выбору режущих пластин и параметров режима резания, а также корректирующие коэффициенты в зависимости от твердости обрабатываемого материала и условий обработки приводятся именно для этих групп применения.

| P<br>Синий   | 10<br>20<br>30<br>40<br>50 | Сталь:<br>• стальное литье;<br>• ковкий чугун                          |
|--------------|----------------------------|------------------------------------------------------------------------|
| M<br>Желтый  | 10<br>20<br>30<br>40       | Нержавеющая сталь:<br>• аустенитная;<br>• ферритная;<br>• мартенситная |
| К<br>Красный | 10<br>20<br>30             | Чугун:<br>• серый;<br>• с шаровидным графитом                          |

Рис. 9. Классификация обрабатываемых материалов по ISO

Инструмент, предназначенный для резания этих трех основных групп металлов, может обрабатывать также алюминий, латунь, бронзу, титан и другие материалы.

7. *Материал инструмента*. Для оснащения режущей части инструмента в основном используются твердые сплавы.

Твердые сплавы описываются производителем, но необходима их классификация с точки зрения операции, где они применяются, условий работы и обрабатываемого материала. Каждый сплав перекрывает некоторый диапазон применения для конкретной операции по данному материалу. Графически эти зоны выглядят как прямоугольники с указанием середины диапазона применения, что означает условия, наиболее благоприятные для применения сплава.

Предназначение классификации ISO – создание системы обозначения твердых сплавов, облегчающей выбор сплава для того, кто его применяет. Однако несколько твердых сплавов могут иметь один код применения, без указания особенностей каждого сплава. Например, твердый сплав с обозначением Р10 может быть твердым сплавом без покрытия на основе

карбида вольфрама с мелким или крупным зерном, а может иметь покрытие различного состава и толщины. Также под кодом Р10 может скрываться кермет, который является другим инструментальным материалом.

Поэтому классификация ISO – это исходная точка для выбора инструмента в конкретных условиях. Она предоставляет информацию по всем возможным вариантам. После этого необходимо получить более подробную информацию по выбранным сплавам. Затем операция должна быть описана и просчитана в соответствии со свойствами каждого инструментального материала, также следует провести необходимые тесты. Анализ полученных данных и должен привести к оптимальному выбору, обеспечивающему наименьшую стоимость обработки.

Для различных марок твердых сплавов рекомендуются разные параметры режима резания, причем больше всего на стойкость инструмента влияет скорость резания.

Для сравнения различных марок твердых сплавов используется система ISO, которая дает возможность сравнить как инструментальные материалы, так и области их применения. Для обрабатываемых материалов группы Р область применения твердых сплавов начинается с самой легкой чистовой расточки и заканчивается тяжелыми черновыми операциями.

Три области применения по ISO (ISO15, ISO25, ISO35) для всех трех групп обрабатываемых материалов, о которых шла речь выше, практически охватывают все возможные случаи применения твердых сплавов.

Твердые сплавы для области применения ISO15 работают на высоких скоростях резания, основное требование к ним – высокая износостойкость. Твердые сплавы для области ISO25 должны обладать в равной мере как износостойкостью, так и прочностью. Для области ISO35 самым важным свойством твердых сплавов является прочность, обеспечивающая надежную работу при больших съемах обрабатываемого материала.

Правильный выбор марки твердого сплава и геометрии передней поверхности инструмента (F – для чистовой обработки, М – для универсальных промежуточных условий обработки, R – для черновой обработки) позволяет оптимизировать обработку при различных требованиях, предъявляемых к операции. Марка твердого сплава обеспечивает стойкость инструмента, а геометрия – удовлетворительное формирование стружки при различных сочетаниях глубины резания и подачи.

8. *Экономическая эффективность и производительность* – важнейшие факторы при выборе инструмента. Доля расходов на инструмент в общей себестоимости обработки составляет всего несколько процентов, однако влияние инструмента на производительность, надежность, простои оборудования, качество обработки значительно больше: от выбора инструмента, в основном, и зависят эти показатели. Хотя, конечно на них влияют также размер партии и повторяемость обработки изделий.

9. *Номенклатура инструмента, которая уже применяется в производстве*, влияет на выбор нового инструмента, так как обычно ее стараются не увеличивать. Широкая номенклатура стандартного инструмента и возможность изготовления специальных конструкций в значительной степени влияют на уровень оптимизации операций, а унификация инструмента – на эффективность капиталовложений.

### **2.2. Выбор инструмента для токарной обработки**

Предложенная последовательность выбора инструмента позволяет наикратчайшим путем прийти к наиболее эффективному решению задачи инструментального оснащения технологического процесса токарной обработки. Она носит рекомендательный характер. В зависимости от конкретных особенностей техпроцесса, имеющегося оборудования и оснастки возможны отступления от рекомендаций.

В табл. 2 приведена рекомендуемая последовательность действий при выборе металлорежущего инструмента.

Таблица 2

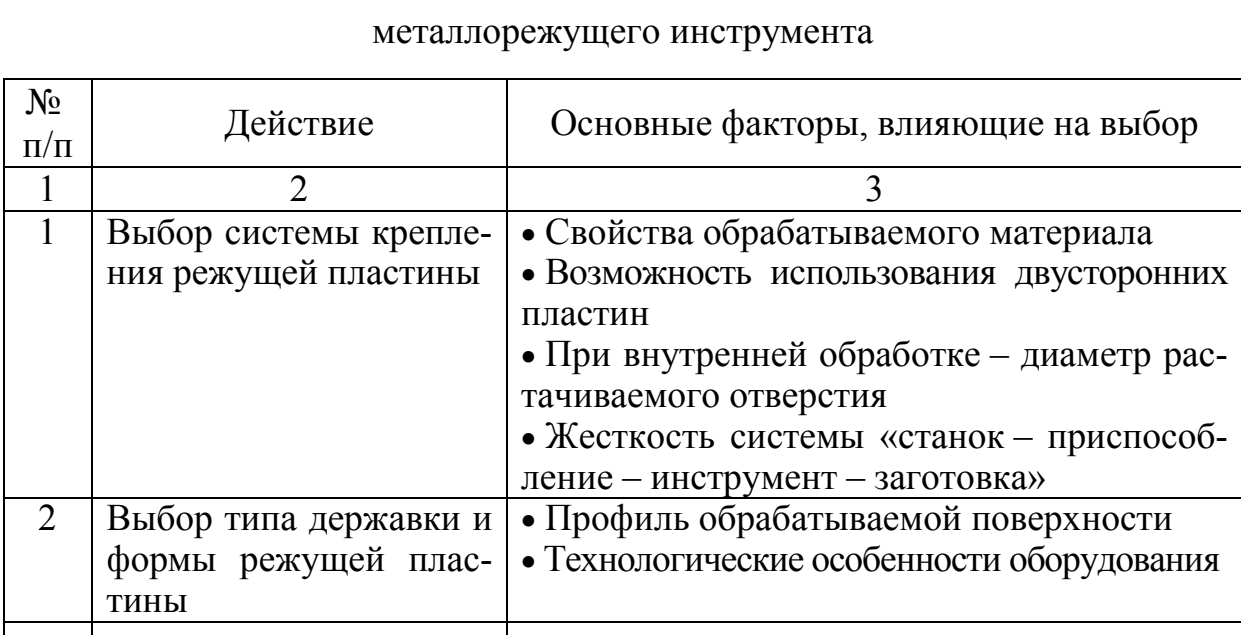

Рекомендуемая последовательность действий при выборе

Окончание табл. 2

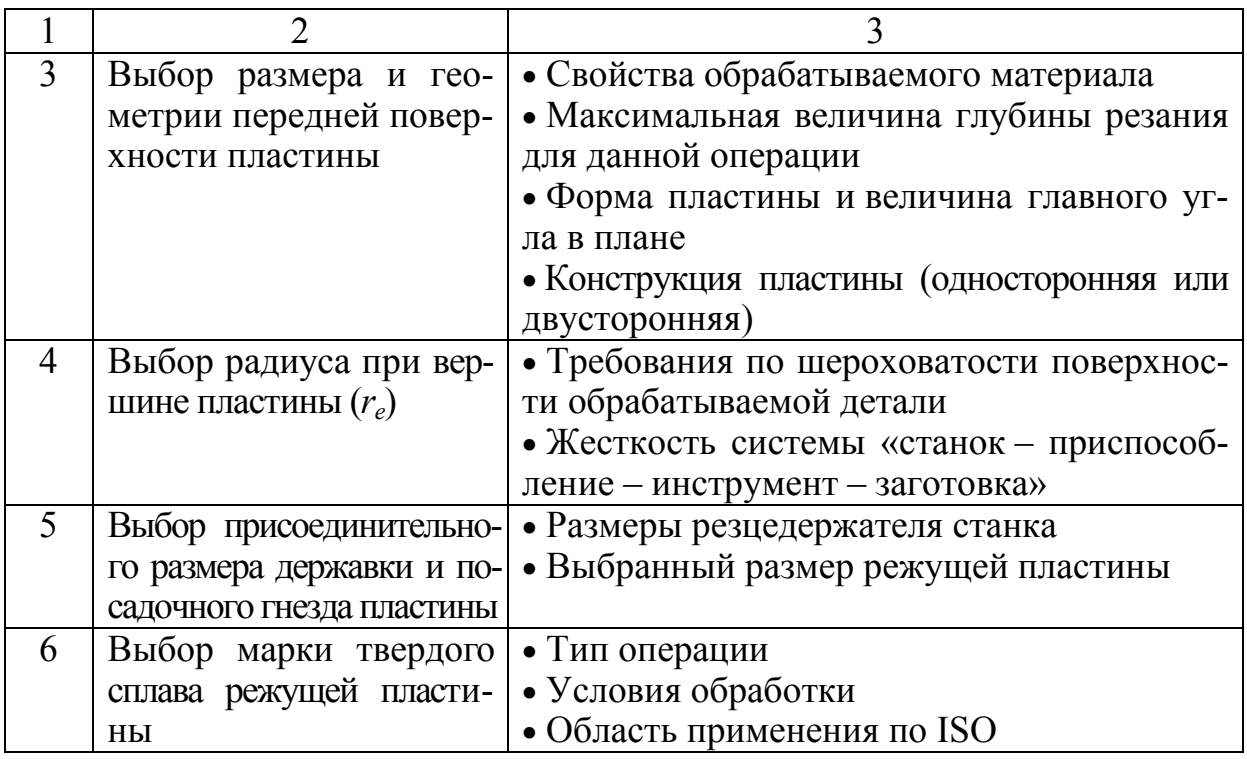

Рассмотрим этапы выбора более подробно.

*1. Выбор системы крепления режущей пластины* 

Примеры систем крепления режущих пластин к державке резца и их обозначения приведены в табл. 3.

Таблица 3

Примеры систем крепления режущих пластин к державке резца

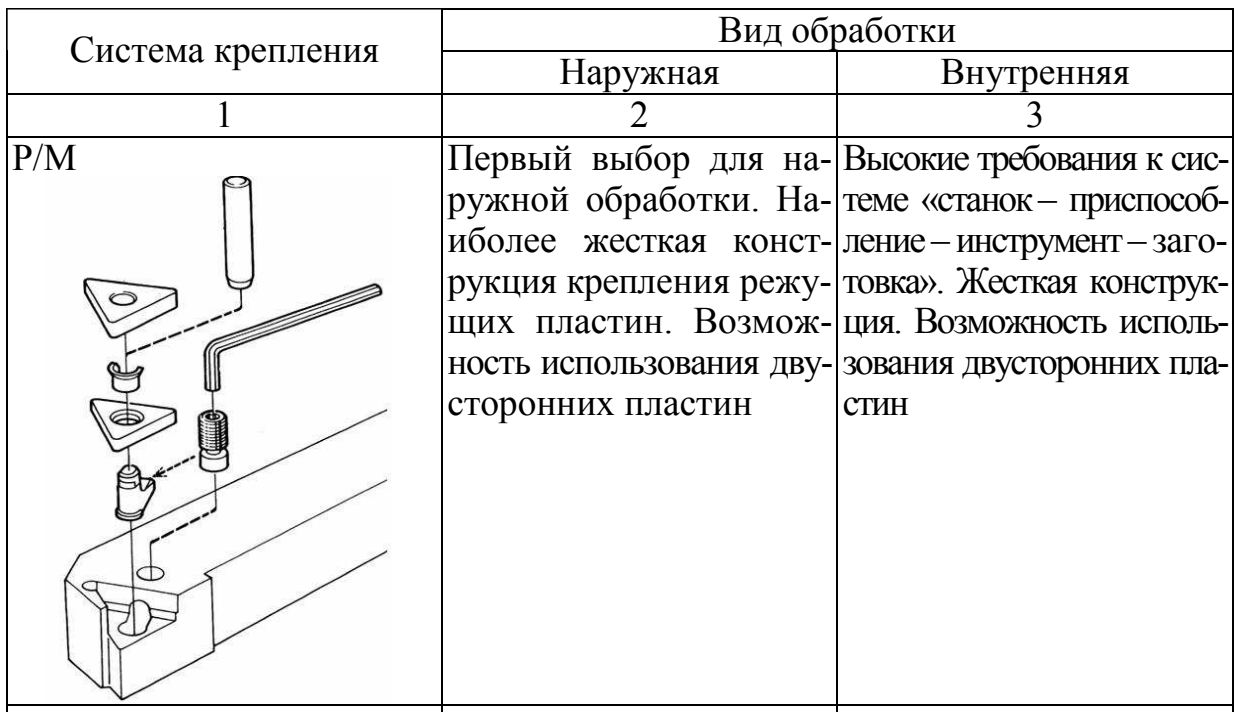

Окончание табл. 3

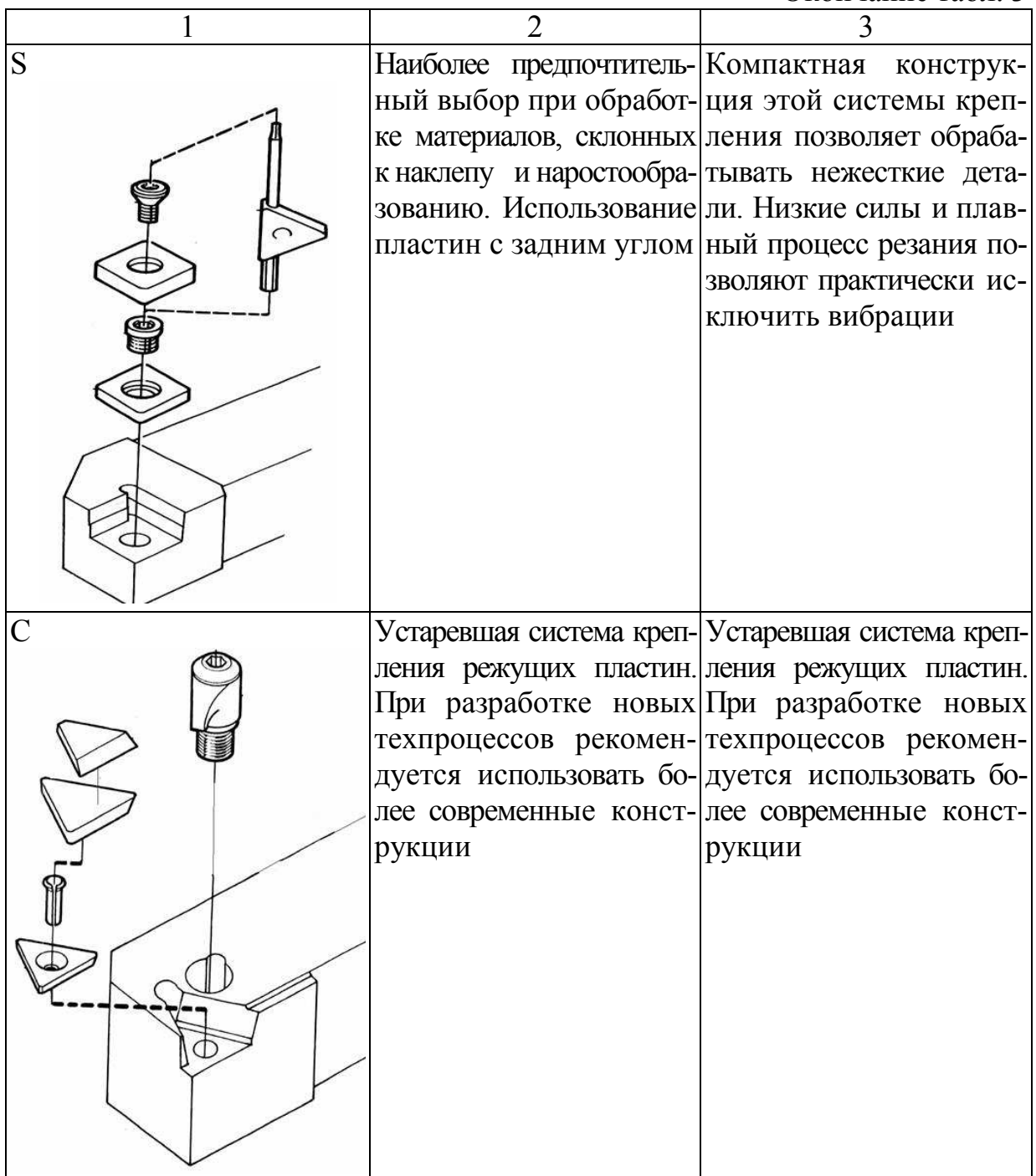

#### *2. Выбор типа державки и формы режущей пластины*

Выбор державки и пластины зависит, в первую очередь, от профиля обрабатываемой поверхности, типа технологического оборудования (станок с ЧПУ или без) и определяется главным и вспомогательным углами в плане. В зависимости от выбранной ранее системы крепления и возможных направлений подачи инструмента, следует сделать выбор необходимого типа державки и формы пластины.

#### *3. Выбор размера и геометрии передней поверхности пластины*

Основными факторами, влияющими на выбор геометрии передней поверхности режущей пластины, являются:

• тип обработки (чистовая, получистовая, легкая черновая или черновая) (табл. 4);

Таблица 4

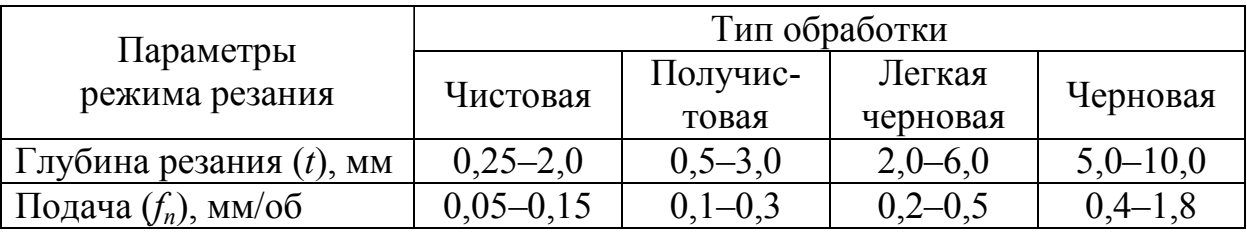

#### Зависимость параметров режима резания от типа обработки

• принадлежность обрабатываемого материала к какой-либо из основных групп обрабатываемых материалов (Р, М или К).

*4. Выбор радиуса при вершине пластины* 

При получистовой, легкой черновой и черновой обработке для обеспечения прочности рекомендуется выбирать максимально возможный радиус при вершине пластины (*re*). При возникновении вибрации следует выбрать пластины с меньшим радиусом.

Выбор радиуса при вершине пластины в зависимости от величины подачи приведен в табл. 5.

Таблица 5

Выбор радиуса при вершине пластины в зависимости от величины подачи

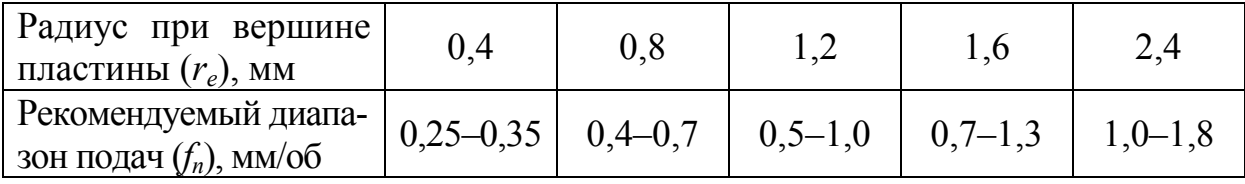

При выборе радиуса при вершине пластины нужно учитывать, что величина подачи не должна превышать величину радиуса при вершине режущей пластины.

Более высокие подачи рекомендуются для пластин:

- с углом при вершине не менее  $60^\circ$ ;
- односторонних;
- устанавливаемых с углом в плане менее  $90^\circ$ ;

● предназначенных для обработки материалов с хорошей обрабатываемостью.

*5. Выбор присоединительного размера державки и посадочного гнезда пластины* 

Присоединительный размер державки определяется типом используемого оборудования. При наличии нескольких вариантов предпочтение следует отдать тому, при котором сечение державки максимально, а вылет минимален.

Посадочное гнездо в выбранной державке должно соответствовать форме и размеру используемой пластины.

*6. Выбор марки твердого сплава режущей пластины* 

Выбор марки твердого сплава режущей пластины зависит от следующих факторов:

1) типа обрабатываемого материала по ISO (табл. 6);

Таблица 6

Выбор марки твердого сплава режущей пластины в зависимости от типа обрабатываемого материала по ISO

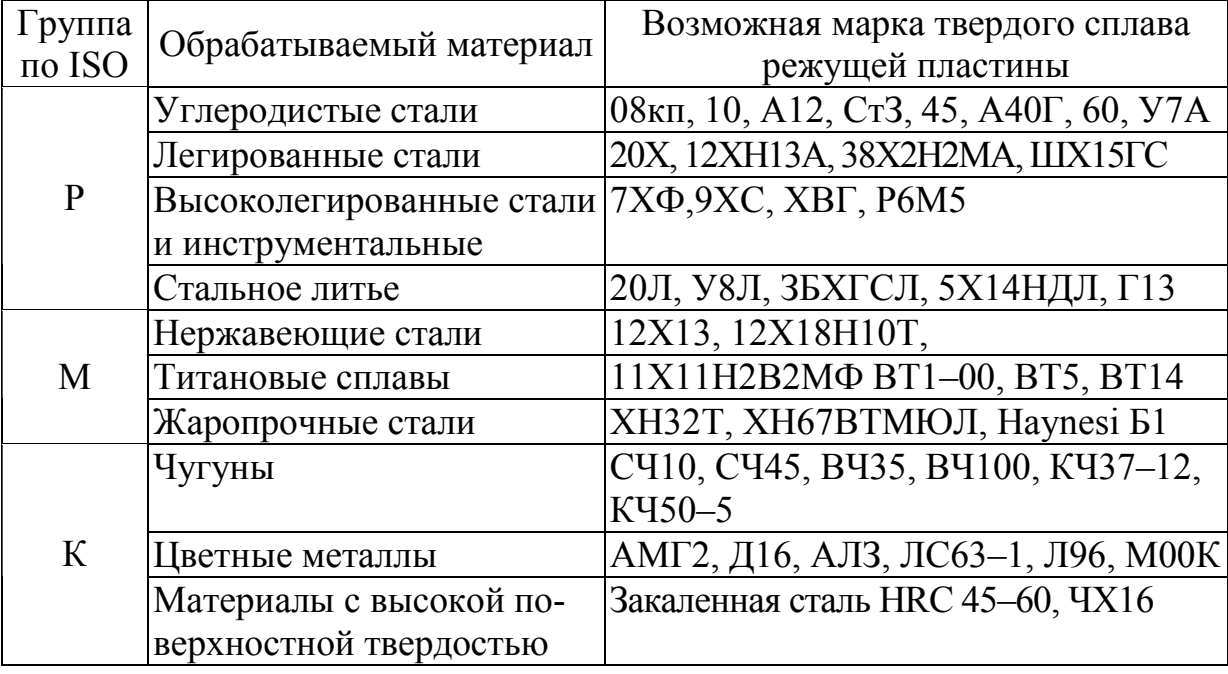

2) условий обработки:

● хорошие условия обработки: высокие скорости, непрерывное резание, предварительно обработанные заготовки, высокая жесткость технологической системы «станок – приспособление – инструмент – заготовка». Требование к твердому сплаву – высокая износостойкость;

● нормальные условия обработки: умеренные скорости резания, контурное точение, поковки и отливки, достаточно жесткая система «станок – приспособление – инструмент – заготовка». Требование к твердому сплаву – хорошая прочность в сочетании с достаточно высокой износостойкостью;

● тяжелые условия обработки: невысокие скорости, прерывистое резание, толстая корка на литье или поковках, нежесткая система «станок – приспособление – инструмент – заготовка». Требование к твердому сплаву – высокая прочность;

3) области применения.

Определить область применения твердого сплава режущей пластины можно по табл. 7.

Таблица 7

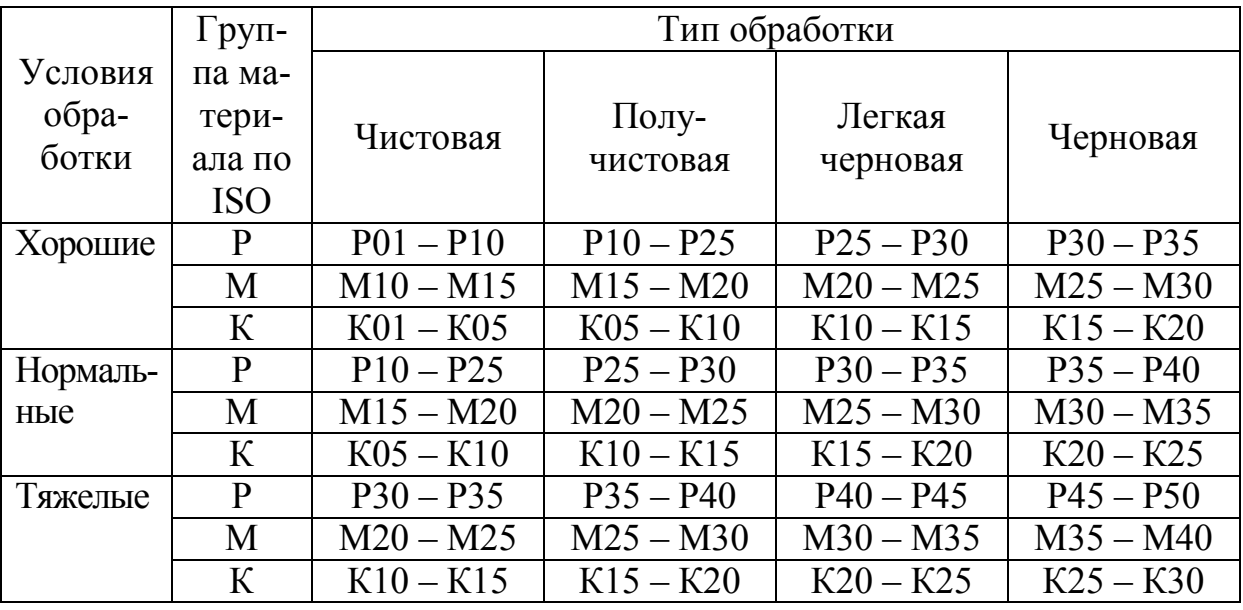

Область применения твердого сплава

После определения области применения по диаграмме выбирается наиболее подходящий твердый сплав.

При выборе правого или левого инструмента необходимо иметь в виду следующее:

• правый инструмент располагается в револьверной головке «вниз головой», что приводит к надежному падению стружки в стружкосборник станка. Кроме того, правые резцы можно использовать на станках с ручным управлением. Правую резьбу можно нарезать, как правило, только правым резцом;

● левый инструмент располагается в револьверной головке «вверх головой», стружка летит, соответственно, вверх и сильно загрязняет рабочие поверхности станка, однако при этом хорошо видно состояние передней поверхности пластины, что позволяет легко определить степень ее износа;

После использования левого инструмента необходимо поменять в программе направление вращения шпинделя с левого на правое при переходе на работу правым инструментом.

### **2.3. Система обозначений металлорежущего инструмента**

Международной организацией по стандартизации установлены основные правила обозначения инструмента для точения (так же, как и для других областей металлообработки). Ведь если основные характеристики инструмента будут обозначаться одинаково всеми поставщиками инструмента, то потребитель сможет легко ориентироваться при выборе продукции.

На упаковку, в которой поставляется инструмент, а часто и на сам инструмент наносится обозначение, состоящее из нескольких латинских букв и цифр, которые располагаются в определенном порядке и содержат необходимую для потребителя информацию. Обозначение инструмента содержит данные, по которым можно получить представление о самом инструменте и параметрах его применения.

Одно и то же обозначение маркируется на инструменте и используется при его заказе. Знание системы обозначения инструмента по ISO просто необходимо для правильного выбора и заказа инструмента.

В обозначении режущих пластин и державок резцов существуют некоторые различия. Далее рассмотрены два примера обозначения: широко распространенной державки с механическим креплением и соответствующей ей режущей твердосплавной пластины для токарной обработки.

#### **2.3.1. Обозначения державок для токарных резцов**

Обозначение державки – PCLNL3225P12 (рис. 10).

Что это обозначение сообщает нам об инструменте? В каталоге СогоКеу эта державка находится в разделе «Инструмент Т-МАХ Р для наружной обработки». В каталоге показана конструкция державки и обозначены ее основные размеры, а также приведены обозначения и размеры всех державок данного типа и показана величина главного угла в плане.

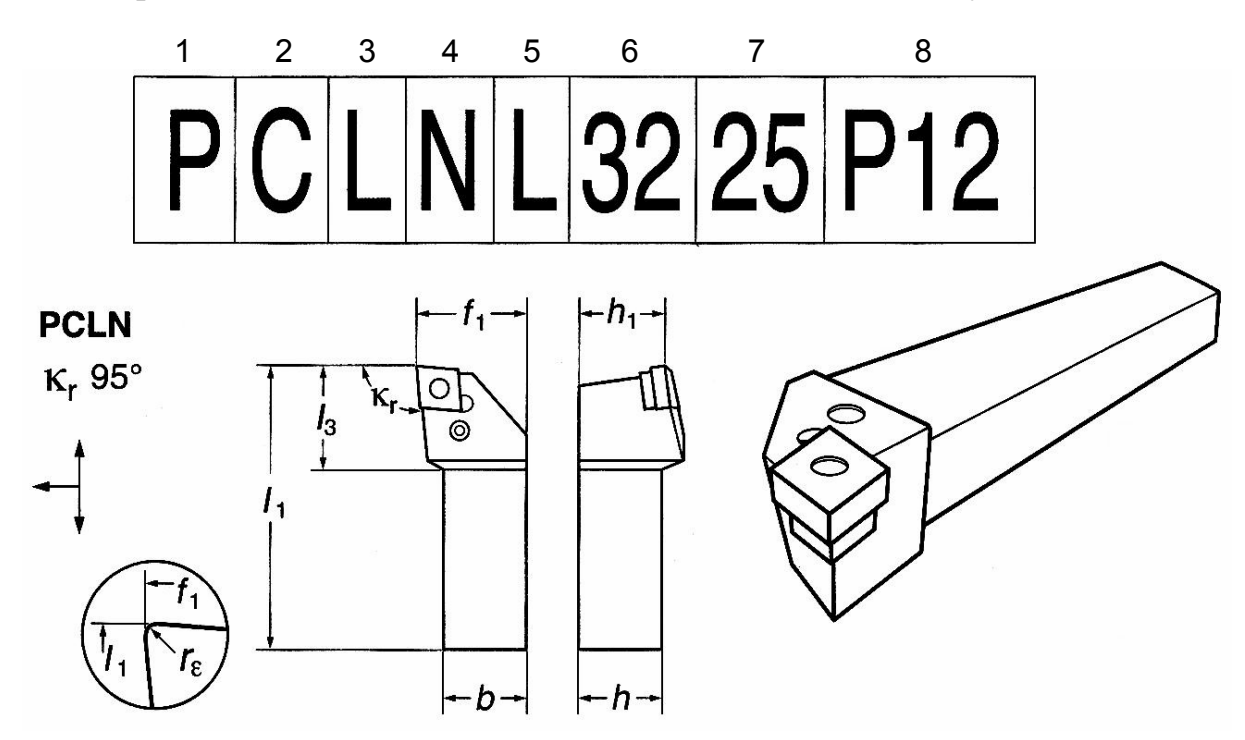

Рис. 10. Система обозначения державок инструмента

*Первая буква обозначения определяет способ закрепления режущей пластины на корпусе державки*. Существуют прижим сверху (С), прижим сверху и поджим за отверстие (М), прижим рычагом за отверстие (Р), крепление винтом (S). Буква Р означает, что пластина закрепляется рычагом за отверстие. Если державка является частью модульной инструментальной системы, то перед буквой Р через тире ставится код, обозначающий типоразмер этой системы (рис. 11).

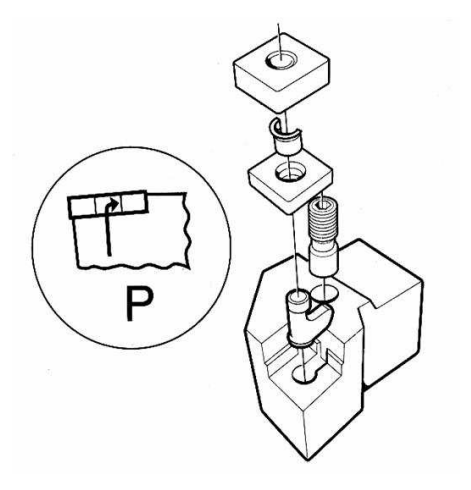

Рис. 11. Обозначение способа закрепления режущей пластины на корпусе державки (крепление через отверстие рычагом)

*Вторая буква обозначает форму пластины*. Существует восемь различных форм. Буква С в данном случае говорит о том, что используется ромбическая пластина с углом при вершине 80°. Минимальный угол при вершине неперетачиваемых пластин может быть 35°, что необходимо при профильной обработке, максимальный угол – у круглых пластин. Ромбическая пластина с углом 80°– универсальная, достаточно прочная и часто применяемая форма, которая может работать в двух направлениях.

*Третья буква кода* – L – *означает*, что *главный угол в плане* у державки равен 95°. Существует восемнадцать различных типов державок с главным углом в плане от 45 до 117°. Возможные направления рабочей подачи обычно указываются так, как это показано на рис. 12.

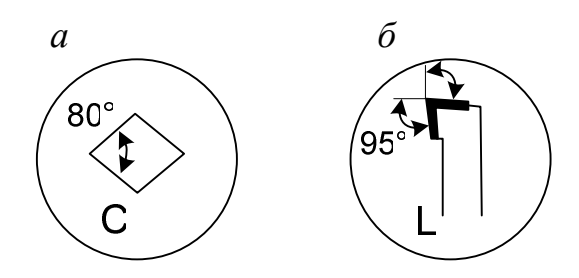

Рис. 12. Обозначение формы пластины (*а*) и главного угла в плане (*б*)

*Четвертая буква определяет величину заднего угла пластины*. Если четвертая буква N, то это значит, что пластина без задних углов, и для создания заднего угла ее необходимо наклонить в корпусе державки (на угол около 6°). Все пластины, закрепляемые рычагом за отверстие (система крепления Р), не имеют задних углов (рис. 13).

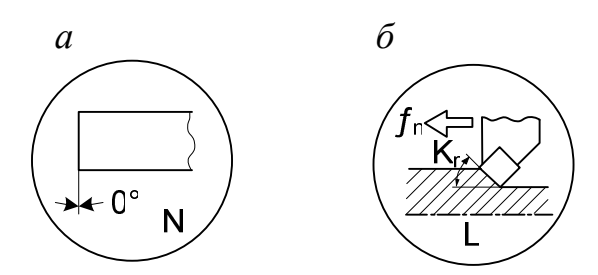

Рис. 13. Обозначение заднего угла (*а*) и направления подачи (*б*)

Существуют правые (R), левые (L) и нейтральные (N) державки, что определяется *направлением рабочей подачи и обозначено пятой буквой*. Нейтральные державки могут работать в двух противоположных направлениях. Обычно применяются правые державки, однако часто в револьверных головках используются левые державки, что вызвано расположением головки относительно линии центров станка. На рис. 10 изображена левая державка – в данном случае буква L означает левое исполнение державки.

Размер державки характеризуется поперечным сечением хвостовика – *высотой* (*h*) *и шириной* (*b*), которые, соответственно, *указываются в коде* державки *в шестой и седьмой ячейках*. На рис. 14 показана державка с хвостовиком высотой 32 мм и шириной 25 мм. Такие резцы широко применяются на револьверных станках и на станках других типов. Для резцовых головок модульной инструментальной системы в коде указывается величина смещения режущей вершины от оси головки (*f*).

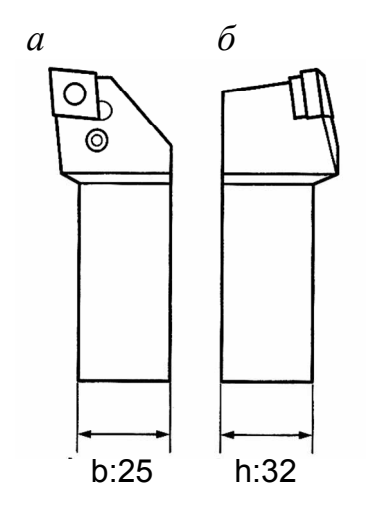

Рис. 14. Обозначение размеров державки по ширине (*а*) и высоте (*б*)

*Длина державки* (расстояние от вершины режущего лезвия до конца хвостовика) *обозначается буквой в последней, восьмой, ячейке кода*. Существуют стандартные длины резцов (в миллиметрах), которым присвоены буквы в порядке латинского алфавита в соответствии с увеличением длины. Для модульных резцовых головок под длиной понимается расстояние в миллиметрах от режущей кромки до базового торца головки. Некоторые из указываемых длин являются стандартными только для данного поставщика. В данном случае в обозначении стоит буква Р, значит, длина державки – 170 мм (рис. 15).

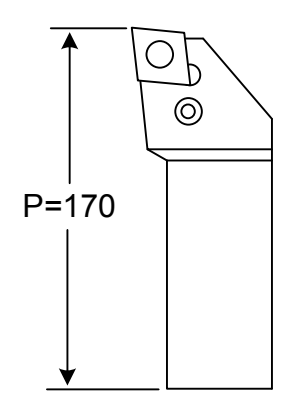

Рис. 15. Обозначение размера державки по длине

*Длина режущей кромки (l) (также обозначена в восьмой ячейке)* определяется размером пластины и ее формой, которые, в свою очередь, связаны с типоразмером державки. От длины режущей кромки зависит величина снимаемого припуска. Длина режущей кромки указывается в миллиметрах и в нашем случае составляет 12 мм для ромбической пластины с углом при вершине 80° (рис. 16).

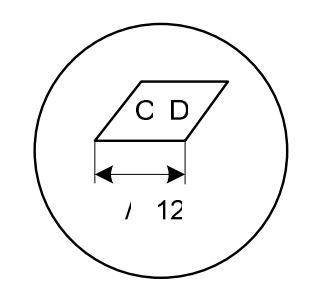

Рис. 16. Обозначение длины режущей кромки

#### **2.3.2. Обозначения режущих неперетачиваемых пластин**

Режущие неперетачиваемые пластины обозначаются аналогично резцам. Пластина CNMG 120412-PM, которая показана на рис. 17, закрепляется на державке рычагом за отверстие – тип крепления Р, и в каталоге СогоКеу для нее указаны марки твердых сплавов и режимы резания.

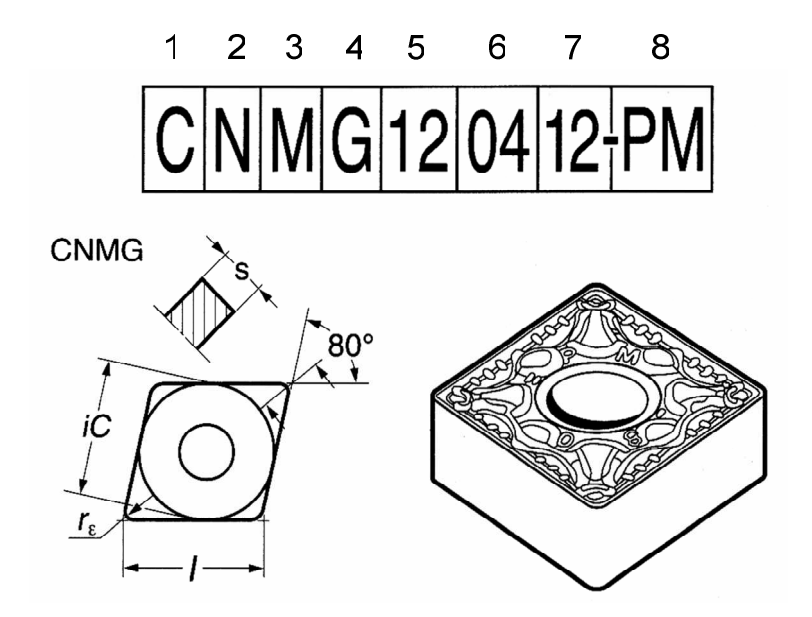

Рис. 17. Система обозначения режущих неперетачиваемых пластин

*Первая буква обозначает форму пластины*. Ромбическая пластина с углом при вершине 80° обозначается буквой С (рис. 18). Очень важным является наличие или отсутствие заднего угла на пластине, поскольку от этого зависит тип посадочного гнезда под пластину. *Величина заднего угла указывается во второй ячейке обозначения*. В нашем примере буква N означает, что пластина не имеет заднего угла и ее боковые поверхности перпендикулярны опоре (см. рис. 18).

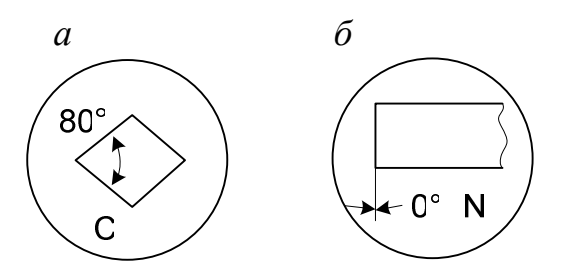

Рис. 18. Обозначение формы пластины (*а*) и заднего угла (*б*)

Следующая, третья, *буква «говорит» о точности пластины по толщине* (s) *и диаметру вписанной окружности* (iC). Каждая буква соответствует определенному классу точности. В нашем примере буква М означает, что пластина размером 12 мм имеет допуск на вписанный диаметр  $\pm 0.08$  мм и  $\pm 0.13$  мм на толщину (рис. 19).

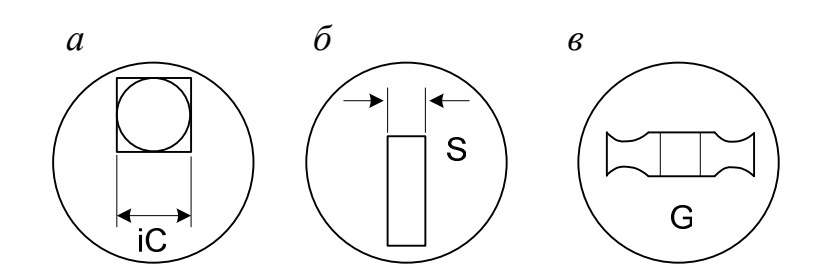

Рис. 19. Обозначение формы пластины (*а*, *б*) и заднего угла (*в*)

*Конструктивные особенности пластины описываются буквой в четвертой ячейке*. Существует семь различных стандартизированных вариантов конструкции. Кроме того, стандарт предусматривает обозначение пластин специального исполнения. Конструктивно пластины отличаются по форме передней поверхности (она может быть плоской или со стружколомающей канавкой), по наличию отверстия, по количеству рабочих сторон (односторонние или двусторонние). В нашем примере буква G обозначает двустороннюю пластину со стружколомающей канавкой (см. рис. 19).

*Цифры, стоящие на пятой позиции обозначения, определяют размер режущей кромки*. В нашем примере 12 – это длина режущей кромки ромбической пластины (в миллиметрах) с диаметром вписанной окружности 12,7 мм и углом в плане  $80^{\circ}$  (рис. 20).

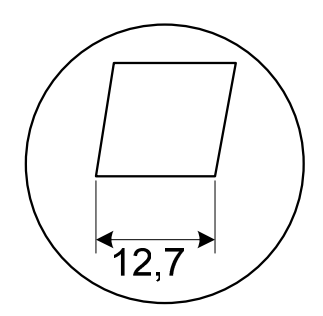

Рис. 20. Обозначение размера режущей кромки пластины

*В следующей, шестой, ячейке обозначена толщина пластины* (s). В нашем случае 04 означает, что толщина пластины 4,67 мм (рис. 21).

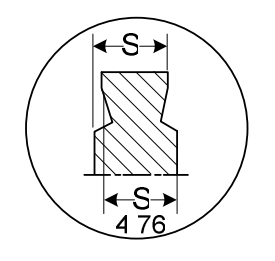

Рис. 21. Обозначение толщины пластины

*Радиус при вершине* очень важен при выборе пластины. Эта величина *обозначена в седьмой ячейке кода*. Пластины выпускаются с несколькими величинами радиуса при вершине. При выборе радиуса в первую очередь принимаются во внимание прочность вершины и необходимая шероховатость обработанной поверхности. В каталоге СогоКеу даются четыре величины радиуса при вершине: 0,4 мм, 0,8 мм, 1,2 мм, 1,6 мм, которые, соответственно, обозначаются как 04, 08, 12, 16. Число 12 в нашем примере говорит о том, что выбрана пластина с радиусом при вершине 1,2 мм (рис. 22).

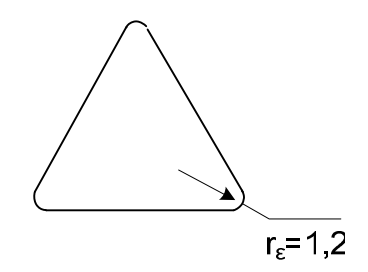

Рис. 22. Обозначение радиуса при вершине пластины
*Последняя ячейка в обозначении отведена для описания геометрии пластины*. СогоКеу предлагает три основные модификации для трех групп обрабатываемых материалов – Р, М и К. Геометрия РМ, указанная в примере обозначения, предназначена для обработки сталей группы Р обычной обрабатываемости (рис. 23).

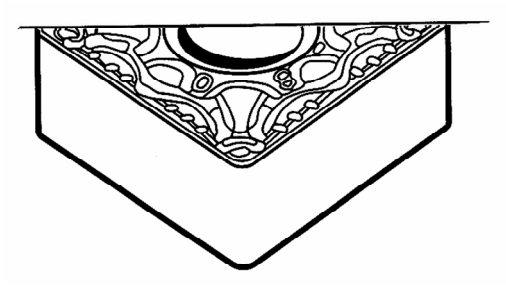

Рис. 23. Передняя поверхность пластины с геометрией РМ

Эта геометрия достаточно универсальна и обеспечивает положительные передние углы для пластин без задних углов, надежное стружколомание при получистовой и получерновой обработке на подачах от 0,15 до 0,5 мм/об и глубинах резания от 0,5 до 5,5 мм.

Вместо геометрии в восьмой ячейке могут быть указаны и другие характеристики режущей кромки: упрочняющие фаски, ленточки и т. п. Например, буква Т «говорит» об отрицательной ленточке на режущей кромке, далее указываются ширина ленточки (0,10 мм) и отрицательный угол (20°). Такие обозначения применяются для пластин с плоской передней поверхностью – как твердосплавных, так и керамических.

В настоящее время большинство режущих пластин имеет покрытие. В качестве покрытия в основном используются карбид титана, оксид алюминия, нитрид или карбонитрид титана.

Карбид титана и оксид алюминия являются чрезвычайно твердыми материалами. Они обеспечивают износостойкость, обладают химической инертностью и поэтому создают химический и термический барьеры между инструментом и обрабатываемым материалом.

Нитрид титана не такой твердый материал, но он обеспечивает низкий коэффициент трения на поверхности инструмента и стойкость к кратерному износу. Кроме того, нитрид титана обладает привлекательным золотистым цветом.

Карбонитрид титана является прекрасной связкой, обладает износостойкостью и поэтому используется в качестве связки между основой спла-

ва и покрытием. Покрытия на твердом сплаве очень тонкие (обычно общая толщина покрытия составляет 2–12 мкм), и чрезмерная толщина может вызвать отрицательные эффекты.

Пластины с покрытием являются лучшим выбором почти для всех операций точения, фрезерования и сверления при обработке большинства материалов.

# **2.4. Особенности выбора отрезных и резьбонарезных резцов**

### **2.4.1. Особенности выбора отрезных резцов**

Современный инструмент для отрезки и обработки канавок не только высокопроизводителен, но и универсален. Большинство токарных операций может быть выполнено этим инструментом, включая такие, как отрезка прутков, отрезка труб, обработка канавок разных размеров и различного назначения, профильная обработка с использованием соответствующей пластины, точение в двух направлениях с использованием соответствующих пластин.

Могут выполняться и другие операции, такие как обработка внутренних канавок, торцевых канавок, расточка, обработка выточек и выборок для выхода шлифовального круга, точение алюминиевых колес. Основное преимущество современного инструмента – стандартные посадочные поверхности и размеры практически для всех видов пластин. Это означает, что одним и тем же инструментом, меняя только пластины, можно производить различные операции.

Современный инструмент для отрезки и обработки канавок состоит из державки и неперетачиваемой сменной пластины. В каталогах Corokey даны два основных типа резцов. Первый – *резцовый блок и корпус-лезвие для закрепления режущих пластин*, применяется для отрезания деталей больших диаметров и обработки глубоких канавок (рис. 24). Корпус-лезвие устанавливается с минимальным вылетом, достаточным для обработки детали, обеспечивая при этом максимально возможную жесткость. Режущая пластина закрепляется в пазу корпуса-лезвия только за счет пружинящих свойств корпуса. Закрепление и высвобождение пластины производится специальным ключом, что предотвращает повреждение режущих кромок.

Второй тип резца – *державка с пластинчатой передней частью при стандартном поперечном сечении всего корпуса*. Эта конструкция позволяет разместить винт, который более надежно закрепляет пластину (рис. 25). Такие резцы обеспечивают высокую жесткость, но из-за фиксированной длины пластинчатой части ограничивают технологические возможности небольшими глубинами врезания.

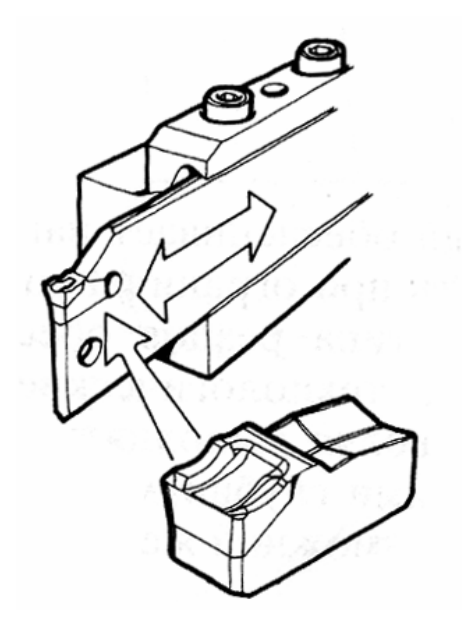

Рис. 24. Резцовый блок для отрезания деталей большего диаметра

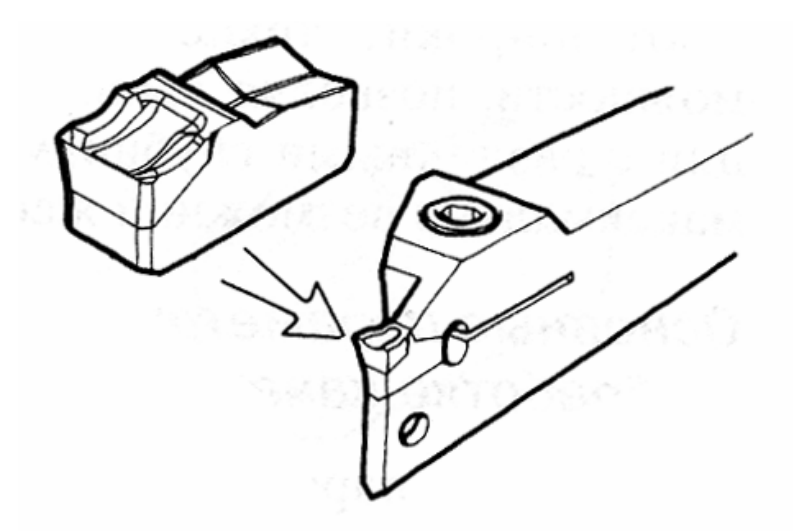

Рис. 25. Резцовый блок с винтовым креплением пластины

Геометрия передней поверхности неперетачиваемых пластин создавалась с учетом особенностей тех операций, для выполнения которых они

предназначались. Обозначим, пластины какой геометрии следует использовать для той или иной операции:

- для отрезки прутков пластины геометрии 4E, 5E;
- для отрезки труб пластины геометрии 5Е, 5F;
- для обработки канавок пластины геометрии 5G;
- для профильной обработки пластины геометрии 5P;
- для точения пластины геометрии 5Т.

Если для выполнения операции не требуется большого вылета, который обеспечивается резцом с выдвигающимся корпусом-лезвием, то следует использовать резец, обеспечивающий наибольшую жесткость при ограниченном вылете. Эти два типа резцов гарантируют широкие технологические возможности, позволяя выполнять операции с различными глубинами реза при максимально возможной жесткости.

Основными параметрами, определяющими операции отрезки и обработки канавок, являются:

- скорость резания  $(v_c)$ ;
- частота вращения шпинделя (*n*), число оборотов в минуту;
- радиальная подача  $(f_{nx})$ ;
- глубина врезания, допускаемая резцом (а);
- ширина пластины  $(1_a)$ .

Нейтральные пластины с более прочными режущими вершинами обеспечивают хорошую шероховатость обработанной поверхности, точность обработки, стойкость инструмента и хорошее стружкодробление.

### **2.4.2. Особенности выбора резьбонарезных резцов**

Резьба – основной элемент многих деталей. Резьбы небольших диаметров обрабатываются метчиками и плашками, а при большом диаметре резьбы обработку рекомендуется производить точением или фрезерованием. В настоящее время нарезание резьбы – обычная операция для токарных станков с ЧПУ и обрабатывающих центров, которая выполняется неперетачиваемыми сменными резьбовыми пластинами с высокой производительностью и надежностью. Профили резьбовых пластин по форме соответствуют профилю резьбы, которую они предназначены нарезать. Например, метрическую, дюймовую, трапецеидальную и т. д.

Величина подачи (*fn*) является ключевым параметром при нарезании резьбы и должна соответствовать шагу резьбы (*р* – шаг метрической резь-

бы, *tpi* – шаг дюймовой резьбы). Использование современных неперетачиваемых пластин, способных к работе на высоких скоростях резания, подразумевает высокие величины подач, равные шагу нарезаемой резьбы. Согласование шага резьбы и величины подачи облегчается ходовыми винтами токарных станков при ручном управлении или специальными управляющими программами для станков с ЧПУ.

При нарезании резьбы пластина делает определенное число врезаний (проходов) вдоль нарезаемой поверхности заготовки. Угол при вершине – самая чувствительная часть режущей кромки – при этом не перегружается, так как полная глубина профиля резьбы делится на несколько проходов. Так, если глубина резания за один проход (*iF*) равна 0,15 мм, а полная глубина резания (*ар*) на весь профиль резьбы – 0,94 мм, то метрическая резьба с шагом 1,5 мм будет нарезана за шесть проходов. Рекомендуется уменьшать глубину резания по мере углубления резца в заготовку, поскольку при этом увеличивается эффективная длина режущей кромки.

Существует три типа пластин для нарезания резьбы:

*1. Пластины с полным профилем* (рис. 26) обрабатывают полный профиль резьбы, включая вершины. Для каждого профиля и шага резьбы нужна отдельная пластина. При этом не требуется особой точности по наружному диаметру, поскольку допускается выступание вершин резьбы на 0,03–0,07 мм. Снятие заусенцев после нарезания резьбы обычно не производится, за исключением заходной части резьбы при обработке мягких материалов.

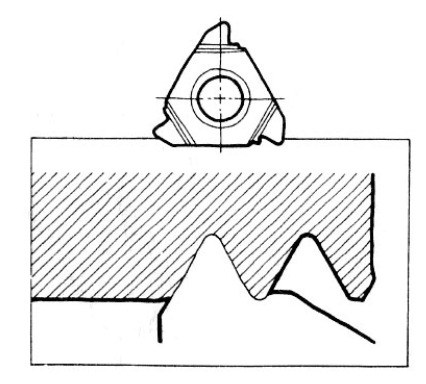

Рис. 26. Пластина с полным профилем

*2. Пластины с неполным профилем, или V-профилем* (рис. 27), могут быть использованы для обработки резьбы с различными шагами при одном угле профиля резьбы, так как вершины резьбы ими не обрабатываются. При резании такими пластинами необходимо предварительно достаточно точно обработать наружный диаметр, кроме того, требования к радиусу на вершине резьбы не должны быть жесткими.

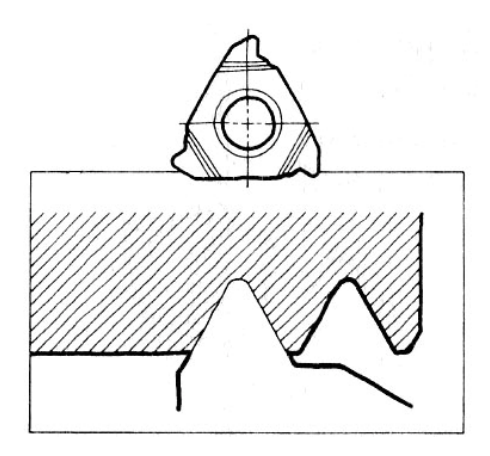

Рис. 27. Пластина с неполным профилем

*3. Многозубые пластины* (рис. 28) обрабатывают полный профиль резьбы при меньшем числе проходов, что приводит к повышенной производительности и стойкости пластин по сравнению с однозубыми обычными пластинами с полным профилем. При обработке резьбы многозубой пластиной длина прохода несколько увеличивается, требуется большая жесткость станка, так как увеличивается длина режущих кромок, находящихся в резании. Врезание должно производиться в соответствии со специальными рекомендациями.

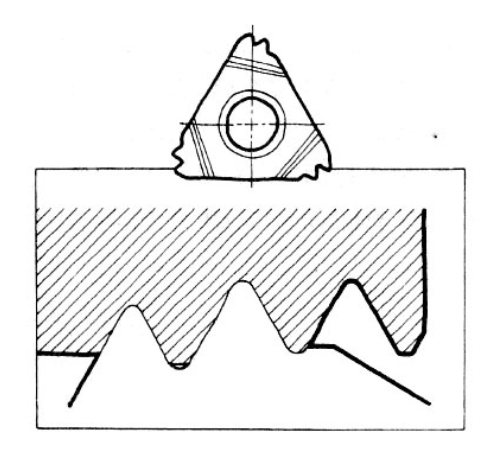

Рис. 28. Многозубая пластина

Современные неперетачиваемые пластины для нарезания резьбы обеспечивают высокую эффективность и надежность процесса обработки,

а также высокое качество нарезаемой резьбы при соблюдении следующих необходимых условий:

● для правильного определения припуска перед резьбонарезанием проверьте диаметр заготовки;

● проверьте установку режущей кромки относительно среднего диаметра;

● убедитесь, что используется соответствующая геометрия пластины (универсальная, F или С);

● убедитесь, что величины боковых задних углов равны и достаточны (угол на опорной пластине);

● если получена некачественная резьба, то следует проверить все, включая станок;

● проверьте наличие программного обеспечения для резьбонарезания на станках с ЧПУ;

• оптимизируйте метод врезания, количество проходов и величину срезаемого за проход припуска, убедитесь в правильном выборе скорости резания.

### **2.5. Особенности выбора сверл**

Сверление – одна из наиболее часто встречающихся операций металлообработки. Однако именно здесь чаще всего используются устаревшие инструменты. Много времени теряется при использовании спиральных сверл из быстрорежущей стали с устаревшей геометрией. Очень часто этот инструмент работает вместе с современными резцами и фрезами на новейших станках, и такое соседство снижает производительность и эффективность выполнения обработки.

В машиностроении существует несколько основных видов отверстий: крепежные отверстия без резьбы, отверстия с резьбой, точные посадочные отверстия, отверстия – каналы для чего-либо, балансировочные отверстия. Отверстия также делятся на сквозные и глухие. Естественно, сверление различных отверстий требует использования разного инструмента и разных методов обработки.

Существует четыре основных фактора, которые необходимо учитывать при обработке отверстий:

- отношение диаметра отверстия  $(D)$  к его глубине  $(L)$ ;
- требуемые точность и качество обработанной поверхности;
- тип материала заготовки, его твердость и состояние;
- состояние станка и его возможности.

Эти факторы влияют на выбор и способ сверления. Как и в других случаях металлообработки, жесткость станка и заготовки имеет большое значение.

*Диаметр отверстия* накладывает определенные ограничения на выбор типа сверла. Самое маленькое сверло с неперетачиваемыми пластинами имеет диаметр 12,7 мм. Для сверления меньших отверстий нужно использовать цельные спиральные сверла. Любые отверстия большего диаметра можно просверлить сверлами с неперетачиваемыми пластинами – режущая кромка на таком сверле образована несколькими пластинами, поэтому она формирует практически плоское дно отверстия.

*Соотношение глубины отверстия и его диаметра* – также важный фактор. Это соотношение влияет на выбор сверла и метод обработки. Чем данный параметр меньше, тем лучше. Длинным нежестким сверлом сложнее получить прямолинейное отверстие с высоким качеством обработанной поверхности и гарантированным удалением стружки.

Конструкция сверла с неперетачиваемыми пластинами основана на конструкции спирального сверла, но это их единственное сходство. Сверла с неперетачиваемыми пластинами спиральной конструкции имеют большую жесткость, что гарантирует минимальный увод сверла при достаточно высоких подачах и обеспечивает высокую точность отверстия. Стандартные сверла Coromant U изготавливаются в различных исполнениях для оптимальной работы при сверлении отверстий разной глубины: 2, 3 и 4 диаметра сверла для диапазона диаметров 12,7–58 мм. Данные сверла являются самоцентрирующимися. Режущая кромка такого сверла составлена из двух или более пластин, перекрывающих друг друга. Конструкция пластин оптимизирована в зависимости от положения пластины на сверле (на периферии или в центре) и требований к обработке. Изготавливаются пластины прямоугольного типа (LCMX) и треугольного (WCMX), с универсальной геометрией из твердого сплава, соответствующего операции. Сверла изготавливаются с различными типами хвостовиков.

Сверло с неперетачиваемыми пластинами – универсальный инструмент с точки зрения особенностей операции, обрабатываемого материала и условий обработки. Пластины универсальных геометрий и сплавов обеспечивают высокую производительность и надежность при сверлении большинства материалов. Однако для достижения высокой производительности и хорошего качества обработки необходимо помнить о нескольких моментах.

1. *Центрирование сверла.* Неправильное центрирование неподвижного сверла по отношению к оси вращения заготовки отрицательно сказывается на стойкости сверла. Операция будет производиться с неполным вовлечением в работу всех режущих кромок, что приведет к неточности размера отверстия. Для обеспечения точности обрабатываемого отверстия отклонение от соосности сверла и заготовки должно быть в пределах 0,03 мм.

2. На токарном станке сверло, как правило, устанавливается горизонтально. При этом следует устанавливать его так, чтобы *передняя поверхность периферийной пластины была параллельна оси поперечного перемещения суппорта*.

3. Важно *не допускать нахождения режущей кромки центральной пластины в стороне от оси вращения заготовки*, иначе в центре образуется сердечник, который может привести к поломке сверла.

4. *Сверла Coromant U также могут обрабатывать отверстия, отличающиеся по диаметру от номинального диаметра сверла*. Радиальная регулировка в пределах определенного диапазона для каждого диаметра сверла обеспечивает точность и возможность получения отверстий разных диаметров. Для неподвижного сверла регулировка производится простым перемещением сверла в радиальном направлении. Для вращающегося сверла существует специальная регулируемая державка, позволяющая производить регулировку с высокой точностью и обрабатывать отверстия большего размера, чем диаметр сверла.

В каталоге СоrоКеу представлена информация о диапазоне регулировки для каждого диаметра сверла. Например, сверло диаметром 12,7 мм имеет диапазон регулирования 1,2 мм, что позволяет обрабатывать отверстия диаметром до 15,1 мм. Сверло диаметром 26 мм имеет диапазон регулирования 2,5 мм, позволяющий сверлить отверстия диаметром до 31 мм.

Неподвижное сверло способно растачивать отверстия и обрабатывать фаски. Также имеется возможность обработки конусных отверстий. Сверло может расточить отверстие после того, как было произведено сверление, причем это может быть произведено после вывода сверла из отверстия либо уже на обратном ходу при выводе сверла. В качестве подготовки к нарезанию резьбы сверло обрабатывает фаски.

5. Необходимо, чтобы глубина расточки соответствовала рекомендациям, при этом передняя поверхность периферийной пластины всегда должна быть параллельна оси поперечного перемещения суппорта (оси *X*).

# **3. ОСНОВЫ ПРОГРАММНОГО УПРАВЛЕНИЯ МЕТАЛЛОРЕЖУЩИМ ОБОРУДОВАНИЕМ**

### **3.1. Классификация и основные характеристики систем ЧПУ**

Система числового программного управления состоит из следующих блоков: устройства ЧПУ (УЧПУ), силового электрооборудования, исполнительных органов, датчиков обратной связи.

Система ЧПУ может быть:

1) *разомкнутой* – иметь один поток информации, поступающий со считывающего устройства к исполнительному органу станка;

2) *замкнутой* – иметь два потока информации: от считывающего устройства и от датчика обратной связи по пути;

3) *самонастраивающейся* (адаптивной) – иметь три потока информации: от считывающего устройства, от датчика обратной связи по пути и от датчиков, установленных на станке и контролирующих процесс обработки по всем параметрам (износ режущего инструмента, изменение сил резания и трения, колебания припуска и твердости материала обрабатываемой заготовки).

По технологическому назначению и функциональным возможностям системы ЧПУ (СЧПУ) можно подразделить на следующие группы [5]:

1. *Позиционные*, в которых задаются координаты управления движением исполнительных органов после выполнения ими тех или иных элементов рабочего цикла. В процессе обработки исполнительный орган в определенной последовательности обходит заданные координаты по осям *X* и *Y*. В этом случае сначала выполняется установка (позиционирование) исполнительного органа в точке с заданными координатами, а затем – обработка.

Разновидностью позиционных СЧПУ являются прямоугольные СЧПУ, в которых программируются не точки, а отдельные отрезки, но при этом продольная и поперечная подачи разделены во времени.

Прямоугольные СЧПУ обеспечивают последовательное включение продольной или поперечной подачи; при этом происходит обработка поверхности ступенчатой формы. Обработка ступенчатых валов и других деталей с прямоугольными контурами производится только по траекториям, параллельным направлению перемещений рабочих органов. Такие СЧПУ используют в токарных, карусельных, револьверных, фрезерных, круглошлифовальных и других станках.

2. *Контурные*, или непрерывные, которые управляют движением исполнительного органа по заданной криволинейной траектории. При контурной обработке инструмент движется относительно заготовки по криволинейной траектории, которая получается в результате сложения движений по двум (плоская криволинейная траектория) или трем (пространственная криволинейная траектория) прямолинейным координатам. Подача инструмента (*S*) в каждый момент обработки складывается из поперечной (*S*поп) и продольной (*S*пр) подач. Таким образом, перемещения инструмента по различным координатным осям функционально связаны друг с другом. Такие СЧПУ используют в токарных, фрезерных и шлифовальных станках при изготовлении деталей с фасонными поверхностями.

3. *Универсальные* (комбинированные), в которых осуществляется программирование перемещений при позиционировании, движения исполнительных органов по траектории, а также смены инструментов и загрузкивыгрузки заготовок. К этой группе относятся системы ЧПУ многоцелевых токарных и расточно-фрезерных станков типа обрабатывающего центра.

Обозначение типа УЧПУ состоит из нескольких элементов: буква обозначает тип системы  $(\Pi - \text{позиционная}, H - \text{ непрерывная или контур-})$ ная, У – универсальная или контурно-позиционная); цифра перед буквой – модификацию системы; первая цифра за буквой – общее число управляемых по программе координат; вторая цифра – число одновременно управляемых координат; третья цифра – тип привода (1 – шаговый, 2 – следящий или следящерегулируемый).

# **3.2. Система управления CNC «Siemens»**

Все современные модели УЧПУ строятся на базе ПЭВМ (ПК) и, следовательно, относятся к классу CNC (Computer Numerical Control). Поэтому основные направления развития УЧПУ в большинстве случаев связаны как с повышением потенциальных возможностей используемых в УЧПУ ПК, так и с расширением (определением) собственно компьютерных возможностей для процессов управления оборудованием. Разработчики систем стремятся к повышению мощности и быстродействия используемого в УЧПУ ПК с одновременным его удешевлением, развитию специального программного обеспечения, особенно в направлении использования CAD/CAM-систем, ускорению подготовки управляющей программы (УП), приданию модели УЧПУ большей универсальности, упрощению программирования, повышению эффективности УП в процессах управления оборудованием, повышению наглядности процессов программирования и обработки путем применения программ по визуализации процессов, расширению информационной базы УЧПУ путем подключения УЧПУ к сети Интернет и т. д. Все это - направления работы как российских организаций, так и крупнейших фирм мира, производящих СЧПУ и комплектующие для них: «Siemens», «Fanuc», «Okuma», «Mitsubishi Electric» и др. Рассмотрим некоторые модели фирмы «Siemens», устройства ЧПУ Sinumerik 802C, 802S, 802D, 840D, 810D/840Di.

Существенная особенность УЧПУ фирмы «Siemens» - то, что они являются органической составляющей комплекса систем и устройств для управления автоматизированным оборудованием, включающего в себя электродвигатели, элементы приводов, системы безопасности и др. УЧПУ полностью состыкованы со всеми элементами комплекса как конструктивно. так и программно. При этом сохраняется модульность УЧПУ, применяемых в различных станках и системах, элементы приводов которых не относятся к фирменным комплексам. Важным преимуществом УЧПУ фирмы «Siemens» является наличие определенного модельного ряда этих устройств - от простейших (и недорогих) для управления и модернизации станков с двумя-тремя управляемыми координатами, до суперсистем с числом управляемых осей десять и более и с самыми современными схемами подготовки УП.

К продукции, выпускаемой фирмой «Siemens», относятся устройства ЧПУ Sinumerik, программируемые контролеры Simatic S7-300, электроприводы с транзисторными преобразователями Simodrive 611 и двигателями переменного тока, комплексные системы управления производством с комплексом программных продуктов IT-Solution.

Устройства ЧПУ Sinumerik, в частности устройства ЧПУ Sinumerik 802С, 802S, являются специализированными системами для современных металлорежущих станков. Концепция размещения системы - отдельно па-

нель оператора и отдельно модуль ЧПУ, имеющий малые размеры. Для ввода в эксплуатацию необходимо ввести малое число конфигурационных данных, что позволяет легко и быстро устанавливать данную систему ЧПУ на компактные станки. Простое программирование и пользовательский комфорт гарантируют быстрый запуск станка в производство и его оптимальную работу.

Системы Sinumerik 802С и 802S обеспечивают управление по трем координатам. Интерфейс системы Sinumerik 802S рассчитан для приводов шаговых электродвигателей с сигналами импульсов и направления. Система Sinumerik 802C имеет традиционный интерфейс  $\pm 10 B$  для управления регулируемым электроприводом подачи постоянного или переменного тока. Управление электродвигателем главного движения (без режима оси  $C$  – режима ориентации шпинделя) в обоих устройствах ЧПУ осуществляется через интерфейс  $\pm 10$  В.

Устройство Sinumerik 802D предназначено для простых токарных и фрезерных станков, при этом система имеет расширенную функциональность и может работать как с цифровыми, так и с аналоговыми приводами. Благодаря использованию цифровой шины ProfiBus значительно снижается стоимость монтажа и ввода в эксплуатацию станка, а также обеспечивается высококачественное и точное управление приводом. Для хранения параметров станка, программ обработки заготовок деталей, программ электроавтоматики в ЧПУ применяется флэш-память, что позволяет отказаться от буферных батарей в системе и повышает надежность хранения информации. Встроенный осциллограф обеспечивает широкие возможности для точной настройки приводов системы без дополнительного оборудования и снижения времени пуска станка в эксплуатацию.

Устройство Sinumerik 840D - это мощная высокопроизводительная система ЧПУ, позволяющая обеспечить выполнение практически любой технологической задачи с самыми высокими требованиями по быстродействию и точности.

К специализированным системам для современных металлорежущих станков относятся системы ЧПУ Sinumerik 810D/840Di. Устройство Sinumerik 810D представляет собой моноблочную конструкцию со встроенными силовыми узлами привода. В устройстве Sinumerik 810D в одном модуле CCU (Compact Control Unit) объединены все элементы ЧПУ: програм-

мируемый контроллер, системы управления и коммуникации. Высокопроизводительный CCU находится в одном корпусе с интегрированными силовыми модулями, которые управляются приводами. УЧПУ имеет шесть измерительных каналов и может осуществлять цифровое управление максимум пятью осями (или четырьмя осями и одним шпинделем). Системное программное обеспечение системы Sinumerik 810D находится во флеш-памяти и является составной частью УЧПУ, что способствует стабильности работы системы.

УЧПУ модели Sinumerik 840Di представляет собой новое направление в развитии систем ЧПУ РСКС (Personal Computer Numerical Control). Система ЧПУ Sinumerik 840Di является полностью встроенной в ПК цифровой системой управления, предназначена для широкого круга станков и производственных машин и обеспечивает управление через шину ProfiBus по девяти осям. Основу этой системы ЧПУ составляют передовые технологические решения в области аппаратного и программного обеспечения, новых информационных технологий и технологических компонентов. Открытость аппаратного и программного обеспечения системы управления особенно ценна, так как допускает поиск децентрализованных (распределенных) решений автоматизации в области РLC (программируемого контроллера) и приводов и выбор предпочтительной полностью встроенной в ПК системы управления. Область использования системы Sinumerik 840Di очень широка: от управления движением простых устройств (позиционирование и линейная интерполяция), оборудованием деревообработки, системами манипулирования, монтажа до решения задач по управлению сложными металлорежущими станками [5].

# 3.3. Система координат станка с ЧПУ и плоскости программирования

Система координат является основой при любом программировании: работа всех станков с ЧПУ тесно связана с системами координат. Оси координат у станков располагают обычно параллельно направляющим станка, что позволяет при программировании обработки указывать направления и величины перемещения рабочих органов. В качестве единой системы координат для всех станков с ЧПУ принята стандартная прямоугольная (правая) система, при которой оси X, Y, Z указывают положительные перемещения инструментов относительно подвижных частей станка [3-5].

Координата X измеряется в направлении поперечного суппорта, координата Z - в направлении продольного суппорта. Координатное перемещение в отрицательном направлении описывает движение системы инструмента к детали, задание положительного направления - от детали. В стандартной системе координат станка положительное направление осей координат определяется по «правилу правой руки»: большой палец указывает положительное направление оси абсцисс X, указательный – оси ординат Y, средний – оси аппликат Z.

Начало системы координат с абсолютным программированием лежит в точке нуля станка -  $M$  - или, при использовании сдвига нуля, в точке нуля детали - W. Все заданные точки описываются относительно начала системы координат указанием соответствующих расстояний по осям  $X$  и Z. Размеры X программируются как диаметр (аналогично размерам на чертеже).

Начало системы координат для программирования в приращениях лежит в базовой точке установки инструмента -  $N$  - или на вершине инструмента (после вызова инструмента). При программировании в приращениях описываются фактические траектории инструмента (от точки к точке). Размер  $X$ программируется как радиус.

В зависимости от вида выполняемой операции выбирается рабочая плоскость - XY, XZ или YZ: для операции фрезерования, сверления на торце детали – рабочая плоскость в координатах XY; для токарной обработки, сверления отверстий на оси детали неприводным инструментом - рабочая плоскость в координатах XZ; для операций, выполняемых приводным инструментом на наружной боковой поверхности, - рабочая плоскость в координатах *YZ* (рис. 29).

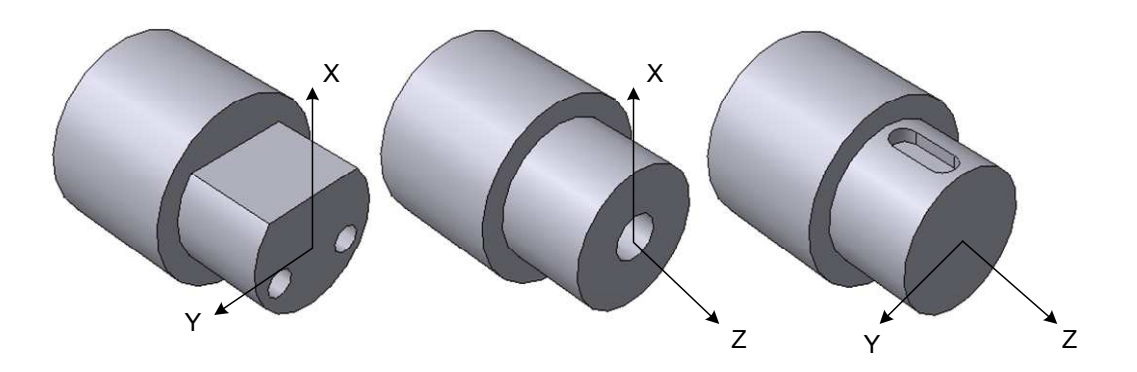

Рис. 29. Рабочие плоскости для программирования

# **3.4. Интерфейс и режимы работы системы ЧПУ Sinumerik**

Интерфейс системы ЧПУ Sinumerik разделен на несколько зон (на рис. 30 они обозначены цифрами от 1 до 10).

| Machine 1940D_Turn                            |                 |                      | Auto <b>3</b> KONTUR1.SPF | WKS.DIR\PALEC.WPD           |                            |                               |                                |
|-----------------------------------------------|-----------------|----------------------|---------------------------|-----------------------------|----------------------------|-------------------------------|--------------------------------|
| <b>Channel reset</b>                          |                 |                      | 5                         | Program aborted<br>ROV SBL1 |                            | 6                             | $G$ fct +<br>transf.           |
| Work                                          | <b>Position</b> |                      | $D.-to-go$                | <b>Master spindle</b>       | S1                         | 図                             | <b>Auxiliary</b><br>functions  |
| ×<br>$\mathsf{z}$<br>$\ddot{\text{c}}$        | 0.000           | $0.000$ Omm<br>mm    | 0.000<br>0.000            | Act.<br>Set<br>Pos.         | $0.000$ rpm<br>$0.000$ rpm | ᄐ<br>$0$ deq.                 | <b>Spindles</b>                |
| WZ                                            | 0.000<br>0.000  | deq<br>deg           | 0.000<br>0.000            | Power                       | 100.0 %<br>$0\%$           | $\checkmark$                  | <b>Axis</b><br>feedrate        |
| <b>Current block</b><br>WKS\PALEC\KONTUR1.SPF |                 |                      |                           | <b>Feedrate [mm/min]</b>    |                            |                               |                                |
|                                               |                 |                      |                           | Act.<br>Set                 | 0.000<br>0.000             | 100.0~%                       | Zoom<br>act. val.              |
|                                               |                 |                      |                           | Tool<br>Preselected tool:   |                            |                               | Act. val.<br><b>MCS</b>        |
|                                               |                 |                      |                           | G01                         |                            | $\left(7\right)$<br>$\sum 10$ | Program<br>levels <sup>9</sup> |
| Over-<br>store                                |                 | <b>DRF</b><br>offset | Program<br>control        | <b>Block</b><br>search      | Handwheel                  | Correct<br>program            | Progra 8<br>overview           |

Рис. 30. Интерфейс системы ЧПУ Sinumerik

1. Зона, отображающая текущий режим системы ЧПУ Sinumerik (станок, параметры, программа и др.).

2. Зона, отображающая название канала. В обучающем программном обеспечении SinuTrain – выбранная технология.

3. Зона, отображающая режим работы станка (JOG, MDA или Auto). В обучающем программном обеспечении SinuTrain имеется только режим Auto.

4. Зона, отображающая название управляющей программы, загруженной в отработку, и путь до нее.

5. Зона, отображающая состояние канала (перезагружен, прерван, активный).

6. Зона, отображающая состояние программы (прервана, выполняется, приостановлена).

7. В этой зоне (средняя часть экрана) расположены рабочие окна, вид и содержание которых меняются в зависимости от режима работы ЧПУ.

8. В этой зоне находятся горизонтальные функциональные клавиши, используемые для переключения между режимами обработки и вызова основных функций.

9. Зона, где расположены вертикальные функциональные клавиши, используемые для вызова подменю и функций.

10. Символ  $\triangleright$  в правой нижней части экрана указывает на возможность вызова других функций в горизонтальном ряду функциональных клавиш.

Работа в системе ЧПУ Sinumerik 810D/840D может быть организована в одном из шести режимов: Machine («станок»), Parameter («параметр»), Program («программа»), Services («сервис»), Diagnosis («диагностика») и Start-Up («пуско-наладка»), что отображено в главном меню в горизонтальном ряду экранных клавиш (рис. 31). Доступ к клавишам осуществляется через кнопку «Menu select». Также при помощи этой кнопки можно вызывать главное меню из любого меню. При ее повторном нажатии выполняется возврат в текущее меню.

| Auto<br><b>Machine</b><br>840D_Turn                |                              |                                 | <b>WKS.DIR\PALEC.WPD</b><br>KONTUR1.SPF |  |                                                                             |          |                                               |          |                                    |  |
|----------------------------------------------------|------------------------------|---------------------------------|-----------------------------------------|--|-----------------------------------------------------------------------------|----------|-----------------------------------------------|----------|------------------------------------|--|
| <b>Channel reset</b>                               |                              |                                 | Program aborted                         |  | ROV SBL1                                                                    |          |                                               |          |                                    |  |
| Work                                               | <b>Position</b>              |                                 | $D$ -to-go                              |  | <b>Master spindle</b>                                                       |          | S1                                            |          | 図                                  |  |
| $\boldsymbol{\times}$<br>Z<br>$\ddot{\rm c}$<br>WZ | 0.000<br>0.000<br>0.000      | $0.000$ Omm<br>mm<br>deq<br>deg | 0.000<br>0.000<br>0.000<br>0.000        |  | Act.<br>Set<br>Pos.<br>Power                                                |          | $0.000$ rpm<br>$0.000$ rpm<br>100.0%<br>$0\%$ | $0$ deg. | $\overline{\phantom{a}}$<br>▤<br>V |  |
| <b>Current block</b>                               | <b>WKS\PALEC\KONTUR1.SPF</b> |                                 |                                         |  | <b>Feedrate [mm/min]</b><br>Act.<br>Set<br>Tool<br>Preselected tool:<br>G01 |          | 0.000<br>0.000                                | 100.0~%  | ë                                  |  |
|                                                    |                              |                                 |                                         |  |                                                                             |          |                                               |          | $\bm{\mathsf{D}}$                  |  |
| <b>Machine</b>                                     | Parameter                    | Program                         | <b>Services</b>                         |  | <b>Diagnosis</b>                                                            | Start-up |                                               |          |                                    |  |

Рис. 31. Главное меню системы ЧПУ Sinumerik 810D/840D

В режиме *Machine* (кнопка «Н1» на специальной клавиатуре – борде) осуществляются:

• ручное управление и наладка станка (в режиме станка  $JOG$ );

• создание и отработка программы в покадровом режиме (в режиме станка MDA);

• автоматическая отработка УП обработки детали (в режиме станка Auto).

В режиме *Parameter* (кнопка «Н2») вводятся и редактируются данные для программы (например, устанавливается координата ноля детали) и параметры коррекции на инструмент.

В режиме *Program* (кнопка «Н3») можно создавать и редактировать УП обработки деталей, а также администрировать программы обработки раз-НЫХ ТИПОВ:

• УП обработки детали, представляющую собой последовательность команд для обработки детали;

• подпрограмму - последовательность команд УП, которая может быть вызвана несколько раз с различными параметрами обеспечения.

Разновидностью подпрограмм являются циклы. Циклы - это подпрограммы для многократной отработки с использованием этапов обработки детали. Предварительно запрограммированные стандартные циклы не могут быть изменены. Пользовательские циклы могут быть созданы и изменены по желанию пользователя.

Существуют следующие типы файлов:

- название. МРГ главная программа;
- $\bullet$  название. SPF подпрограмма;
- название. ТОА данные инструмента;
- название. UFR сдвиг нуля/фрейм;
- название. INI файл инициализации;
- название. $COM$  комментарий;

• название. DEF - определение для глобальных данных пользователя и макросов.

А также следующие директории:

• название. DIR - общая директория. Содержит программы, рабочие директории и другие директории с расширением .DIR. Следует отметить, что названия таких директорий (MPF.DIR, DPF.DIR, CLIP.DIR и т. д.) предварительно установлены и не могут быть изменены;

• название. WPD – рабочая директория. Содержит программы и модули данных, принадлежащие детали (не должно содержаться других директорий с расширением .DIR или .WPD);

● название.CLP **–** директория буфера обмена. Может содержать любые типы директорий и файлов.

При создании и редактировании УП возможна графическая имитация программируемых перемещений на экране. Таким образом можно выполнить проверку геометрической и формальной корректности программы. Технологические ошибки остаются нераспознаваемыми (например, неправильное направление вращения, ошибочная скорость подачи и т. д.).

Режим *Services* (кнопка «Н4») используется для передачи данных на носители информации или с них. На станок программу возможно передать через сеть непосредственно с компьютера, на котором писалась УП, – через дискету или flash-носитель.

Режим *Diagnosis* (кнопка «Н5») отображает тревоги и сообщения в полной форме. При наличии активной тревоги или сообщения необходимо перейти в операционную зону Diagnosis для получения следующей информации:

● номера тревоги (при наличии нескольких активных тревог они отображаются в порядке возникновения);

● точной даты, времени возникновения тревоги;

● критерия отмены (изображение клавиши, которую необходимо нажать для удаления тревоги);

● полноформатного текста тревоги.

Режим *Start-Up* (кнопка «Н6») не активен.

### **3.5. Структура управляющих программ**

*Управляющая программа* – *это программа, которую готовит технолог-программист для изготовления детали*.

УП состоит из блоков, отделенных друг от друга на экране отступом (рис. 32).

Последовательность блоков в УП определяет последовательность обработки детали на станке с ЧПУ. Каждый блок содержит информацию об обработке поверхностей заготовки одним инструментом и представляет собой последовательность кадров (рис. 33).

Каждый кадр представляет собой законченную по смыслу фразу, записанную на языке кодирования с использованием букв латинского алфавита (А, В, С, D и т. д.), арабских цифр (1, 2, 3, 4 и т. д.) и специальных символов (%, =, – и т. д.).

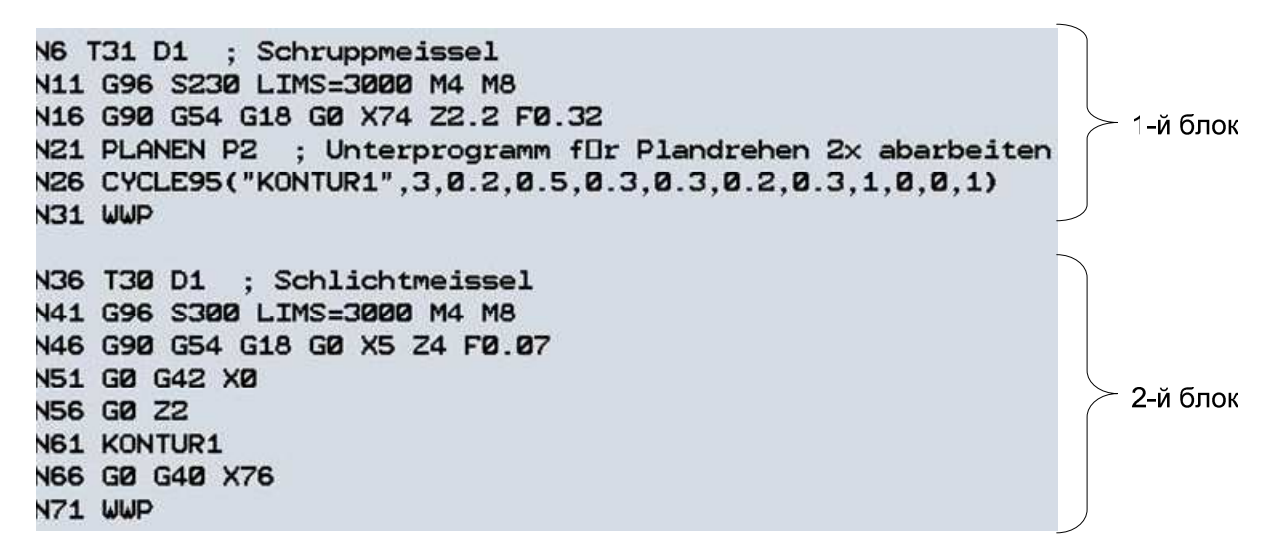

Рис. 32. Структура управляющей программы

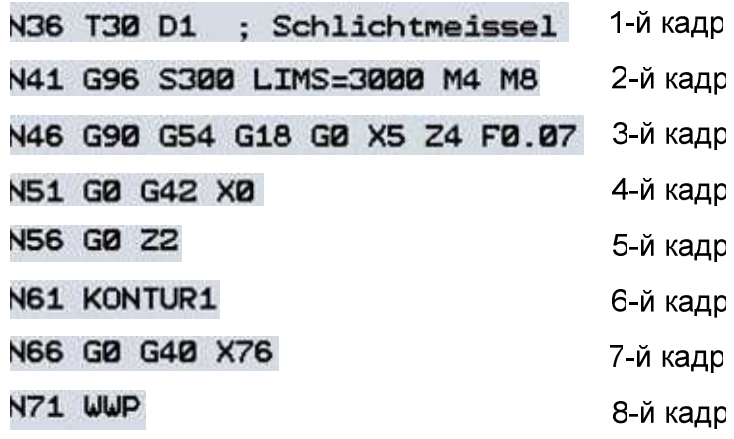

Рис. 33. Структура блока управляющей программы

Кадры состоят из слов, которые задаются адресом и числом следующим образом:

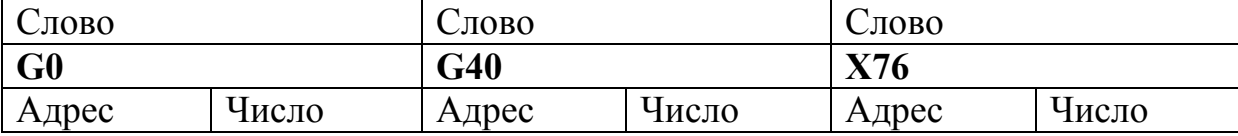

Адресами являются фиксированные и переменные параметры. К фиксированным параметрам относят G- и M-адреса.

G-адреса используют, например, для программирования типа перемещения (с линейной или круговой интерполяцией) и др. Слова с G-адресами относятся к числу инструкций, которые называются подготовительными функциями. Подготовительные функции разбиты на группы, причем функции из разных групп взаимно независимы. С другой стороны, G-функции одной и той же группы взаимно модальны, т. е. действуют до отмены или замены G-функцией из той же группы. Нужно учесть, что в кадре может быть только одна G-функция из своей группы. Перечень наиболее важных G-функций представлен в табл. 8.

Таблица 8

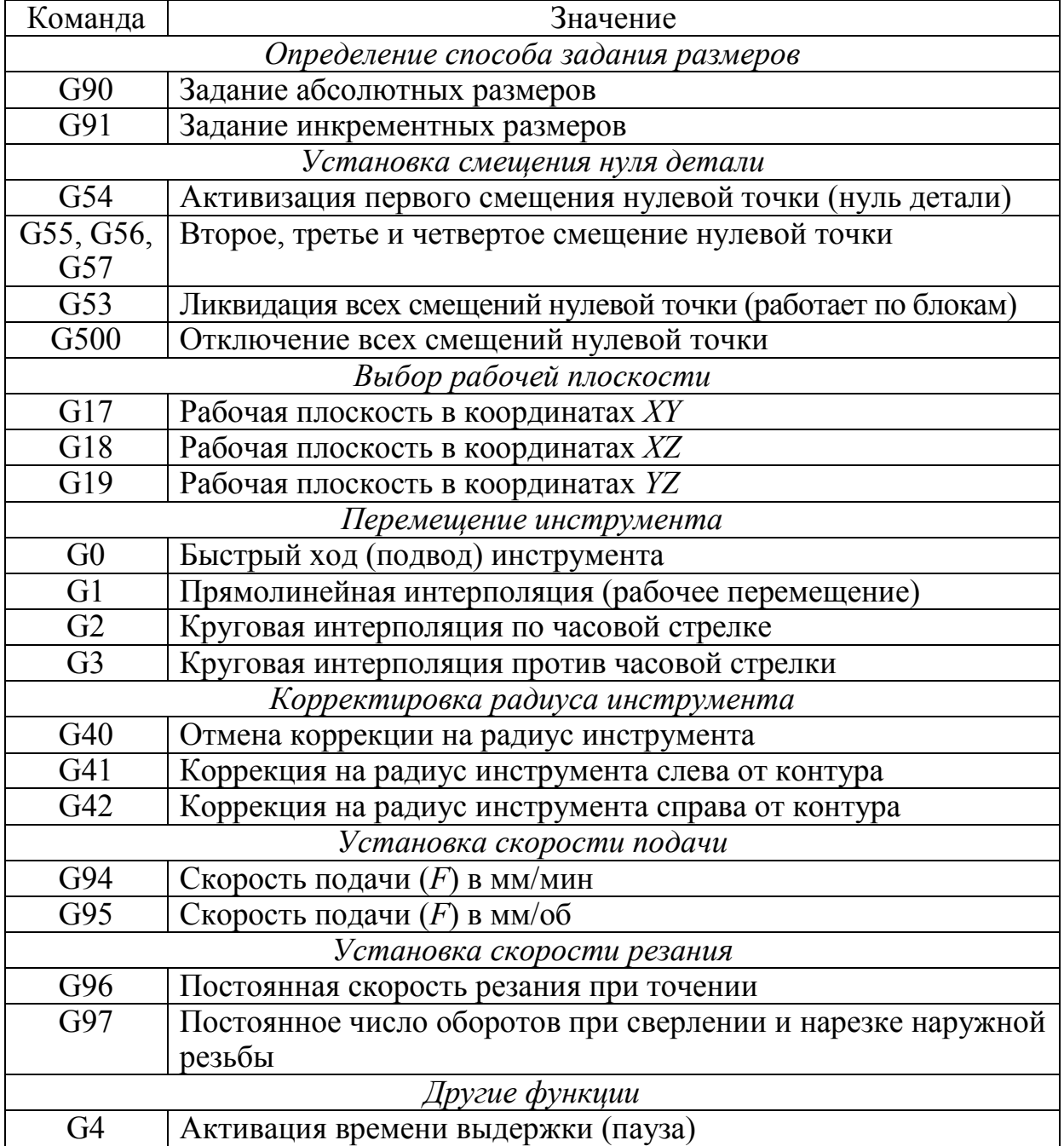

#### Подготовительные функции (G-функции)

М-адреса являются вспомогательными функциями и используются, например, для запуска операций включения шпинделя. В зависимости от М-функции, система ЧПУ станка активизирует ее либо до перемещения, либо во премя перемещения, либо после перемещения. Например, команды М0, М1, М17 и М30 всегда активизируются после перемещения. Некоторые М-функции представлены в табл. 9.

Таблица 9

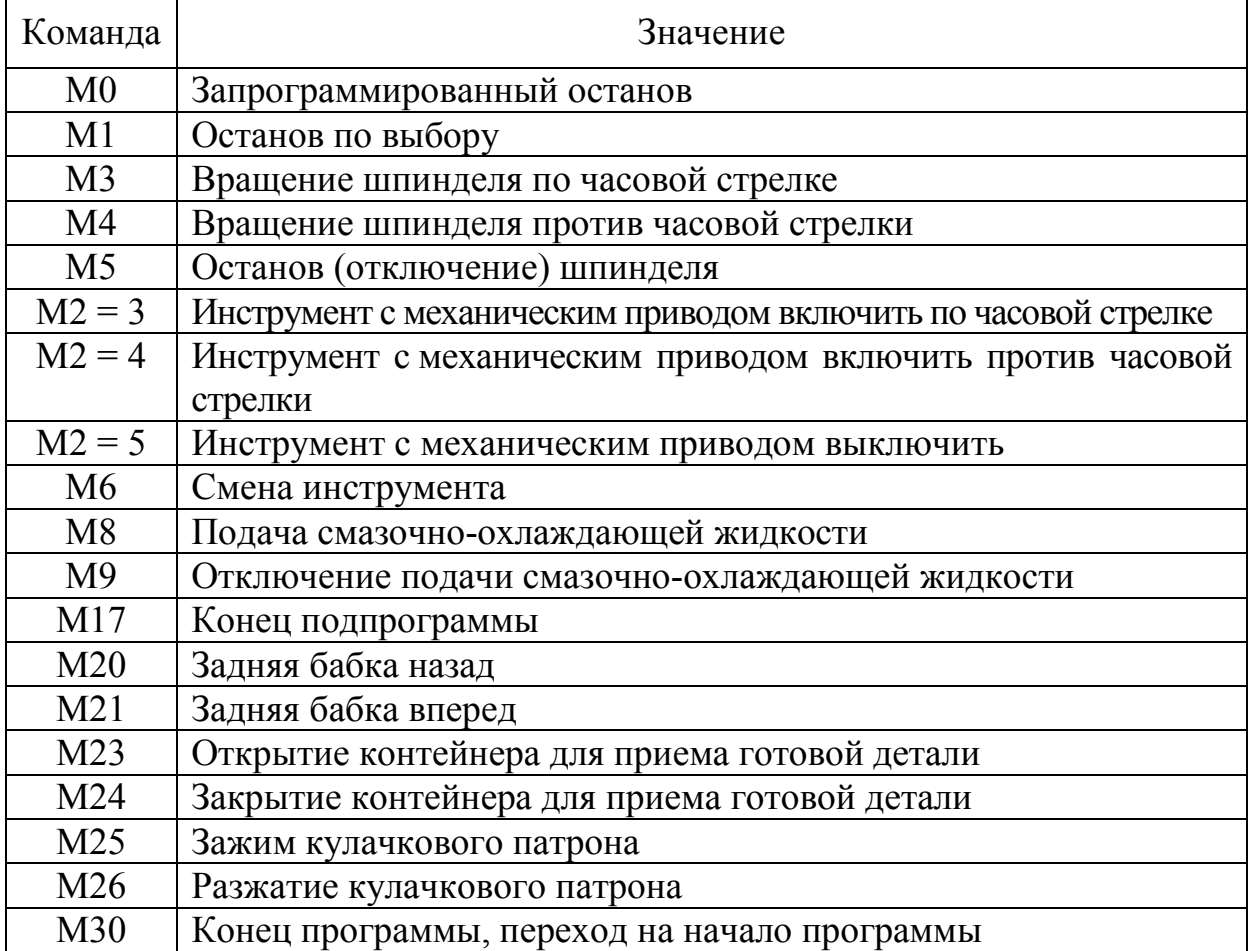

#### Вспомогательные функции (М-функции)

К *переменным параметрам* относятся X, Y, Z, I, J, K, F, S, T и др.

Адреса X, Y, Z, I, J, K и др. используют для обозначения координатных осей, вдоль которых осуществляются перемещения. Например: G1 X45 Z2 (прямолинейное перемещение инструмента в координату X45 Z2).

Адрес F (подача) в зависимости от подготовительной G–функции может быть указан в мм/об или в мм/мин. Например: G95 F0,2 (подача 0,2 мм/об).

Адрес S (скорость главного движения) устанавливается для определенного вида обработки. Например: G96 S200 (скорость главного движения 200 м/мин при точении).

Адрес Т (инструмент) определяет выбор инструмента из соответствующей позиции в инструментальном магазине.

Каждому адресу присваивается числовое расширение. Способ присвоения зависит от адреса:

1. Если адрес состоит более чем из одной буквы или имеет числовое расширение, то между адресом и числом ставится знак «=». Например:  $LIMS = 2000$ ;  $F2 = 100$ .

2. Если число имеет отрицательное значение, то ставится знак «–». Например: Z–80.

Общая последовательность записи кадра показана на рис. 34.

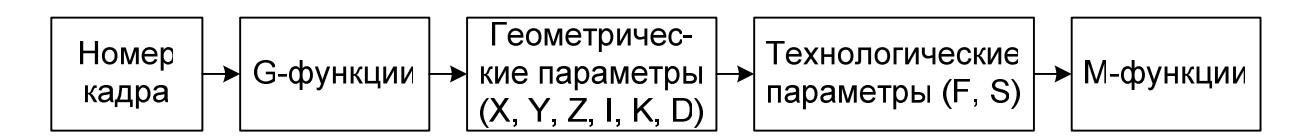

Рис. 34. Общая структура записи кадра управляющей программы

В целом управляющая программа начинается с вывода револьверной головки (инструментального суппорта) в точку смены инструменты. Далее описываются блоки программы. Каждый блок программы имеет следующую, общую для всех блоков, структуру:

1. В первом кадре блока осуществляется выбор инструмента. Например: T31 D1.

2. Во втором кадре дается информация о режимах работы главного шпинделя. Например: G96 S230 LIMS=3000 M4 M8.

3. В третьем кадре даются исходные данные: способ задания размеров, установка смещения нуля, задание рабочей плоскости, перемещение инструмента по осям X, Y. Например: G90 G95 G54 G18 G0 X74 Z2.2 F0.32.

4. В последующих кадрах даются следующие сведения: описание типа подпрограммы, вид обработки, значения параметров обработки и т. д. Например: G0 G42 X0 G0 Z2 KONTUR1.

5. В конце блока ставится обозначение «WWP», которое является подпрограммой, обеспечивающей выход револьверной головки в положение смены инструмента (вызывается при каждой смене инструмента).

# **4. ПРОГРАММИРОВАНИЕ ТОКАРНОЙ ОБРАБОТКИ В СИСТЕМЕ ЧПУ SINUMERIK**

Описанные в этой главе циклы соответствуют циклам для устройства Sinumerik 840D/810D.

*Циклы* – *это технологические подпрограммы, с помощью которых можно реализовывать определенные процессы обработки*, например, нарезание резьбы. Согласование циклов с постановкой конкретной проблемы происходит при помощи параметров обеспечения.

# **4.1. Цикл снятия припуска – CYCLE 95**

*Назначение***.** С помощью цикла *CYCLE 95* обрабатывают наружный и внутренний контур, запрограммированный в подпрограмме, токарными проходным или расточным резцами. Данным циклом программируется черновое и/или чистовое точение (растачивание).

*Программирование***.** В управляющей программе *CYCLE 95* записывается отдельным кадром: CYCLE 95 (NPP, MID, FALZ, FALX, FAL, FF1, FF2, FF3, VARI, DT, DAM, VRT).

*Создание CYCLE 95***.** Для создания *CYCLE 95* необходимо выполнить следующие действия:

● установить курсор в чистой строке блока управляющей программы;

- нажать в горизонтальном ряду кнопку «Turning»  $(\text{«H5»});$
- нажать в вертикальном ряду кнопку «Stock removal»  $(\langle V3 \rangle)$ .

В результате проделанных действий откроется рабочее окно *CYCLE 95* с набором параметров (рис. 35).

#### *Описание параметров CYCLE 95*

*NPP* – в этом параметре задается подпрограмма контура, для которого создается цикл.

*Operation* – в этом параметре выбирается вид обработки: черновая, чистовая, комбинированная.

*Selection (1)* – в этом параметре выбирается направление обработки: вдоль оси *X* (Face) или вдоль оси *Z* (Long).

*Selection (2)* – в этом параметре выбирается обрабатываемая поверхность: наружная (Outside) или внутренняя (Inside).

*Selection (3)* – в этом параметре определяется, необходима ли подтяжка инструмента в конце рабочего хода.

*MID* – этим параметром определяется максимально возможная глубина резания при черновой обработке. Цикл самостоятельно рассчитывает действительную величину глубины резания в данный момент, лежащую в пределах между запрограммированной глубиной резания и половиной от ее значения. Исходя из общей глубины чернового участка и запрограммированной глубины резания, цикл рассчитывает количество рабочих ходов.

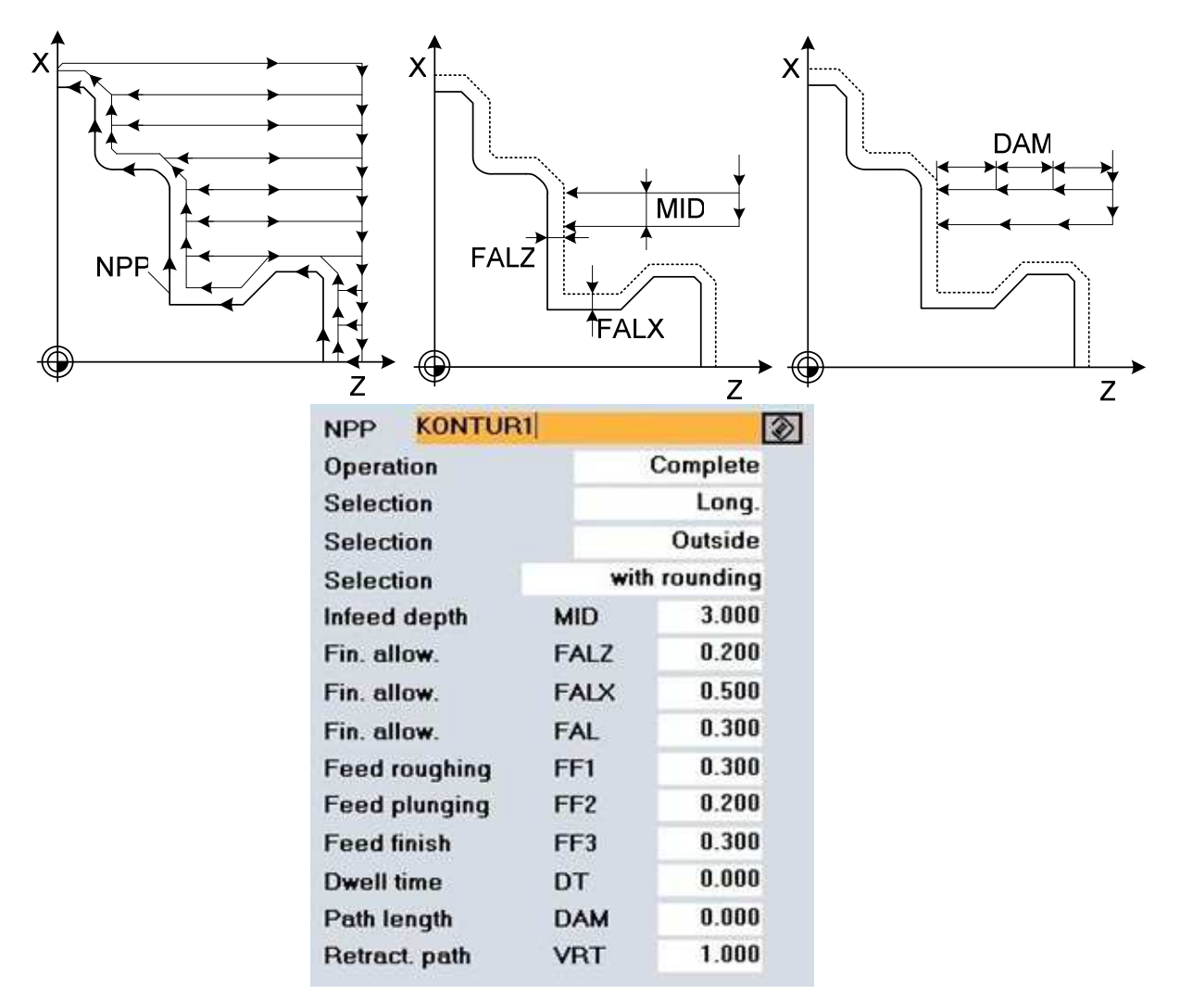

Рис. 35. Параметры *CYCLE 95*

*FALZ, FALX, FAL* – припуск на чистовое точение. Значения присваиваются соответственно по осям *Z*, *X* и параллельно контуру (для наклонных поверхностей). Черновая обработка проводится до указанного чистового припуска. Нецелесообразно программировать все три параметра – в этом случае значения будут складываться. Программируются либо зна-

чения для *FALZ, FALX* и 0 для *FAL*, либо наоборот. Если припуск на чистовую обработку не запрограммирован, то черновая обработка будет выполняться до окончательного контура.

*FF1, FF2, FF3* – в этих параметрах задают значение подач. *FF1* – подача на черновую обработку; *FF2* – подача на врезание; *FF3* – подача на чистовую обработку.

*DT* и *DAM* – время выдержки и длина пути обработки соответственно. В параметре *DAM* задается значение длины пути, через которое необходимо останавливать инструмент на величину *DT* (в секундах) с целью облома стружки при черновой обработке.

*VRT* – путь отвода. В этом параметре программируется расстояние, на которое будет происходить отвод инструмента по обеим осям при черновой обработке.

### *Программирование контура детали для CYCLE 95*

Контур создается как отдельная подпрограмма в той же папке, что и главная программа, содержащая CYCLE 95. Файл подпрограммы с контуром должен иметь расширение .SPF и название аналогичное тому, которое записано в CYCLE 95 в параметре NPP. Например, если в CYCLE 95 в параметре NPP записано «CONTUR», то файл подпрограммы будет иметь название CONTUR.SPF.

Для создания контура необходимо сделать следующее:

● создать файл с расширением .SPF в папке с той деталью, для которой пишется программа (после создания файл автоматически откроется);

• нажать в горизонтальном ряду кнопку «Contour»  $(\text{«H2»})$ ;

• нажать в вертикальном ряду кнопку «Generate contour»  $(\langle V2 \rangle)$ .

В результате проделанных действий откроется рабочее окно Editor Contour entry (рис. 36), в котором необходимо задать стартовую точку контура.

В зависимости от вида обработки необходимо выполнить следующее:

● выбрать рабочую плоскость (по умолчанию стоит G18 – плоскость для токарной обработки);

● определить по чертежу детали, в каких параметрах даны диаметральные размеры (по умолчанию стоит в диаметрах – DIAMON); если в радиусах, то включить DIAMOFF;

● определить координаты начала контура относительно нуля детали (по умолчанию – координаты стартовой точки Х0 Z0);

● определить вариант подвода инструмента к заготовке (по умолчанию – подвод к стартовой точке на быстром ходу, G0).

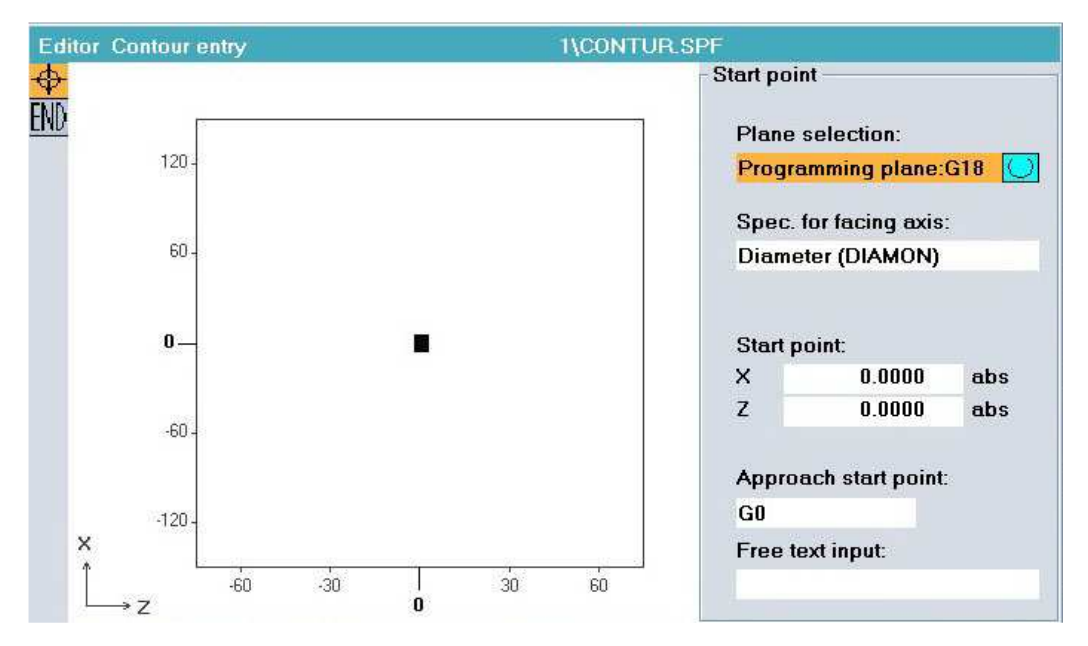

Рис. 36. Окно ввода параметров стартовой точки контура

После установки параметров для стартовой точки в вертикальном ряду нажать кнопку «Accept element» («V8»), после чего откроется окно для создания контура (рис. 37), где параметры стартовой точки зафиксируются, и в вертикальном ряду будут предложены виды линий (вертикальная, горизонтальная, диагональ и дуга) для прорисовки контура детали.

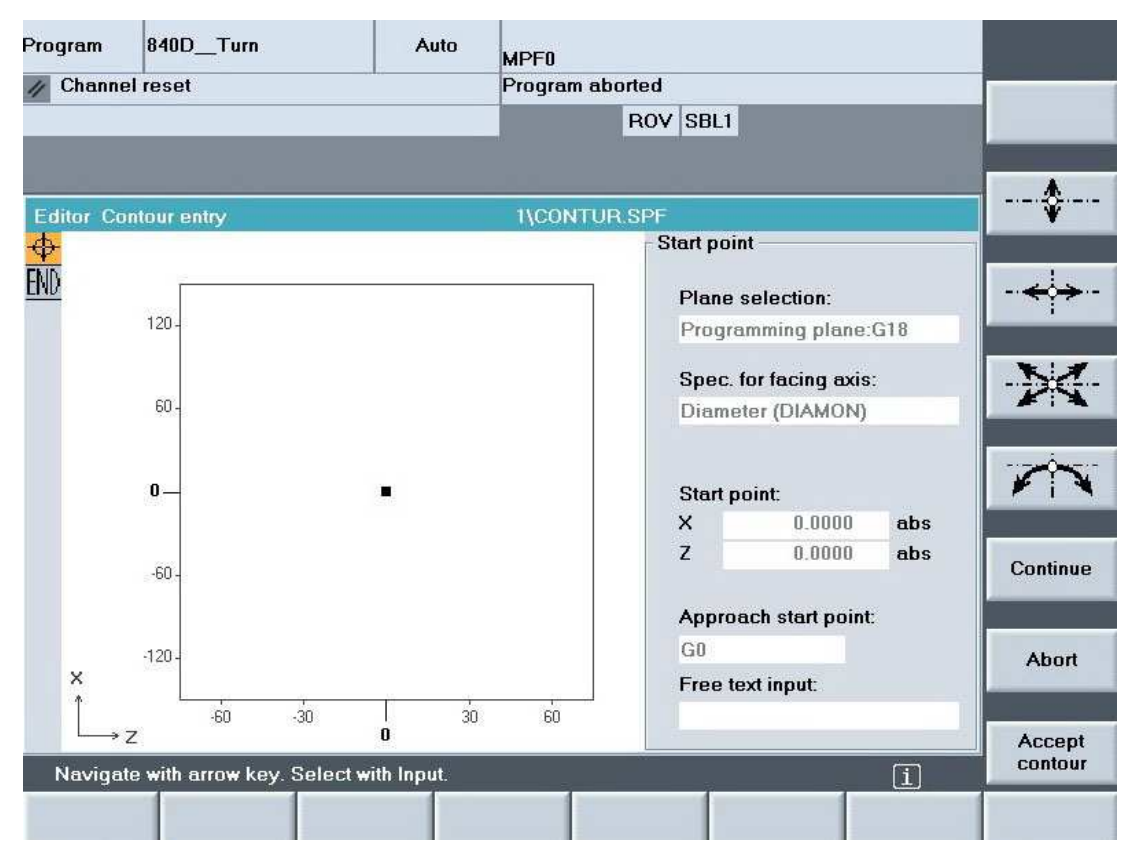

Рис. 37. Окно ввода видов линий для создания контура детали

При нажатии кнопки с изображением *вертикальной линии* («V2») откроется окно (рис. 38), где необходимо указать координату Х в диаметральных размерах или в радиусах, в зависимости от параметров стартовой точки. При необходимости указать размер фаски или радиус.

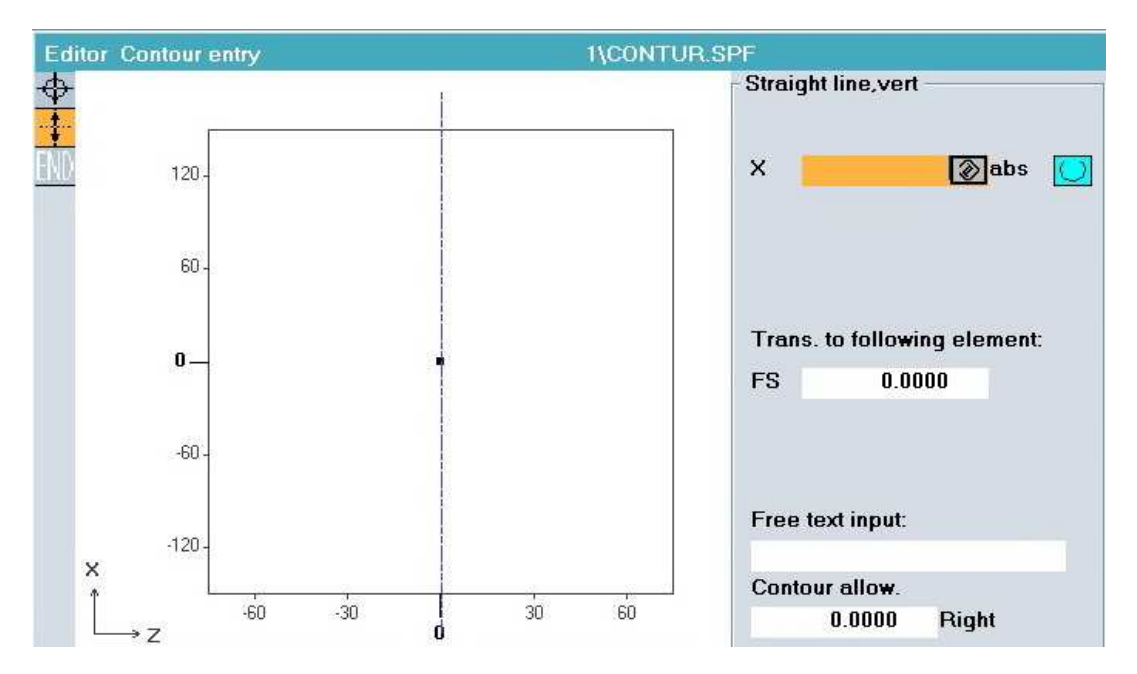

Рис. 38. Окно ввода параметров вертикальной линии

При нажатии кнопки с изображением *горизонтальной линии* («V3») откроется окно (рис. 39), где необходимо указать координату *Z* (с учетом знака).

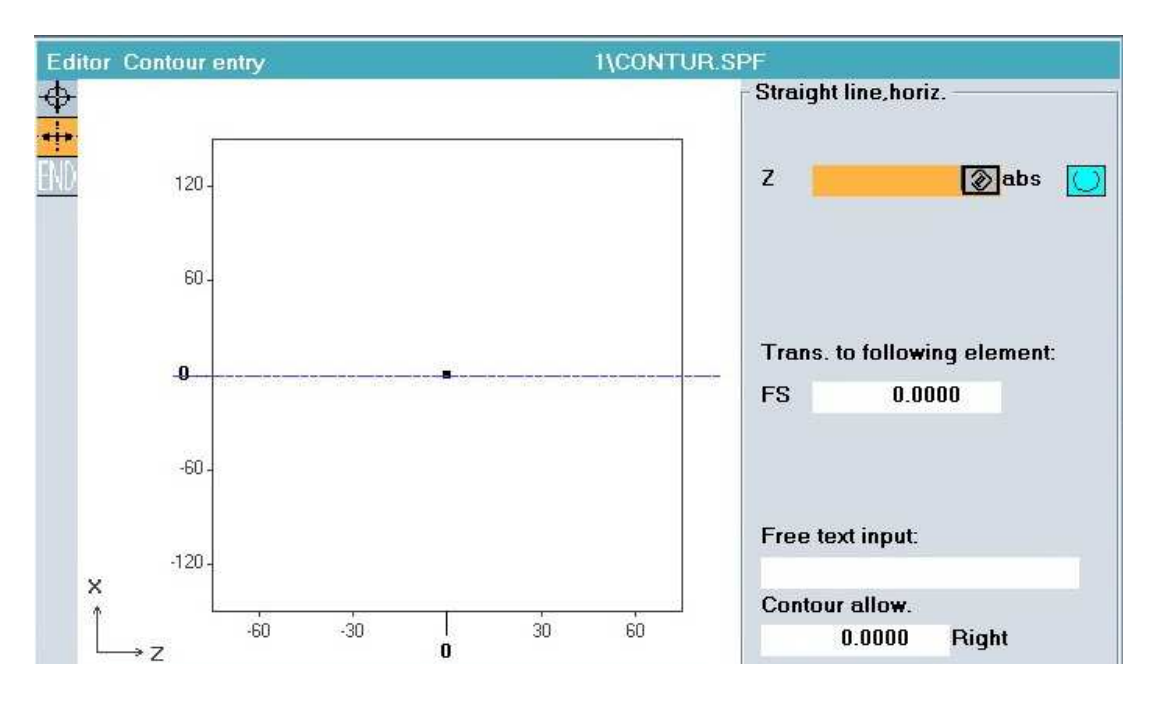

Рис. 39. Окно ввода параметров горизонтальной линии

При нажатии кнопки с изображением *диагональной линии* («V4») откроется окно (рис. 40), где необходимо указать или координаты Х и Z, или одну из координат и угол α1.

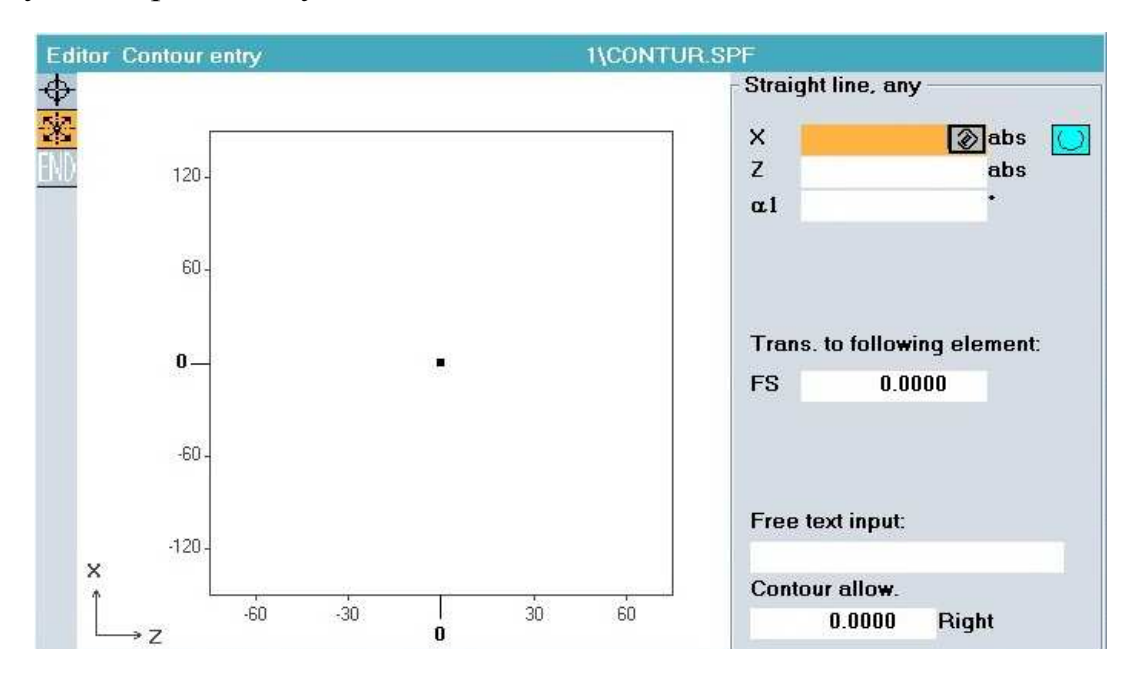

Рис. 40. Окно ввода параметров диагональной линии

При нажатии кнопки с изображением *дуги* («V5») откроется окно (рис. 41), где необходимо указать параметры дуги: радиус R, координаты конечной точки Х и Z или параметры дуги I и К.

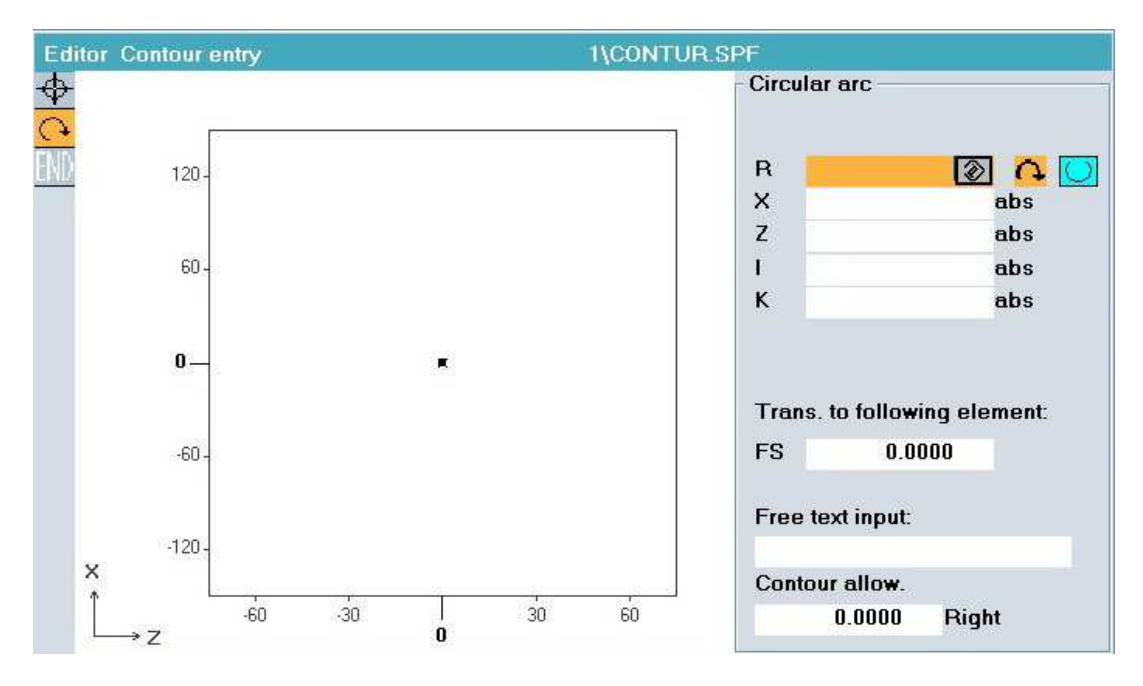

Рис. 41. Окно ввода параметров дуги

Введенные параметры каждой линии необходимо подтверждать нажатием в вертикальном ряду кнопки «Accept element» («V8»). После создания всего контура следует нажать в вертикальном ряду кнопку «Accept contour» («V8»), после чего рабочее окно создания контура закроется, и система преобразует графическую информацию в код ISO 7bit.

## **4.2. Цикл точения канавки – CYCLE 93**

*Назначение*. Циклом *CYCLE 93* программируется обработка прямоугольных, трапециевидных и радиусных канавок канавочными резцами. Цикл используется после черновой или чистовой обработки поверхности.

*Программирование*. В управляющей программе *CYCLE 93* записывается отдельным кадром: CYCLE 93 (SPD, SPL, WIDG, DIAG, STA1, ANG1, RCO1, RCO2, RC11, RC12, FAL1, FAL2, IDEP, DTB, VARI).

*Создание CYCLE 93*. Для создания цикла *CYCLE 93* необходимо выполнить следующие действия:

- установить курсор в чистой строке блока управляющей программы;
- нажать в горизонтальном ряду кнопку «Turning»  $(\text{«H5»});$
- нажать в вертикальном ряду кнопку «Groove»  $(\langle V5 \rangle)$ .

В результате проделанных действий откроется рабочее окно *CYCLE 93* с набором параметров (рис. 42).

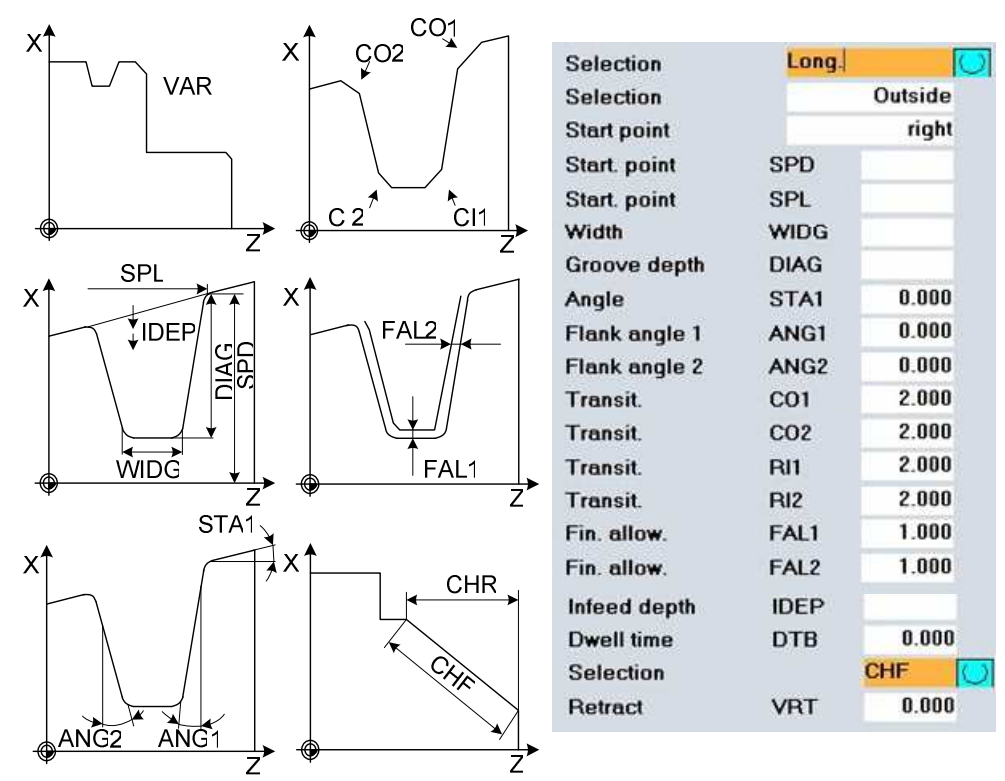

Рис. 42. Параметры *CYCLE 93* 

#### *Описание параметров CYCLE 93*

*Selection (1)* – в этом параметре выбирается местоположение канавки: на радиальной или торцевой поверхности.

*Selection (2)* – в этом параметре определяется поверхность для обработки канавки: наружная (Outside) или внутренняя (Inside)).

*Start. point* – в этом параметре определяется сторона канавки: правая (right) или левая (left), относительно которой будут заданы координаты стартовой точки.

*SPD* – начальная точка по оси *Х*. Диаметр поверхности, на которой находится канавка (задается без знака).

*SPL* – начальная точка по оси *Z*. Расстояние до выбранной стороны канавки.

*WIDG* – ширина канавки на дне (задается без знака). Она должна быть больше или равна ширине режущей кромки резца. Если ширина канавки на дне превышает размер режущей кромки инструмента, то канавка обрабатывается за несколько шагов с равномерным перекрыванием.

*DIAG* – глубина выточки относительно стартовой точки.

*STA1* – угол между контуром поверхности, на которой находится канавка, и осью вращения (ось *Z*). Диапазон:  $0^{\circ} \leq STAI \leq 180^{\circ}$ .

*ANG1, ANG2* – угол профиля на боковых сторонах канавки. Диапазон:  $0^\circ \leq ANG \leq 89.999^\circ$ .

*RO1/CO1, RO2/CO2* – радиус/фаска на наружных углах канавки. Если радиус – знак положительный; если фаска – отрицательный.

*RI1/CI1, RI2/CI2* – радиус/фаска на внутренних углах канавки. Если радиус – знак положительный; если фаска – отрицательный.

*FAL1* – припуск на чистовую обработку на дне канавки.

*FAL2* – припуск на чистовую обработку на профиле канавки.

*IDEP* – глубина врезания. После каждого врезания производится отвод инструмента назад на 1 мм для облома стружки. Величина врезания программируется в любом случае.

*DTB* – выдержка времени на дне канавки (в секундах). Инструмент поднимается из выточки после запрограммированной остановки. Выдержка времени на дне канавки выбирается так, чтобы произошел минимум один оборот шпинделя.

*Selection (3)* – способ расчета фаски.

*VRT* – переменное расстояние отвода от контура.

# **4.3. Цикл точения канавки – CYCLE 94**

*Назначение*. *CYCLE 94* применяется для программирования канавок, используемых для выхода металлорежущего инструмента, например, при шлифовании. Данный цикл выполняет обработку выточки для диаметров обработанных деталей более 3 мм. Для обработки используются инструменты только с позицией резца 1, 2, 3, 4 (рис. 43).

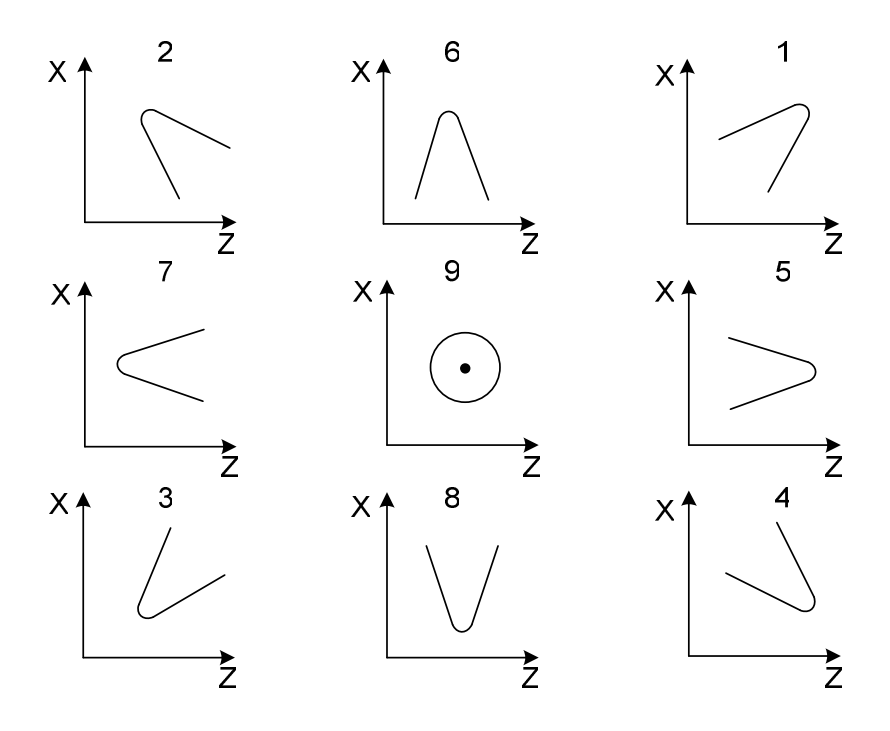

Рис. 43. Возможные позиции инструмента на станке

*Программирование*. В управляющей программе *CYCLE 94* записывается отдельным кадром: CYCLE 94 (SPD, SPL, FORM).

*Создание CYCLE 94*. Для создания цикла *CYCLE 94* необходимо сделать следующее:

- установить курсор в чистой строке блока управляющей программы;
- нажать в горизонтальном ряду кнопку «Turning» («H5»);
- нажать в вертикальном ряду кнопку «Undercut»  $(\langle V6 \rangle)$ ;
- нажать в вертикальном ряду кнопку «Form» Е, F  $(\langle V3 \rangle)$ .

В результате произведенных действий откроется рабочее окно *CYCLE 94* с набором параметров (рис. 44).

#### *Описание параметров CYCLE 94*

*SPD –* начальная точка по оси *Х* (без знака). Данный параметр определяет диаметр выточки на обработанной детали.

*SPL* – начальная точка по оси *Z*. Этот параметр определяет чистовой размер (плечо) по оси *Z*.

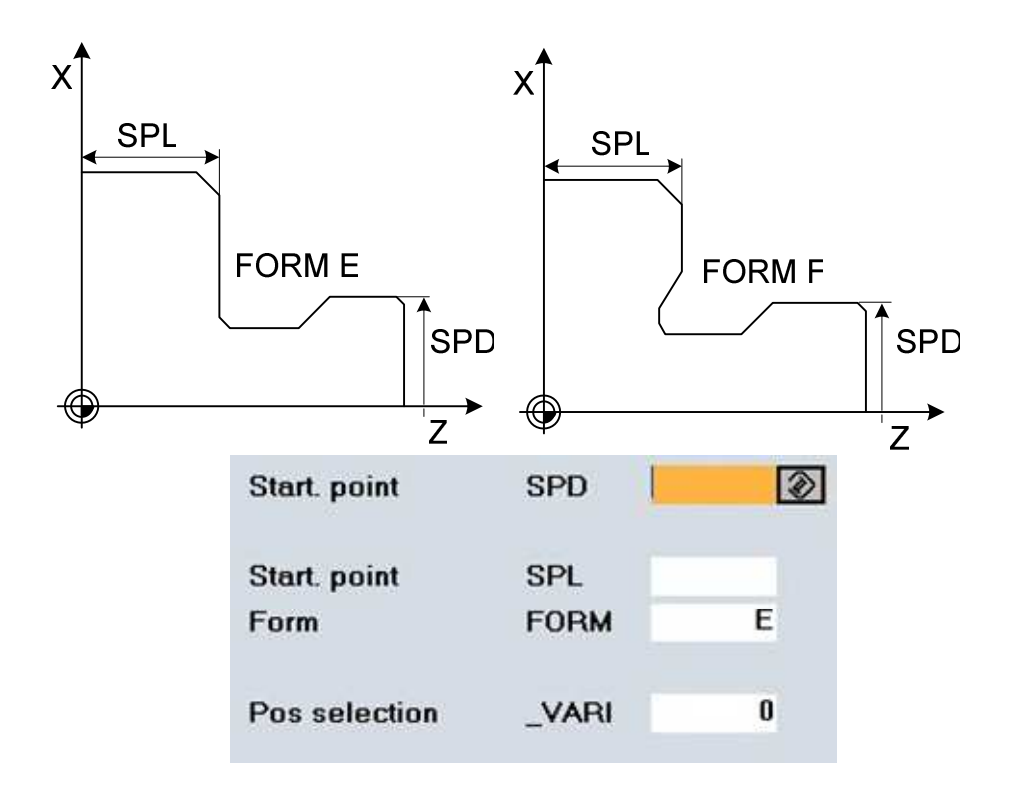

Рис. 44. Параметры *CYCLE 94*

*FORM* – в данном параметре определяется форма выточки. Форма Е устанавливается, если в дальнейшем обрабатывается только цилиндрическая поверхность, форма F – если далее обрабатываются две поверхности: цилиндрическая совместно с торцовой (рис. 45).

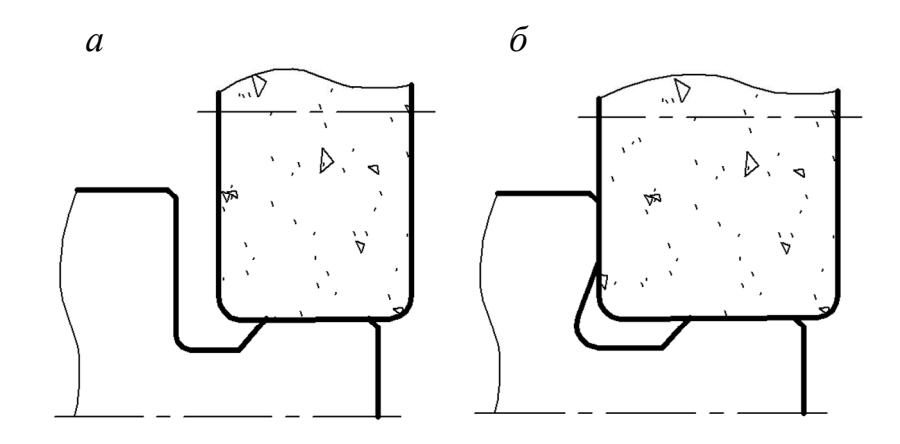

Рис. 45. Выбор формы выточки в зависимости от дальнейшей обработки: *а* – шлифование только цилиндрической поверхности; *б* – шлифование цилиндрической и торцовой поверхностей

 $VARI -$  определение позиции выточки (рис. 46).

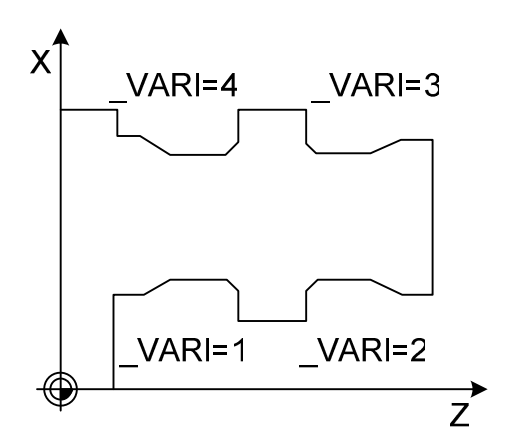

Рис. 46. Позиции выточки

# **4.4. Цикл резьбовой выточки – CYCLE 96**

*Назначение*. Данный цикл позволяет выполнять резьбовые выточки в соответствии с DIN 76<sup>1</sup> для метрических резьб с размерами М3 – М68.

*Программирование***.** В управляющей программе *CYCLE 96* записывается отдельным кадром: CYCLE 96 (DIATH, SPL, FORM, VARI).

*Создание CYCLE 96.* Для создания цикла *CYCLE 96* необходимо выполнить следующее:

● установить курсор в чистой строке блока управляющей программы;

- нажать в горизонтальном ряду кнопку «Turning»  $(\text{«H5»})$ ;
- нажать в вертикальном ряду кнопку «Undercut»  $(\langle \langle V_0 \rangle \rangle)$ ;
- нажать в вертикальном ряду кнопку «Form» A, B, C, D («V4»).

В результате проделанных действий откроется рабочее окно *CYCLE 96* с набором параметров (рис. 47).

# *Описание параметров CYCLE 96*

 $\overline{a}$ 

*DIATH –* номинальный диаметр резьбы. Резьбовые выточки для диаметров меньше М3 и больше М68 при помощи данного цикла выполняться не могут.

*SPL* – начальная точка по оси *Z*. Этот параметр определяет чистовой размер (плечо) по оси *Z*.

*FORM* – в данном параметре определяется форма выточки. Форма А устанавливается для наружной выточки, форма В – также для наружного

 $1$  DIN 76 – международный стандарт на сбеги и выточки для метрической резьбы.

диаметра, но имеет более короткую длину. Форма С устанавливается для внутреннего диаметра, форма Е – «короткая версия» внутреннего диаметра.

*\_VARI* – определение позиции выточки.

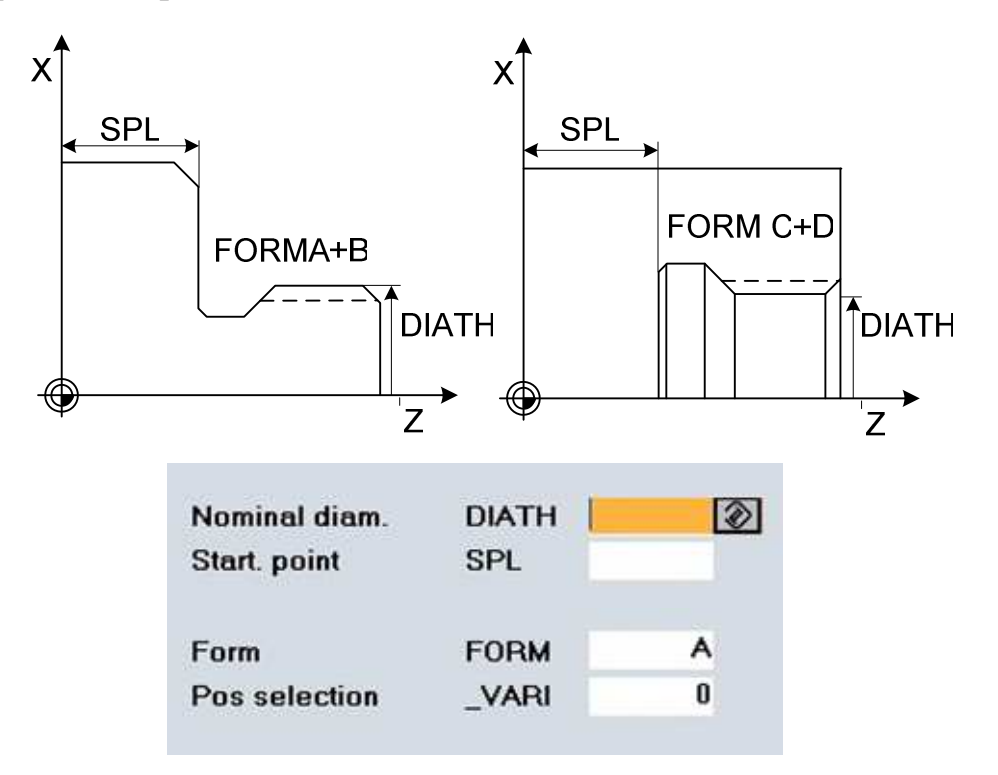

Рис. 47. Параметры *CYCLE 96*

# **4.5. Цикл нарезания резьбы – CYCLE 97**

*Назначение*. С помощью цикла *CYCLE 97* нарезают метрические резьбы размером от М3 до М60 резьбовым резцом. В данном цикле нарезают резьбу на наружной или внутренней цилиндрической или конической поверхности. Резьбы могут быть однозаходными и многозаходными, право- и левосторонними.

*Программирование*. В управляющей программе *CYCLE 97* записывается отдельным кадром: CYCLE 97 (PIT, MPIT, SPL, FPL, DM1, DM2, APP, ROP, TDEP, FAL, IANG, NSP, NRC, NID, VARI, NUMTH).

*Создание CYCLE 97.* Для создания цикла *CYCLE 97* необходимо сделать следующее:

- установить курсор в чистой строке блока управляющей программы;
- нажать в горизонтальном ряду кнопку «Turning» («H5»):
- нажать в вертикальном ряду кнопку «Thread»  $(\langle V4 \rangle)$ ;
- нажать в вертикальном ряду кнопку «Thread cutting»  $(\langle V2 \rangle)$ .

В результате проделанных действий откроется рабочее окно *CYCLE 97* с набором параметров (рис. 48).

|                                    | Table               | <b>Metric</b>   |               |               |
|------------------------------------|---------------------|-----------------|---------------|---------------|
| $\sf X$<br><b>SPL</b>              | as thread size      | <b>MPIT</b>     |               |               |
| <b>FPL</b>                         | as value            | PIT             |               |               |
|                                    | Start. point        | <b>SPL</b>      |               |               |
|                                    | <b>End point</b>    | <b>FPL</b>      |               |               |
| TDEP<br>ROP                        | Diameter 1          | DM1             |               |               |
| APP<br>$\bullet \leftrightarrow$   | <b>Diameter 2</b>   | DM <sub>2</sub> |               |               |
| DM <sub>2</sub><br>DM <sub>1</sub> | Runin path          | <b>APP</b>      | 3.000         |               |
|                                    | <b>Runout path</b>  | <b>ROP</b>      | 3.000         |               |
| Z                                  | <b>Thread depth</b> | <b>TDEP</b>     |               |               |
| $\overline{\mathsf{X}}$            | Fin. allow.         | <b>FAL</b>      | 1.000         |               |
| <b>IANG</b>                        | Infeed angle        | <b>IANG</b>     | 0.000         |               |
| <b>PIT</b>                         | Start pt.offs       | <b>NSP</b>      | 0.000         |               |
|                                    | Cuts                | <b>NRC</b>      | 1.000         |               |
|                                    | <b>Noncuts</b>      | <b>NID</b>      | 1.000         |               |
|                                    | <b>Selection</b>    |                 | Outside       |               |
| <b>FAL</b><br>TDEP                 | <b>Selection</b>    |                 | Const. infeed |               |
|                                    | No.of threads       | <b>NUMT</b>     | 1.000         |               |
| Z                                  | Retract             | <b>VRT</b>      | 0.000         | $\circledast$ |

Рис. 48. Параметры *CYCLE 97*

### *Описание параметров CYCLE 97*

*Table* – в этом поле выбирается тип резьбы. В данном случае (см. рис. 48) – метрическая.

*MPIT* – номинальный диаметр резьбы.

*PIT* – определяет шаг резьбы. При введении параметра *MPIT* шаг резьбы определяется автоматически.

*SPL* и *FPL* – данные параметры определяют начальную и конечную точки резьбы.

*DM1* и *DM2* – диаметр резьбы в начальной и конечной точках. При нарезании резьбы на цилиндрической поверхности значения диаметров одинаковы. При нарезании резьбы на конической поверхности значения диаметров различны.
*APP* и *ROP* – величины подвода и вывода инструмента из зоны резания. Траектории подвода и вывода необходимы для ускорения замедления суппортов. В зоне подвода и выхода резьба неточная, поэтому следует использовать выводную канавку для резьбы. Параметры *APP* и *ROP* записываются без знака.

*TDEP* – глубина резьбы. Определяется автоматически после введения номинального диаметра резьбы в поле *MPIT*. Для стандартных метрических резьб: глубина резьбы = 0,613435 × шаг резьбы*.* 

*FAL* – припуск на чистовую обработку. Снимается за один проход.

*IANG* – угол врезной подачи. При прямой врезной подаче (вертикально резьбе) следует программировать *IANG* = 0. При боковой врезной подаче значение *IANG* должно быть равно максимум половине угла резьбы: например, для метрических резьб – максимум 30°. Отрицательное значение для *IANG* активирует переменную боковую подачу. При выполнении конических резьб переменная боковая подача невозможна.

*NSP* – угол, определяющий точку врезания инструмента для резьбы на окружности заготовки. Если *NSP* не запрограммирован, резьба начинается в позиции 0°. Диапазон ввода – с +0,0001° по +359,9999° (рис. 49).

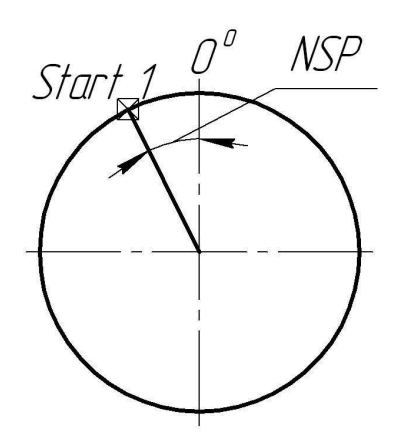

Рис. 49. Определение точки врезания для первой резьбы

*NRC* – количество проходов для снятия чернового припуска.

*NID* – количество холостых проходов после всех черновых и чистовых проходов.

*Selection 1* – выбор поверхности, на которой будет нарезаться резьба: наружная (Outside) или внутренняя (Inside).

*Selection 2* – постоянная подача.

*NUMT* – количество заходов для многозаходных резьб. Для нормальной резьбы программируют 0 или не программируют этот параметр совсем. Единичные резьбы размещаются равномерно на окружности, начало первой резьбы определяется параметром *NSP*.

*VRT* – траектория возврата во время нарезания резьбы. Если *VRT* = 0 (параметр не запрограммирован), инструмент отводится на 1 мм.

# **4.6. Цикл центрования – CYCLE 82**

*Назначение*. *CYCLE 82* используется для получения центрового отверстия с помощью центровочного сверла, для последующего сверления отверстия спиральным сверлом или последующей установки детали с поджатием задним центром.

*Программирование*. В управляющей программе *CYCLE 82* записывается отдельным кадром: CYCLE 82 (RTP, RFP, SDIS, DP, DTB).

*Создание CYCLE 82.* Для создания *CYCLE 82* необходимо выполнить следующие действия:

- установить курсор в чистой строке блока управляющей программы;
- нажать в горизонтальном ряду кнопку «Drilling»  $(\langle H3 \rangle)$ ;
- нажать в вертикальном ряду кнопку «Drilling centering»  $(\langle V2 \rangle)$ .

В результате проделанных действий откроется рабочее окно *CYCLE 82* с набором параметров (рис. 50).

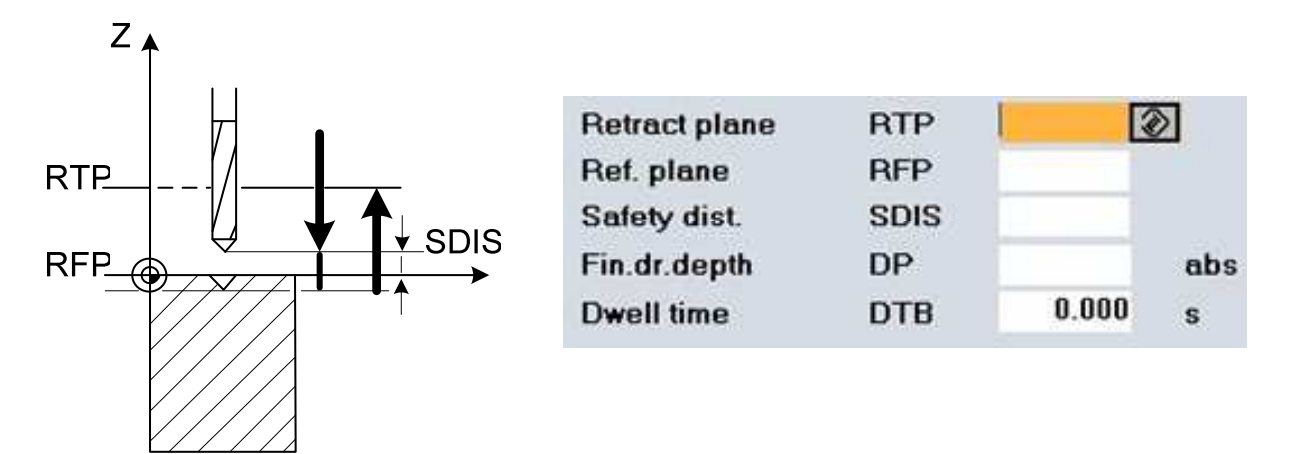

Рис. 50. Параметры *CYCLE 82*

### *Описание параметров CYCLE 82*

*RTP* – плоскость отвода. После цикла инструмент устанавливается на этой высоте.

*RFP* – основная плоскость. Координата начала отверстия по оси *Z*.

*SDIS* – расстояние безопасности. Инструмент на быстрой подаче перемещается к детали и останавливается на расстоянии *SDIS*, затем подача переключается на рабочую, и выполняется сверление отверстия.

*DP* – глубина отверстия относительно основной плоскости *RFP*.

*DTB* – время выдержки. Инструмент отводится только после времени выдержки (остановки) с целью облома стружки (стружколомание).

## **4.7. Цикл сверления – CYCLE 83**

*Назначение*. Цикл *CYCLE 83* используется для сверления отверстий с запрограммированной подачей спиральными сверлами.

*Программирование*. В управляющей программе *CYCLE 83* записывается отдельным кадром: CYCLE 83 (RTP, RFP, SDIS, DP, FDEP, DAM, DTB, FRF, VARI, AXN, MDEP, VRT, DTD).

*Создание CYCLE 83.* Для создания CYCLE 83 необходимо:

- установить курсор в чистой строке блока управляющей программы;
- нажать в горизонтальном ряду кнопку «Drilling»  $(\langle H3 \rangle)$ ;
- нажать в вертикальном ряду кнопку «Deep hole drilling»  $(\langle V3 \rangle)$ .

В результате проделанных действий откроется рабочее окно *CYCLE 83* с набором параметров (рис. 51).

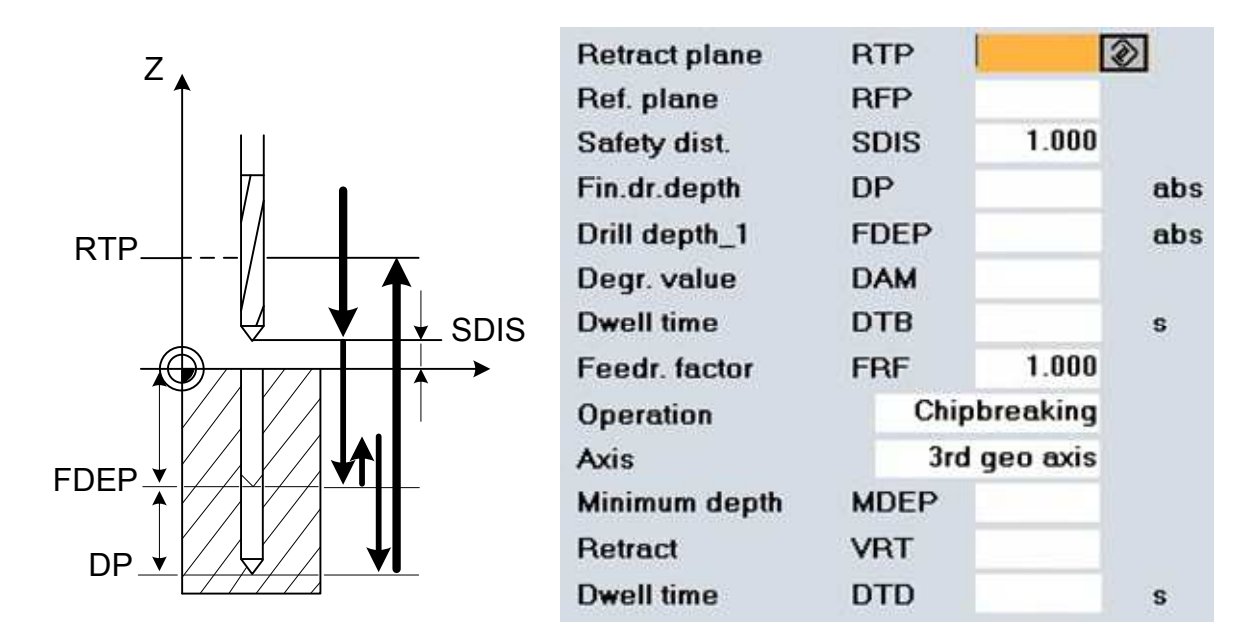

Рис. 51. Параметры *CYCLE 83*

#### *Описание параметров CYCLE 83*

*RTP* – плоскость отвода. После цикла инструмент устанавливается на этой высоте.

*RFP* – основная плоскость. Координата начала отверстия по оси *Z*.

*SDIS* – расстояние безопасности. Инструмент на быстрой подаче перемещается к детали и останавливается на расстоянии *SDIS*, затем подача переключается на рабочую, и выполняется сверление отверстия.

*DP* – глубина отверстия относительно основной плоскости *RFP*.

*FDEP* – глубина сверления до первого вывода сверла для удаления стружки.

*DAM* – величина дегрессии. Глубина, на которую будет выполняться сверление после первого вывода сверла из отверстия.

*DTB* – время выдержки. Инструмент отводится только после времени выдержки (остановки) с целью облома стружки (стружколомания).

*FRF* – фактор подачи при сверлении. С помощью данного фактора может быть снижена подача для первого врезания. Возможный ввод: 0,001–1.

*Operation* – в этом параметре выбирается технология сверления: со стружколоманием или с удалением стружки. Стружколомание – после каждой врезной подачи инструмент отводится на 1 мм для стружколомания. Удаление стружки – после каждой врезной подачи инструмент отводится из отверстия в базовую плоскость для удаления стружки из отверстия.

*Axis –* выбор оси инструмента в зависимости от выбранной плоскости сверления (табл. 10, 11).

Таблица 10

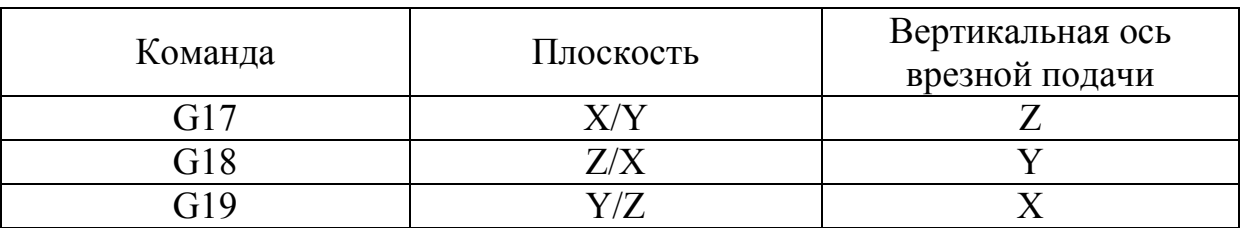

Таблица 11

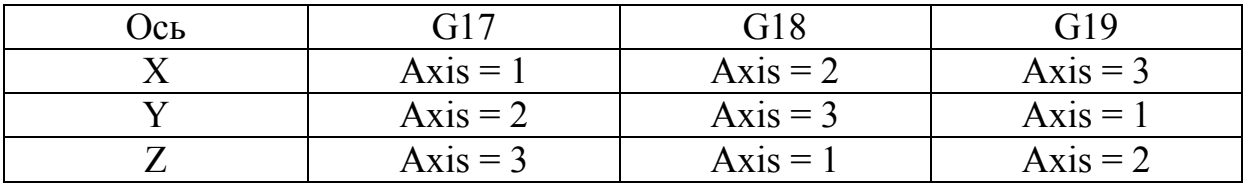

*MDEP* – минимальная глубина сверления. Данным параметром определяется шаг сверления с учетом фактора подачи. Если вычисленный шаг сверления меньше минимальной глубины сверления, оставшаяся глубина сверления обрабатывается в шагах, соответствующих минимальной глубине сверления.

*VRT* – величина отвода инструмента во время стружколомания. При VRT = 0 (параметр не запрограммирован) сверло отводится на 1 мм.

*DTD* – время выдержки на конечной глубине сверления.

### **Заключение**

Наладка и настройка станков с ЧПУ типа обрабатывающего центра занимают основное место в организации и технологической подготовке современного механосборочного производства.

Выбор станков с ЧПУ, программирование на них обработки, их наладка на отработку программ и собственно отработка программ – основные направления деятельности как оператора станков с ЧПУ, так и технолога-машиностроителя на современном машиностроительном производстве.

Владение навыками программирования и наладки станков с ЧПУ позволит будущему специалисту машиностроительного профиля в короткие сроки освоить профессиональную деятельность в реальных производственных условиях и обеспечит сокращение сроков освоения нового технологического оборудования. Будущему специалисту в сфере профессионального образования владение навыками программирования и наладки станков с ЧПУ позволит наглядно, эффективно и понятно объяснять учащимся основные принципы наладки современного технологического оборудования с программным управлением на изготовление различных деталей машин и принципы программирования механической обработки деталей. Перечисленные умения входят в структуру конструкторской и технологической деятельности и являются базой для формирования компетентности в вопросах программирования и наладки станков с ЧПУ.

### **Список рекомендуемой литературы**

1. *Андреев Г. И.* Работа на станках с ЧПУ. Система ЧПУ FANUC / Г. И. Андреев, Д. Ю. Кряжев. Санкт-Петербург: Взлет, 2007. 84 с.

2. *Босинзон М. А.* Современные системы ЧПУ: их эксплуатация: учебное пособие / М. А. Босинзон. Москва: Академия, 2009. 192 с.

3. *Васин А. Н.* Основы программирования обработки на станках с ЧПУ: учебное пособие / А. Н. Васин. Саратов: Изд-во СГТУ, 1997. 90 с.

4. *Гжиров Р. И.* Программирование обработки на станках с ЧПУ / Р. И. Гжиров. Санкт-Петербург: Политехника, 1990. 588 с.

5. *Схиртладзе А. Г.* Работа оператора на станках с программным управлением: учебное пособие / А. Г. Схиртладзе. Москва: Академия, 1998. 176 c.

Учебное издание

*Мирошин* Дмитрий Григорьевич *Шестакова* Татьяна Васильевна *Костина* Ольга Валентиновна

## ТЕХНОЛОГИЯ ПРОГРАММИРОВАНИЯ И ЭКСПЛУАТАЦИЯ СТАНКОВ С ЧПУ

Учебное пособие

Редактор О. Е. Мелкозерова Компьютерная верстка Н. А. Ушениной

Печатается по постановлению редакционно-издательского совета университета

Подписано в печать 30.06.11. Формат 70×108/16. Бумага для множ. аппаратов. Печать плоская. Усл. печ. л. 5,7. Уч.-изд. л. 6,0. Тираж 200 экз. Заказ № \_\_\_\_. Издательство Российского государственного профессионально-педагогического университета. Екатеринбург, ул. Машиностроителей, 11.